## Preface

Thanks for using our products. I5300 series is a new generation of elevator specialized vector control. I5300's the result of many years' experience in elevator area, motor vector control and advanced algorithms like smooth curve calculation, It's the most practical, professional and easiest to use specialized inverter! Its main features are as follows:

- Applies to the driving control of permanent-magnet synchronous motor and asynchronous motor, possessing different kinds of rotary encoder interfaces;
- Self-tuning function of motor parameters, including static tuning and full tuning;
- Quick startup of curve processing, multi-stage S curve settings and 4-stage acceleration and deceleration time settings ensure the sense of comfort during the running of the elevator;
- Simple and practical battery running function, the input of 48V power supply can complete self-help when power is off;
- Enable inspection, brake contactor control, output contactor control, forced deceleration judgment, over speed testing, speed deviation testing, advanced door open, contact conglutination testing, motor overheat testing, startup pre-torque compensation and other elevator special functions make elevator control easier;
- The unique one-button design on the operation panel make complicated keyboard operation easy; that it can be put anywhere through RJ45 terminal make elevator adjustment convenient and simple; parameter copy unit make batch adjustment easy;
- Built-in DC reactor and braking unit improve output power factor of the system and reduce the cost of outside components of the electrical system;
- The whole series of independent duct design, professional lightning protection design, professional manufacture platform and advanced processs control ensure the quality of I5300 specialized inverter;
- Please read and master this operating instruction, which is the attachment

of the inverter, before using I5300 inverter, and keep the instruction well after reading.

The content of the manual has been conformed before print. However, our company is devoted to perfecting and improving the products, so we keep the right of revising product specifications, performance and other parts of the manual. Sorry for no special notification if there're any changes.

| PREFACE1                                                             |
|----------------------------------------------------------------------|
| CHAPTER 1 SAFETY INFORMATION AND NOTES                               |
| 1.1 Safety Items 1 -                                                 |
| CHAPTER 2 PRODUCT INFORMATION                                        |
| 2.1 Naming rules                                                     |
| 2.2 Nameplate                                                        |
| 2.3 Main models of I5300 inverters (Including IP model)              |
| 2.4 Technical Specification 8 -                                      |
| 2.5 Product figure and stallation hole size (IP model included) 10 - |
| 2.6 Options (IP model included) 13 -                                 |
| 2.7 Daily maintenance of inverter 13 -                               |
| 2.8 Warranty Description of inverter 15 -                            |
| 2.9 Model choosing of Driving Brank Resistance (IP model included)   |
| CHAPTER 3 INSTALLATION AND WIRING 17 -                               |
| 3.1 Mechanical Installation 17 -                                     |
| 3.2 Electric Installation 19 -                                       |
| 3.3 The solution fo EMC problem 34 -                                 |
| CHAPTER 4 OPERATION AND TEST-RUN OF THE INVERTER 36 -                |
| 4.1 Terms of I5300 Inverter 36 -                                     |
| 4.2 Introduction of operation and display panel 37 -                 |
| 4.3 Function codes examination and operation instruction             |
| 4.4 Operation of shortcut menu 40 -                                  |
| 4.5 Password setting 42 -                                            |
| 4.6 Motor parameter self-tuning 42 -                                 |
| CHAPTER 5 FUNCTION PRAMETER TABLE 43 -                               |
| 5.1 Function Parameter Table 43 -                                    |
| 5.2 Function Groups 43 -                                             |

## Contents

| CHAPTER 6 FUNCTION PARAMETER SPECIFICATION  |
|---------------------------------------------|
| 6.1 F0 Basic Parameters 58 -                |
| 6.2 F1 Group Motor parameters 60 -          |
| 6.3 F2 Vector control factors 63 -          |
| 6.4 F3 Startup/stop control parameters 65 - |
| 6.5 F4 Group Input terminal 70 -            |
| 6.6 F5 Group Output terminal 72 -           |
| 6.7 F6 Group Speed parameters 75 -          |
| 6.8 F7 Group Curve parameters 79-           |
| 6.9 F8 Group Keyboard parameters 81 -       |
| 6.10 F9 Group Fault and protection 85 -     |
| 6.11 FA Group PG parameters 88 -            |
| 6.12 FB Group Communication parameters 89 - |
| 6.13 FC Group Special enhancement function  |
| 6.14 FD Group Special function parameters   |
| 6.15 FP Group User shortcut parameters      |
| CHAPTER 7 APPLICATION AND ADJUSTMENT        |
| 7.1 Multi-stage speed control mode95 -      |
| 7.2 Analogue control mode 101 -             |
| 7.3 Inspection running 103 -                |
| 7.4 Power failure emergency running 105 -   |
| 7.5 Analogue weighing adjustment 108 -      |
| 7.6 Weighingless adjustment method 110 -    |
| CHAPTER 8 FAULTS-CAUSES-REMEDIES 111 -      |
| 8.1 Fault alarm and remedies 111 -          |
| 8.2 Common faults and remedies 111 -        |

## Chapter 1 Safety information and Notes

Safety definition:

There are two kinds of safety items in this manual:

## Danger

Failure to follow the instructions will result in death or serious injury.

## 

Failure to follow these instructions can result in medium hurt or equipment damage.

Please read this manual carefully and operate strictly according to the safety tips while installing, debugging, maintaining the system. IACDRIVE Company is free of charge to any damage or loss caused by any operations that not performed according to the requirements.

### 1.1 Safety Items

#### 1.1.1 Before Installation

#### 

• Do not install in the condition of components scarcity or damage! Cautious for the danger of getting hurt!

#### 1.1.2 During Installation

#### 

• Please mount the inverter on incombustible surface like metal, and keep away from flammable substances! Otherwise it may cause fire!

## 

• When more than 2 inverters in one cupboard, pay attention to the installation position to ensure heat dissipation.

• Do not let wiring terminal or screw enter the controller, otherwise the inverter will be damaged!

• Install the inverter where there's less shaking and no direct sunshine.

#### 1.1.3 Wiring

• Only the qualified electrical engineer can perform the wiring, otherwise there will be danger of electric shock.

• A circuit breaker must be installed between the power supply and the inverter; otherwise there will be danger of fire.

• Wiring can only be done after the power is cut off; otherwise there will be danger of electric shock.

• Please connect the inverter to the ground according to the requirements, otherwise it will be dangerous

• Do not connect the input current with the inverter's output terminals (U, V, W). Please note the marks and do not connect the wrong wires otherwise the controller may be damaged!

• Ensure the wiring meet the EMC requirements and the local safety standard. The wire size shall be determined according to the manual, otherwise accidents may occur!

• Brake resistor can never be connected between the DC bus terminals (+) and (-) directly, otherwise fire may occur!

#### 1.1.4 Before Power-on

Note

• Please confirm the mains voltage level is consistent with that of the inverter ;the input (R,S,T) and output (U,V,W) wirings are correct; and check if there is any short circuit in peripheral circuit and if the wiring is fixed and fast; otherwise the inverter may be damaged!

• No part of controller needs further dielectric strength testing since it has been done in the factory; Otherwise accidents will occur!

Mount the cover plate properly before power-on the inverter; otherwise there will be danger of electric shock!

• All the external parts wirings must be connected according to the instruction of this manual, otherwise accidents may occur!

#### 1.1.5 After Power-on

Danger

• Do not open the cover of the controller after power-on, otherwise there will be danger of electric shock!

• Do not touch the controller and its circuit with wet hand; otherwise there will be danger of electric shock.

• Do not touch the controller terminals; otherwise there will be danger of electric shock.

• At power-on, the controller will perform the security check of the external heavy-current circuit. At this time do not touch U, V, W terminals of controller or the wirings terminals of the motor; otherwise there will be danger of electric shock!

Danger

• If parameter identification is required, please pay attention that the rotating motor may injure people, otherwise accident may occur!

• Do not change the factory settings; otherwise the equipment may be damaged!

#### 1.1.6 Running

Danger

• Do not touch the fan and the discharging resistor to check the temperature, otherwise burning will occur!

• Only the qualified technician can check the signal while it's running. Otherwise there will be danger of personal injury or equipment damage!

## 

• Do not let objects fall in a running inverter; otherwise the inverter may be damaged!

• Do not start and stop the controller by on/off of the contactor, otherwise the inverter may be dangerous.

#### 1.1.7 Maintenance

#### Danger

• Please do not repair or maintain the inverters with power on, otherwise there will be danger of electric shock!

• Ensure the repair and maintenance of the inverter is operated in the condition that the CHARDE light of inverter is off. Otherwise the residual Charge in the capacitor will injure people.

• Only qualified electrical engineer can repair or maintain the controller, otherwise there will be danger of human injury or damaging the equipment.

### 1.2 Precautions

#### 1.2.1 Motor insulation check

When the motor is used for the first time, or reused after storing for a long time, or in a regular checkup, the user must check the insulation of the motor to prevent the poor insulation of the windings of motor from damaging the controller. The motor connection must be divided from the controller during the insulation check. It is recommended to use a 500V Mega-Ohm-Meter to check and the insulation resistance shall not be less than 5M $\Omega$ .

#### 1.2.2 Thermal Protection of Motor

If the rated capacity of the motor selected is not matching that of the inverter, especially when the rated power of the inverter is bigger than that of the motor, make sure to adjust the parameters for motor protection inside the inverter or to install a thermal relay to the motor to guarantee the protection to the motor.

#### 1.2.3 Over Work Frequency Running

The inverter should not be used under over work frequency. If the frequency is over 50HZ, mechanical parts of the elevator cannot bear it, and it will affect the life of the inverter.

#### 1.2.4 Motor Heat and Noise

Since the output voltage of the inverter is in PWM wave with some harmonic wave, the temperature may raise, the noise and vibration may increase compared with the inverter running at main frequency.

## **1.2.5 Pressure-sensitive Device or Capacitor at the Output Side of the Inverter**

Because the inverter outputs PWM wave, the capacitor used for improving power factor and pressure-sensitive resistor used for lightening-proof shouldn't be installed at the output side of the controller. Otherwise the inverter may have transient over-current and may be damaged.

#### 1.2.6 Switches Used at the Input and Output terminal of the Inverter

If the contactor is required to be installed between the inverter input terminal and the power supply, it is prohibited to start or stop the inverter with the contactor. If the switches like contactors are connected between the output terminal and the motor, make sure to start and stop the inverter when the inverter has no outputting, otherwise the modules in the inverter may be damaged.

#### 1.2.7 Usage out of the Range of Rated Voltage

The I5300 Inverter shall not be us ed out of the specified range of operation voltage. Otherwise the internal components of the inverter may be damaged. If needed, please use corresponding voltage regulation device to change the voltage.

#### 1.2.8 Change from 3-phase to 2-phase

3-phase inverter should not be used as 2-phase, otherwise, it will result in faults or the damage of the inverter.

#### 1.2.9 Lightning Strike Protection

There are lightning protection devices inside the inverter, but the user should install other lightning protection device at the front end of the inverter if lightning strike occurs frequently.

#### 1.2.10 Altitude and De-rating

When the altitude is higher than 1000m, the cooling effect of inverter is deteriorated because of the rarefaction of air, then it is a necessity to derate the use of inverter and please contact our company for detailed technical support in this circumstance.

#### 1.2.11 Some Special Usage

Please consult our company if you want to apply other wiring ways, which are not suggested in the manual.

#### 1.2.12 Cautions for Scrap of controller

The electrolytic capacitors in the main circuits and PCB may explode when they are burned and poisonous gas may be generated when the plastic parts are burned. Please dispose the controller as industrial rubbish.

#### 1.2.13 About Applicable Motor

1) I5300 series inverter is applicable to 4-pole squirrel-cage Asynchronous motor. IP model is applicable to permanent-magnet Synchronous motor. Please make sure that the rated current of the motor is applicable to the inverter.

2) The cooling fan and rotor shaft of non-inverter motor are connected by one rotor, cooling effect gets bad when the rotation speed reduces, so forced ventilating fan should be installed or non-inverter motor should be transferred into inverter motor when the motor is over-heated.

3) The inverter for Asynchronous motor has already been configured with motor parameters. It's necessary to perform the motor parameter identification or revise the default according to the actual conditions; otherwise, the protection performance will be operation effect and affected. Permanent-magnet Synchronous motor must carry out parameter identification.

4) As short-circuit in cables or motor can result in the inverter alarming, even explosion. Therefore, before Power-on and maintainence we must execute short-circuit-test for new elevator. Please make sure that the inverter be cut from the testing parts when the testing is undergoing.

## Chapter 2 Product Information

This chapter introduces the related information, daily use and maintenance and product choosing instructions of I5300 elevator specialized inverter. It's helpful for the safe application of the product.

### 2.1 Naming rules

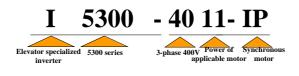

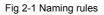

### 2.2 Nameplate

Nameplate of I5300 inverter applicable to Asynchronous motor:

| MODLE  | 15300 -4011              |
|--------|--------------------------|
| POWER  | 11kW                     |
| INPUT  | 3PH AC380V 29A 50Hz/60Hz |
| OUTPUT | 3PH AC380V 27A 0~90Hz    |
| S/N    |                          |
|        |                          |

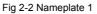

Nameplate of I5300-IP inverter applicable to permanent-magnet synchronous motor:

| MODLE  | 15300 -4011-IP           |
|--------|--------------------------|
| POWER  | 11kW                     |
| INPUT  | 3PH AC380V 29A 50Hz/60Hz |
| OUTPUT | 3PH AC380V 27A 0~90Hz    |
| S/N I  |                          |
|        |                          |

Fig 2-3 Nameplate 2

### 2.3 Main models of I5300 inverters (Including IP model)

| Inverter model            | Power<br>volume<br>kVA | Input<br>current<br>A | Output<br>current<br>A | Applicable<br>motor<br>kW |
|---------------------------|------------------------|-----------------------|------------------------|---------------------------|
| 3-phase 380V Range: -15%~ | <b>′20%</b>            |                       |                        |                           |
| 15300-4002                | 4.0                    | 5.8                   | 5.1                    | 2.2                       |
| 15300-4003                | 5.9                    | 10.5                  | 9.0                    | 3.7                       |
| 15300-4005                | 8.9 14.6 13.0          |                       | 5.5                    |                           |
| 15300-4007                | 11.0                   | 1.0 20.5 18.0         |                        | 7.5                       |
| 15300-4011                | 17.0                   | 29.0                  | 27.0                   | 11                        |
| 15300-4015                | 21.0                   | 36.0                  | 33.0                   | 15                        |
| 15300-4018                | 24.0                   | 41.0                  | 39.0                   | 18.5                      |
| 15300-4022                | 30.0                   | 49.5                  | 48.0                   | 22                        |
| 15300-4030                | 15300-4030 40.0 62.0   |                       | 60.0                   | 30                        |
| 15300-4037                | 57.0                   | 77.0                  | 75.0                   | 37                        |
| 15300-4045                | 69.0                   | 93.0                  | 91.0                   | 45                        |

Table 2-1 Models

### 2.4 Technical Specification

|               | Item                           | Specification                                                                                                    |                                        |  |  |  |  |
|---------------|--------------------------------|----------------------------------------------------------------------------------------------------|----------------------------------------|--|--|--|--|
|               | Carrier frequency              | 0.5k~16k(Hz) ; Carrier frequency can be adjusted automatically according to the load characteristic.                                                    |                                        |  |  |  |  |
|               | Input frequency resolution     | Data setting: 0.01Hz Analog setting: highest<br>frequency×0.1%                                                                                          |                                        |  |  |  |  |
|               | Output frequency accuracy      | Data setting: highest f<br>highest frequency×±0.0                                                                                                    | requency×±0.01% Analog setting:<br>01% |  |  |  |  |
| specification | Control mode                   | Split-ring vector control (SVC)/ Closed loop vector control (VC)                                                                                        |                                        |  |  |  |  |
| ica           | Startup torque                 | 0.5Hz/180% (SVC)                                                                                                    | ; 0Hz/200% (VC)                        |  |  |  |  |
| ecit          | Speed control range            | 1: 100 (SVC)                                                                                                    | 1: 1000 (VC)                           |  |  |  |  |
|               | Speed accuracy                 | ±0.5% (SVC)                                                                                                    | ±0.05% (VC)                            |  |  |  |  |
| Basic         | Overload capability            | 150% rated current fo<br>for 1 second.                                                                                                    | r 60 seconds; 180% rated current       |  |  |  |  |
|               | Speed up and speed down curve  | Straight line or S curve acceleration and deceleration<br>way: 4 group acceleration and deceleration time and S<br>curve settings; various combinations |                                        |  |  |  |  |
|               | Testing and mending<br>control | Can be appointed by any multi-stage speed                                                                                                    |                                        |  |  |  |  |
|               | Multi-stage running            | Realize at least 8 stage                                                                                                    | e speed                                |  |  |  |  |

|                            | Item                                                                                   | Specification                                                                                                    |  |  |
|----------------------------|----------------------------------------------------------------------------------------|----------------------------------------------------------------------------------------------------|--|--|
|                            | Automatic voltage regulation (AVR)                                                     | Keep output voltage permanent, when network voltage changes                                                                                                    |  |  |
|                            | LED display                                                                            | Display setting frequency, output frequency, output voltage, output current and other parameters                                                                                                    |  |  |
| tion                       | LCD display operating<br>panel                                                         | Choose parts, operation tips in Chinese/English                                                                                                    |  |  |
| opera                      | Parameter copy                                                                         | LCD operating panel makes a copy of parameters<br>quickly                                                                                                    |  |  |
| Display and operation      | Protection function                                                                    | Provide 40 kinds of protection such as electrify short<br>circuit survey, in-out lack phase protection, over current<br>protection, over voltager protection, undervoltage<br>protection etc.                                                                           |  |  |
| D                          | Key lock and function choosing                                                         | Set partial or complete lock of the keys; define function range of part of the keys to avoid misoperation                                                                                                    |  |  |
|                            | Electrify peripheral<br>equipment safety<br>self-examination                           | Implement electrify and do peripheral equipment detection like grounding, short circuit etc.                                                                                                    |  |  |
|                            | Blackout emeegency<br>function                                                         | The realization of emergency project is easy and<br>convenient                                                                                                    |  |  |
| E                          | Over speed protection Elevatoe over speed protection function bui<br>operation choices |                                                                                                    |  |  |
| Special function           | Judgment of speed<br>deviation                                                         | Speed deviation testing function built in to find out<br>potential risks in time                                                                                                    |  |  |
| cial fu                    | Forced speed changing<br>function                                                      | Effectively avoid hoisting and resting of the elevator                                                                                                    |  |  |
| Spec                       | Motor temperature testing                                                              | Judge the temperature of the motor in time and eliminate potential risks                                                                                                    |  |  |
|                            | Startup compensation                                                                   | Two ways of startup torque compensation; analogue or digit                                                                                                    |  |  |
|                            | QUICK key                                                                              | Customers can define shortcut menu freely                                                                                                    |  |  |
|                            | Timing control                                                                         | Convenient for timing                                                                                                    |  |  |
| ti                         | Running order channel                                                                  | Three channels: decided by operation panel, control terminal, communication                                                                                                    |  |  |
| characteris                | Frequency source                                                                       | Five frequency source: decided by digit, analogue voltage, analogue current, communication, multi-stage speed                                                                                                    |  |  |
| Input/output characteristi | Input terminal                                                                         | 10-path digit input terminal, 1 path of it can be used as<br>high-speed pulse input, which is compatible to PNP or<br>NPN<br>3-path analogue input terminal, 1 path of it can only be<br>used as voltage input, another one can be used as<br>voltage or current input. |  |  |

|              | Item                    | Specification                                                                                                    |
|--------------|-------------------------|----------------------------------------------------------------------------------------------------|
|              | Output terminal         | <ul> <li>3-path digit output terminal</li> <li>2-path relay output terminal</li> <li>2-path analogue output terminal, 0/4~20mA or 0/2~</li> <li>10V can be chosen, can realize the output of setting frequency, output frequency and other physical quantities</li> </ul> |
|              | Altitude                | Lower than 1000 meters                                                                                                    |
| ance         | Surrounding temperature | -10 $^\circ\!\mathrm{C}$ $\!\!\!\!\!\!\!\!\!\!\!\!\!\!\!\!\!\!\!\!\!\!\!\!\!\!\!\!\!\!\!\!\!\!\!\!$                                                                                                    |
| Circumstance | Humidity                | Less than 95%RH, no condensation                                                                                                    |
| Circ         | Vibration               | Less than 5.9 m/s²(0.6g)                                                                                                    |
|              | Storage temperature     | -20°C~+60°C                                                                                                    |

### 2.5 Product figure and stallation hole size (IP model included)

#### 2.5.1 I5300L Product figure :

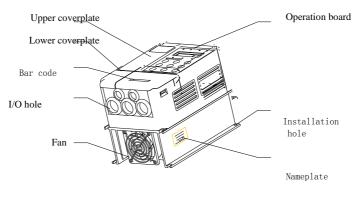

Fig 2-4 I5300 Figure of Inverter

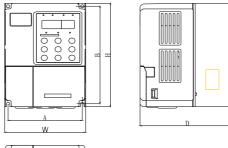

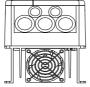

Fig 2-5 I5300 Size of inverter and Installation sizes

#### 2.5.2 I5300 Installation hole sizes (IP model included)

| Inverter model | A<br>mm | B<br>mm | H<br>mm | W<br>mm | D<br>mm | Hole<br>size<br>mm | Gross<br>weight<br>kg |
|----------------|---------|---------|---------|---------|---------|--------------------|-----------------------|
| 15300-4002     | 113     | 172     | 182     | 123     | 145     | φ5.4               | 1.7                   |
| 15300-4003     | 148     | 226     | 246     | 150     | 165     | <i>а</i> Е 4       | 4                     |
| 15300-4005     | 140     | 236     | 240     | 158     | 100     | φ5.4               | 4                     |
| 15300-4007     |         |         |         |         |         |                    |                       |
| 15300-4011     | 150     | 335     | 348     | 223     | 177     | φ6.5               | 10                    |
| 15300-4015     |         |         |         |         |         |                    |                       |
| 15300-4018     |         |         |         |         |         |                    |                       |
| 15300-4022     | 235     | 447     | 460     | 285     | 220     | φ6.5               | 14                    |
| 15300-4030     |         |         |         |         |         |                    |                       |
| 15300-4037     | 250     | 598     | 650     | 396     | 262     | <i>(</i> 010       | 25                    |
| 15300-4045     | 230     | 590     | 030     | 290     | 202     | φ10                | 20                    |

Table 2-3 Installation sizes

#### 15300 figure :

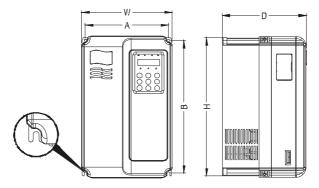

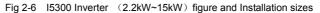

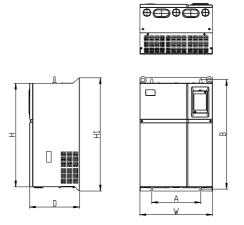

Fig 2-7 I5300 Inverter (18.5kW~45kW) figure and Installation sizes

#### 2.5.4 I5300 Installation hole sizes (IP model included)

| Inverter model | A<br>mm | B<br>mm | H<br>mm | H1<br>mm | W<br>mm | D<br>mm | Size<br>mm    | Gross<br>weight<br>kg |
|----------------|---------|---------|---------|----------|---------|---------|---------------|-----------------------|
| 15300-4002     | 113     | 172     | 186     | /        | 125     | 164     | φ5.0          | 1.1                   |
| 15300-4003     | 148     | 236     | 248     | ,        | 160     | 183     | <i>(</i> 05.0 | 2.5                   |
| 15300-4005     | 140     | 230     | 240     | /        | 100     | 103     | φ5.0          | 2.5                   |

Table 2-4 Installation sizes

| Inverter model | A<br>mm | B<br>mm | H<br>mm | H1<br>mm | W<br>mm | D<br>mm | Size<br>mm | Gross<br>weight<br>kg |
|----------------|---------|---------|---------|----------|---------|---------|------------|-----------------------|
| 15300-4007     |         |         |         |          |         |         |            |                       |
| 15300-4011     | 190     | 305     | 322     | /        | 208     | 192     | φ6         | 6.5                   |
| 15300-4015     |         |         |         |          |         |         |            |                       |
| 15300-4018     |         |         |         |          |         |         |            |                       |
| 15300-4022     | 235     | 447     | 432     | 463      | 285     | 228     | Φ8         | 20                    |
| 15300-4030     |         |         |         |          |         |         |            |                       |
| 15300-4037     | 260     | 580     | 549     | 600      | 385     | 265     | Φ10        | 32                    |
| 15300-4045     | 200     | 560     | 549     | 000      | 565     | 200     | ΨIŪ        | 52                    |

### 2.6 Options (IP model included)

| Name                                      | Model   | Function                                                | Remarks                                                                                                 |
|-------------------------------------------|---------|---------------------------------------------------------|----------------------------------------------------------------------------------------------------|
| PG card                                   | I5-PG-A | Rotary encoder interface<br>card<br>Divider output card | Provide 5V power, push-pull<br>or open-collector output<br>incremental encoder;<br>Divider is optional; |
|                                           | I5-PG-B | Rotary encoder interface<br>card<br>Divider output card | Provide 5V power, long-term<br>drive incremental encoder, U<br>V W encoder;<br>Divider 1 only;          |
|                                           | IP-PG-C | Rotary encoder interface<br>card<br>Divider output card | Provide 5V power, sin、cos<br>encoder                                                                    |
| Parameter<br>Copy Unit                    | I5-CP   | Parameter Copy                                          | Generic RJ45 interface<br>applied                                                                       |
| Outside<br>lead LED<br>operation<br>pamel | I5KEY   | Outside lead LED<br>display and operation<br>keyboard   | RJ45 interface applied, for ultra-long-distance use                                                     |
| Extension cable                           | I5CAB   | Standard 8-core cable                                   | Provide 1-meter, 3-meter and others                                                                     |

Table2-5 Option

Detailed function of options and operation instructions refer to corresponding option explaination.

If upper options need, please note when ordering.

### 2.7 Daily maintenance of inverter

#### 2.7.1 Daily maintenance

The influence of the environmental temperature, humidity, dust and vibration

will result in the aging and wearing of the components in the inverter, which will give rise to the occurrence of potential faults and reduce the life of inverter. Therefore, it is quite necessary to do the work of daily maintenance of inverter.

### 

The filter capacitor still has high voltage after the power supply to the inverter is switched off, so do not maintain or repair the inverter until the bus voltage measured after the CHARGE light is off with the multi-meter. The voltage must be lower than 36V.

#### 1) Daily checking items:

- a) Check if there is any abnormal noise during the running of motor;
- b) Check if there is any vibration of motor ;
- c) Check if the installation environment of inverter changes ;
- d) Check if the cooling fan of inverter works normally;
- e) Check if the inverter is over heated.

#### 2) Daily Cleaning:

- a) Keep the inverter in a clean status;
- b) Clean the dust from the inverter and prevent the dust especially the metal powder from entering the inverter;
- c) Clean the oil dirt in the cooling fan of the inverter

#### .2.7.2 Periodical Checking

Periodically check the places that are hardly checked during the running.

#### 1) Periodical Checking Items:

- a) Check the ventilation channels and clean them periodically;
- b) Check if the screws are loose;
- c) Check if the inverter is rusted;
- d) Check if the input / output terminals has scratch marks;
- e) Check the insulating in main circuit.

## Note

Insulation test (use 500V Mega-Ohm-Meter) should be done separately after disconnecting the input power cables from the inverter; or else, the inverter will be damaged. Do not use the insulated Ohm-Meter to test the insulation of control circuits. Dielectric strength test had been done at factory. Therefore, user need not do this test again.

#### 2.7.3 Replacement of Wearing Parts

The wearing parts of inverter mainly include the cooling fan and filtering

electrolytic capacitor. Their lifetime is closely related to the operating environment and maintenance.

General lifetime as follows:

| Component                              | Life time        | Cause                                                                                                    | Standard of judgment                                                                                                    |
|----------------------------------------|------------------|----------------------------------------------------------------------------------------------------|----------------------------------------------------------------------------------------------------|
| Colling fan                            | $2{\sim}3$ years | Shaft bearing wear, aging of blades                                                                               | No crack on fan blade, no abnormal vibration noise at start                                                                              |
| Filtering<br>electrolytic<br>capacitor | $4{\sim}5$ years | Poor quality of input<br>power, high<br>environmental<br>temperature, frequent<br>load jump, electrolyte<br>aging | No liquid leak, no protrusion of<br>safety valve, electrostatic<br>capacitance measurement, and<br>insulation resistance<br>measurement. |

#### 2.7.4 Storage of inverter

The following points must be noticed in inverter temporary and long-term storage:

- 1) It is recommended to store the inverter in its original packing box.
- 2) Long-term storage will cause deterioration of electrolytic capacitor. Therefore, controllers not in service for a long time must be powered for at least once within 2 years for testing purpose, at least for 5 hours ; in the test , the input voltage must be boosted gradually with voltage regulator to the rated value.

#### 2.8 Warranty Description of Inverter

Free warranty is only for the inverter itself.

- Our company promise 18-month warranty (from the day of manufacture displayed by bar code) when there are faults or damage under normal use. Reasonable maintenance costs will be chsrged when time is over 18 months;
- 2) During the 18 months, reasonable maintenance costs will be charged when following situation appear:
  - a) Damage caused by not following the regulations in the manual;
  - b) Damage caused by fire, flood, abnormal circuit and others;
  - c) Damage caused by applying inverter for abnormal function;

Relative charges are calculated according to the uniform standards. If there's a contract, conform to the contract first.

# 2.9 Model choosing of Driving Brake Resistance (IP model included)

Braking unit has been built in in I5300 elevator specialized inverter with the power less than 30kw (30kW included). But braking unit and brake resistor should be mounted to inverter with the power more than 30kw.

| Inverter model  | DBR specification | Braking unit | Applicable motor<br>(kW) |
|-----------------|-------------------|--------------|--------------------------|
| I5300-4002(-IP) | 660W, 220Ω        |              |                          |
| I5300-4003(-IP) | 1100W, 130Ω       |              |                          |
| I5300-4005(-IP) | 1600W, 90Ω        |              |                          |
| I5300-4007(-IP) | 2500W, 65Ω        |              |                          |
| I5300-4011(-IP) | 3500W, 43Ω        | Standard     |                          |
| I5300-4015(-IP) | 4500W, 32Ω        | built-in     | No special               |
| I5300-4018(-IP) | 5500W, 25Ω        |              | explaination             |
| I5300-4022(-IP) | 6500W, 22Ω        |              |                          |
| I5300-4030(-IP) | 9000W, 16Ω        |              |                          |
| I5300-4037(-IP) | 11000W, 13 Ω      | External     |                          |
| I5300-4045(-IP) | 13500W, 10 Ω      | External     |                          |

#### Table 2-6 DBR

## Chapter 3 Installation and wiring

Before installation, when opening the package, must check to make sure:

Nameplate and rated power of the inverter is the same with the one you order; ordered inverter, product certificate, user manual and guarantee statement are included in the case.

There's no damage of the product caused by transporting; if there's any item lost or damaged, contact ouer company or agent as soon as possible.

## 

Please follow the Notes in Chapter One during the installation and wiring of the inverter.

### 3.1 Mechanical Installation

#### 3.1.1 Installation environment:

- Temperature :surrounding temperature has a big effect on the life time of the inverter, the permitted temperature range is -10°C ~50°C.
- 2) Inverter should be mounted on the surface of fire retardant substances, and enough room for heat dissipation must be ensured as inverter working brings a large quantity of heat. Inverter should be vertically installed on the support.
- 3) Install the inverter where vibration rarely happens, vibration cannot be stronger than 0.6G, especially the place which is far away from the equipment like punching machine.
- 4) Install the inverter where there's no direct sunshine, humidity or bead.
- 5) Install the inverter where there's no corrosive,flammable and explosive gas in the air.
- 6) Avoid installing inverter where there's much oil, dust and metal powder.

#### 3.1.2 Tips of Installation position

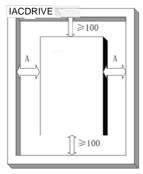

Fig 3-1 Installation Position

Explaination: The size of A cannot be considered if the power is not bigger than 22kW, otherwise, the size of A should be larger than 50mm.

The concern of mechanical installation is heat dissipation, so please pay attention to the following:

- 1) Please install the inverter vertically, which helps heat dissipate upward. It cannot be put upside down.
- 2) Installation position should be like that in the picture to ensure the room for heat dissipation. At the same time heat dissipation of other parts in the cupboard should be considered.
- 3) The support must be made of non-flammable material.
- 4) The room for heat dissipation must be large enough when the cupboard must be sealed because of dust.

#### 3.1.3 Teardown and installation of the coverplate

- 1) The ME series inverter (under 15kw) adopts plastic shell, teardown and installation of its bottom coverplate refer to Picture 3-2.
  - a) Teardown: Find the pothooks under the plate, and push towards inside, using tools.
  - b) Installation: First, put the upside meatus (at the down cover plate) into the apertures (at the up cover plate), then press forcibly downwards until hearing the sound of "chatter".

The body of the plastic shell shouldn't be teared down, if repairing needed, please contact our company.

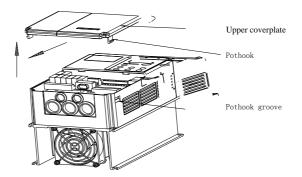

Fig 3-2 I5300 Teardown and installation of lower plastic coverplate

- 2) The I5300 series inverter (above 18.5kw) adopts sheetmetal shell, teardown procedure of its upper coverplate is as follows:
  - a) Lossen the bolts on the coverplate directly with implements;
  - b) Raise it upward slightly;
  - c) Draw it out gently.

Installation of the upper coverplate is just the opposite way with teardown.

Note: Avoid the dropping of the upper coverplate during dismantling, which will cause hurt to the equipment or people.

#### **3.2 Electric Installation**

#### 3.2.1 Choosing of External device (IP model included)

| Inverter model | Air<br>circuit<br>breaker<br>(MCCB)<br>A | Contac<br>tor<br>A | Input side<br>main<br>circuit<br>lead mm <sup>2</sup> | Output<br>side main<br>circuit<br>lead mm <sup>2</sup> | Control<br>circuit<br>lead<br>mm <sup>2</sup> | Ground<br>ing<br>wire<br>mm <sup>2</sup> |
|----------------|------------------------------------------|--------------------|-------------------------------------------------------|--------------------------------------------------------|-----------------------------------------------|------------------------------------------|
| 15300-4002     | 16                                       | 10                 | 2.5                                                   | 2.5                                                    | 0.75                                          | 2.5                                      |
| 15300-4003     | 25                                       | 16                 | 4                                                     | 4                                                      | 0.75                                          | 2.5                                      |
| 15300-4005     | 32                                       | 25                 | 6                                                     | 6                                                      | 1                                             | 4                                        |
| 15300-4007     | 40                                       | 32                 | 6                                                     | 6                                                      | 1                                             | 4                                        |
| 15300-4011     | 63                                       | 40                 | 6                                                     | 6                                                      | 1                                             | 4                                        |
| 15300-4015     | 63                                       | 40                 | 6                                                     | 6                                                      | 1                                             | 4                                        |
| 15300-4018     | 100                                      | 63                 | 10                                                    | 10                                                     | 1                                             | 4                                        |
| 15300-4022     | 100                                      | 63                 | 10                                                    | 10                                                     | 1                                             | 4                                        |
| 15300-4030     | 125                                      | 100                | 16                                                    | 16                                                     | 1                                             | 4                                        |

Table 3-1 I5300 Inverter External device choosing

| Inverter model | Air<br>circuit<br>breaker<br>(MCCB)<br>A | Contac<br>tor<br>A | Input side<br>main<br>circuit<br>lead mm <sup>2</sup> | Output<br>side main<br>circuit<br>lead mm <sup>2</sup> | Control<br>circuit<br>lead<br>mm <sup>2</sup> | Ground<br>ing<br>wire<br>mm <sup>2</sup> |
|----------------|------------------------------------------|--------------------|-------------------------------------------------------|--------------------------------------------------------|-----------------------------------------------|------------------------------------------|
| 15300-4037     | 160                                      | 100                | 16                                                    | 16                                                     | 1                                             | 4                                        |
| 15300-4045     | 200                                      | 125                | 25                                                    | 25                                                     | 1                                             | 4                                        |

#### 3.2.2 Using of External device:

| Device               | Position                                                                          | Function                                                                                                    |  |  |
|----------------------|-----------------------------------------------------------------------------------|----------------------------------------------------------------------------------------------------|--|--|
| Air braker           | Front end of<br>input circuit                                                     | Cut off the power and provide short protection. This breakermust be used.                                                                                                    |  |  |
| Contactor            | Between air<br>breaker and<br>input side of<br>the inverter                       | Switch on/off the inverter. Frequent power-on and power-o<br>or direct startup and stop controls of the inverter shoul<br>notbe performed through contactor.                                                                                                    |  |  |
| AC input<br>reactor  | Inverter input<br>side                                                            | <ol> <li>Improve input power factor;</li> <li>Eliminate high-frequency harmonics in input side;</li> <li>Eliminate current unbalance caused by input phase<br/>unbalance.</li> <li>When DC reactor cannot meet the requirements, change it<br/>iinto AC reactor.</li> </ol>                                                                                                    |  |  |
| DC reactor           | For<br>I5300<br>Inverter<br>(7.5kW~45kW<br>)DC reactor is<br>standard built<br>in | <ol> <li>Improve input power factor;</li> <li>Eliminate high-frequency harmonics in input side;</li> <li>Eliminate current unbalance caused by input phase<br/>unbalance to a certain extent, but no as well as AC reactor.</li> <li>DC reactor is suggested for its small volume and<br/>generating no buck in circuit. Our company applies DC<br/>reactor as standard built-in.</li> </ol> |  |  |
| AC output<br>reactor | Between<br>inverter output<br>side and<br>motor, near<br>inverter                 | Usually when the distance between inverter and motor is more than 100m, AC output reactor is better to be installed.                                                                                                    |  |  |

#### 3.2.3 Electric wiring

## Danger

Make sure the power is OFF before wiring. Otherwise, shock may happen! Only qualified trained engineer can wire the inverter, otherwise there will be danger of human injury or damaging the equipment!

Grounding must be reliable, otherwise there will be the danger of shock and fire!

Brake resistor can never be connected between the DC bus terminals (+) and (-) directly, otherwise serious accident will happen!

# Danger

Make sure the input power is the same with the provided power, otherwiae it will damage the inverter!

Make sure the motor is applicable to the inverter, otherwise the motor will be damaged or it will cause inverter protection!

Do not connect the input current with the terminals (U, V, W), otherwise the inverter will be damaged!

1) Wiring way (IP included)

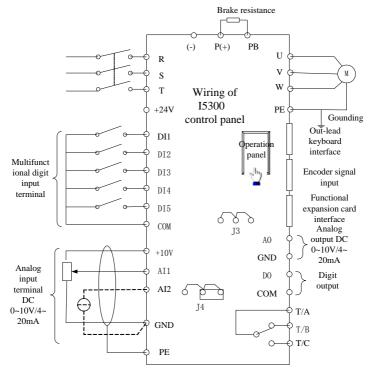

Fig 3-3 Applicable to I5300-4002  $\,\sim\,$  I5300-4045 inverter

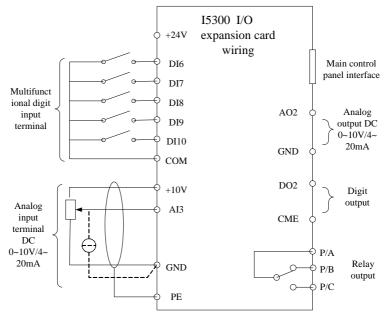

Fig 3-4 I5300 Inverter I/O Expansion board wiring

- 2) Main circuit terminals and their wiring
  - a) Terminal function:

Table 3-3 Terminal function

| Terminal | Name                                            | Instruction                                                                        |
|----------|-------------------------------------------------|------------------------------------------------------------------------------------|
| R、S、T    | 3-phase power<br>input terminal                 | Input 3-phase AC 380V                                                              |
| (+)、(-)  | Positive and<br>negative terminals<br>of DC bus | Input point of common DC, Terminal of external brake unit for inverter above 37KW. |
| P(+)、PB  | Terminals for                                   | Terminal of brake unit for inverter below                                          |
|          | brake resistor                                  | 30kW(include 30kW)                                                                 |
| U, V, W  | inverter output terminal                        | Connect 3-phase motor                                                              |
|          | Terminal for                                    | Creve ding terminal                                                                |
| PE       | grounding                                       | Grounding terminal                                                                 |

b) Notes of wiring:

A, DC bus (+), (-) terminals:

When the power is just off, the DC bus (+), (-) terminals can be touched only

when the residual voltage on them is proved lower thwn 36V by multimeter after the CHARGE light is off.

In order to release the energy brought by braking process, for I5300 inverter above 37kW, external braking unit need be connected to DC bus(+), (-) terminal, and brake resistor to the P, PB terminals of the braking unit. Make sure (+), (-) are not connected oppositely, otherwise it will damage the inverter, even cause fire. The wire between braking unit and DC bus (+), (-) terminal should be not longer than 5m, and thatbetween braking unit and brake resistor should be not longer than 10m. UTP or two wires, which are tightly together, should be used.

Brake resistor mustn't be connected to DC bus, which will damage the inverter, and even cause fire.

B、Brake resistor terminals (+)、PB:

Braking unit has been built in in I5300 inverter below 30kW. In order to release the energy brought by braking process, brake resistor must be connected to (+), PB.

Selecting of the brake resistor must follow the suggestion in Chapter 2.

Wire of brake resistor should be less than 5m.

The temperature of brake resistor will rise because of the released energy, so pay attention to its protection and cooling.

C、Inverter output termianIsU、V、W:

Output side of the inverter is connected to 3-phase motor. When the motor runs in the opposite direction, exchange any two of the U $_{\sim}$  V $_{\sim}$  W wires can change the running direction of the motor.

Inverter output side cannot be connected to capacitoe or inrush absorber, otherwise it will result in frequent protection or damage of the inverter.

Short or grounding in the output side are absolutely prohibited.

Inverter output wires U  $\$  V $\$  W should be introduced into a metal pipe which is grounded, and should be apart from the signal cable or vertically arraged.

When the wire between motor and inverter is too long, due to the influence of the distributed capacitor, high-frequency current in the circuit will arouse resonance and then tesult in the damage of the motor insulation, or big leakage current will occur and lead to inverter overcurrent protection. Usually it's not longer than 100m. it's better to install AC output reactor.

D、Grounding terminal:

Grounding terminal must be grounded well. Grounding wire should be wide and short, it's better to use special yellow-green multi-strand copper-core ground wire which is above  $4mm^2$ . Make sure ground resistor is not bigger than 5 $\Omega$ . Grounding pole should be separate; it cannot be shared with neutral line of power.

- 3) Control terminals and their wiring:
  - a) Main controller terminal placement:

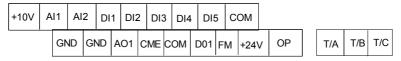

Fig 3-5 Main controller terminal placement

b) Control terminal function:

| Sort              | Terminal | Terminal                                   | Function                                                                                                    |
|-------------------|----------|--------------------------------------------|----------------------------------------------------------------------------------------------------|
|                   | sign     | name                                       |                                                                                                    |
|                   | +10V-GND | External<br>connect+10V<br>power           | $\begin{array}{llllllllllllllllllllllllllllllllllll$                                                                                                    |
| Power             | +24V-COM | External<br>connect+24V<br>power           | Supply +24V power, usually used as power<br>for digit input terminal and external sensor,<br>maximum output current: 200mA                                                                              |
|                   | OP       | Exterior<br>power supply<br>input terminal | Factory default: connect +24V power<br>When using exterior signal to drive DI1~DI5,<br>OP should be connected to exterior power,<br>and connection between OP and +24V<br>power terminal should be cut. |
| Analogue<br>input | AI1-GND  | Analogue<br>input terminal<br>1            | Input power: DC 0 $\sim$ 10V<br>Input impedance: 100k $\Omega$                                                                                                    |
| An                | AI2-GND  | Analogue                                   | 1 $\smallsetminus$ Input power: DC 0 $\sim$ 10V/4 $\sim$ 20mA, determined by jumper J3 of control board.                                                                                                |

| Sort                 | Terminal | Terminal                               | Function                                                                                                    |
|----------------------|----------|----------------------------------------|----------------------------------------------------------------------------------------------------|
| Sort                 | sign     | name                                   | Function                                                                                                    |
|                      |          | input terminal                         | 2. Input impedance: voltage input - 100k $\Omega$ ,                                                                                                    |
|                      |          | 2                                      | current input - 500Ω                                                                                                    |
| a                    | DI1-COM  | Digit input 1                          | 1, Optocoupler isolation, double polarity input                                                                                                    |
| nin                  | DI2-COM  | Digit input 2                          | compatible                                                                                                    |
| ten                  | DI3-COM  | Digit input 3                          | 2、Input impedance: 3.3kΩ                                                                                                    |
| put                  | DI4-COM  | Digit input 4                          | 3、input voltage range: 9V~30V                                                                                                    |
| Digit input terminal | DI5-COM  | Digit input 5<br>(high-speed<br>pulse) | Has the characteristics of DI1~DI4, and<br>can also be used as high-speed pulse<br>input.                                                                                                    |
| Analogue<br>output   | AO1-GND  | Analogue<br>output 1                   | Output voltage or current is determined by J4<br>jumper on the control board.<br>Output voltage: 0V~10V<br>Output current: 0mA~2mA                                                                               |
| Digit output         | DO1-CME  | Digit output 1                         | Optocoupler isolation, double-polarity open<br>collector output<br>Output voltage: 0V~24V<br>Output current: 0mA~50mA<br>Note: Digit output CME and digit input COM<br>are isolated inside, but jump out between |
| Diç                  | FM-COM   | High-speed<br>pulse output             | CME and COM is set in factory (DO1 default:<br>+24V driven); when driving DO1 with exterior<br>power, the outside jumper betweenCME and<br>COM should be cut off.                                                |
| Relay<br>output      | T/A-T/B  | Normal close<br>Terminal               | Contactor driving capacity:<br>AC: 250V、3A、 $\cos \phi = 0.4$                                                                                                    |
| Reout                | T/A-T/C  | Normal open<br>Terminal                | AC: 250V, SA, COS⊊=0.4<br>DC: 30V, 1A                                                                                                    |
| erface               | J1       | Function<br>expansion<br>card          | 28-core terminal, special interface card                                                                                                    |
| Auxiliary interface  | J2       | PG card interface                      | PG card special interface                                                                                                    |
| Auxilia              | CN3      | Outside lead<br>keyboard<br>interface  | Outside-lead keyboard, parameter-copy-unit interface                                                                                                    |

c) Expansion card terminal placement:

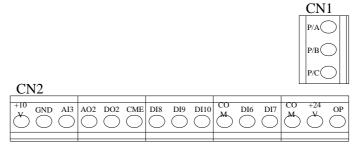

#### Fig3-6 Expansion card terminal placement

#### d) Function of expansion card:

#### Table 3-5 Function of expansion card

| Sort                             | Terminal<br>sign | Terminal<br>name                           | Function                                                                                                    |
|----------------------------------|------------------|--------------------------------------------|----------------------------------------------------------------------------------------------------|
|                                  | +10V-GND         | External<br>connect+10V<br>power           | Supply +10V power , maximum output current:10mA<br>Usually used as power for external potentiometer, resistance of the potentiometer: $1k\Omega \sim 5k\Omega$                                          |
| Power                            | +24V-COM         | External<br>connect+24V<br>power           | Supply +24V power, usually used as power<br>for digit input terminal and external sensor,<br>maximum output current: 200mA                                                                              |
|                                  | OP               | Exterior power<br>supply input<br>terminal | Factory default: connect +24V power<br>When using exterior signal to drive<br>DI1~DI5, OP should be connected to<br>exterior power, and connection between OP<br>and +24V power terminal should be cut. |
| Analogue<br>input                | AI3-GND          | Reserved                                   | Reserved                                                                                                    |
| git<br>al                        | DI6-COM          | Digit input 6                              |                                                                                                    |
| diç                              | DI7-COM          | Digit input 7                              | 1、Optocoupler isolation, double polarity                                                                                                    |
| tion                             | DI8-COM          | Digit input 8                              | input compatible                                                                                                    |
| Function digit<br>input terminal | DI9-COM          | Digit input 9                              | 2. Input impedance: $3.3k\Omega$                                                                                                    |
| FL                               | DI10-COM         | Digit input 10                             | 3√ input voltage range: 9V~30V                                                                                                    |

| Sort                | Terminal<br>sign | Terminal<br>name                       | Function                                                                                                    |  |
|---------------------|------------------|----------------------------------------|----------------------------------------------------------------------------------------------------|--|
| Analogue<br>output  | AO2-GND          | Reserved                               | Reserved                                                                                                    |  |
| Digit output        | DO2-CME          | Digit output 2                         | Optocoupler isolation, double-polarity open<br>collector output<br>Output voltage: 0V~24V<br>Output current: 0mA~50mA<br>Note: Digit output CME and digit input COM<br>are isolated inside, when using should<br>make them jump out; when driving DO2<br>with exterior power, the outside jumper<br>between CME and COM should be cut off. |  |
| Relay<br>output     | T/A-T/B          | Normal close<br>Terminal               | Contactor driving capacity:<br>AC: 250V、3A、Coso=0.4                                                                                                    |  |
| A 10                | T/A-T/C          | Normal open<br>Terminal                | DC: 30V、1A                                                                                                    |  |
| Communi-<br>cation  | CNK2             | Communication<br>interface<br>terminal | I/O digital terminal of RS-485<br>communication                                                                                                    |  |
| face                | J1               | Function expansion card                | 28-core terminal, special interface card                                                                                                    |  |
| y inter             | J2               | PG card interface                      | PG card special interface                                                                                                    |  |
| Auxiliary interface | CN3              | Outside lead<br>keyboard<br>interface  | Outside-lead keyboard, parameter-copy-unit interface                                                                                                    |  |

e) Instructions of control terminal connecting:

A、Digital input terminal:

Shielded cable or twisted line are usually used in wiring (refer to 3.2.1 external electric components), and the wiring length must be as short as possible (less than 20 meters). If shielded line is used, please connect shielding layer with terminal PE at the side which is near the inverter.

When using active drive, filtering measure is essential to avoid interference of the power. It is recommended to use contactor control mode.

There are totally 10 digital input terminals in I5300 inverter in two groups, 5 in control board, 5 in expansion board. This two groups can adopt external power supply, internal 24V power, high input level, low input level separately or at a same time, which can make the using convenient to a large extent. If there's any question, please contact the manufacturer.

B、Digital output terminal:

DO1, DO2 can adopt external or internal power, "NPN" or "PNP" can be set as output way.

When digital output terminals need to drive the relay, absorbing diode should be added at both sides of relay loop. Otherwise the DC 24V power or output circuit will be damaged.

**Note**: Absorbing diode must be set up correctly, which means its polarities have to be installed properly. Otherwise when the digital output terminal have output, it will burn out the DC 24V power and output circuit immediately.

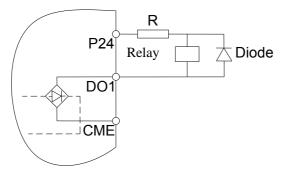

Fig 3-7 Digital output terminal connecting

C、Analogue input terminals:

The feeble analogue signal is apt to be influenced by external interfererence, so shielded cable is needed commonly, and the wiring length should be no more than 20 meters. Make sure the shield layer which is close to inverter is well grounded. Refer to Fig 3-8.

In the situation of some serious interference, filtering capacitor or ferrite magnetic core should be added at the side of analogue signal source. Refer to Fig 3-9.

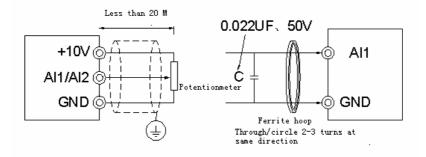

Fig 3-8 Analogue input terminal connection Fig 3-9 Analogue input signal disposal connection

## 3.2.4 Wiring and relative instructions of Elevator specialized rotary encoder interface board——PG card

## 1, I5-PG-A (Applicable to asynchronousmotor, open-collector output, push-pull output, incremental encoder)

1) Technical taget

| Table | 3-6 | Technical | taget |
|-------|-----|-----------|-------|
|-------|-----|-----------|-------|

|                | Function                               | Response<br>speed | Output<br>impedanc<br>e | Output<br>current | Frequency division       |
|----------------|----------------------------------------|-------------------|-------------------------|-------------------|--------------------------|
| +15V, COM      | Encoder power<br>supply                |                   | About<br>300Ω           | 300mA             |                          |
| PGA, PGB       | Encoder signal<br>input                | 0 $\sim$ 80kHz    |                         |                   |                          |
| OUT-A<br>OUT-B | Frequency<br>division signal<br>output | 0 $\sim$ 80kHz    | About 30Ω               | 100mA             | 1 $\sim$ 62(even number) |

2) PG card terminal and dail-up explaination

PG card has all together 9 user wiring terminals, refer to P3-10. +15PG、 COM are encoder work power output terminals; PGA、 PGB are encoder signal input terminals; OUT-A、 OUT-B、 COM are sub-frequency signal output terminals; PE is shielded wire terminal (PE is not grounded in PG card, when using, it must be grounded first.)

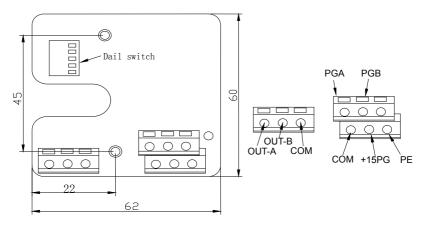

Fig 3-10 I 5 PG-A Asynchronous motor PG card (push-pull input, open-collector input incremental encoder)

Frequency division factor is determined by dial switch on the PG card. Dail switch is 5-bit, and frequency division factor is twice the binary number showed by it. The mark "1" on the dail switch means low order of binary, and "5" means high order. When a dial-up is pushed to ON, it is effective, it's "1", otherwise it's "0".

The following is the look-up table of dail switch position and frequency division factor:

| Decimal | Binary number | Frequency division factor              |  |
|---------|---------------|----------------------------------------|--|
| 0       | 00000         | No frequency division<br>signal output |  |
| 1       | 00001         | No frequency devision<br>signal output |  |
| 2       | 00010         | 2*2 frequency division                 |  |
|         |               |                                        |  |
| 1       |               | I*2 frequency division                 |  |
| 31      | 11111         | 31*2frequency division                 |  |

Table 3-7 look-up table of dail switch position and frequency division factor

3) PG card wiring

PG card with frequency division is the standard configuration of I5300 inverter, pay attention to the following while wiring:

A、PG cable must be placed separate from that of the control circuit and power circuit, it's forbidden to place then parallelly together.

B、PG wiring must adopt shielded cable, the side of shielding layer near the inverter should be connected with terminal PE at the side which is near the inverter.

 $C_{\mbox{\tiny S}}$  PG cable must be introduced into the metal pipe separately and make sure the shell of the

#### pipe is well grounded.

PG wiring is showed in P3-11:

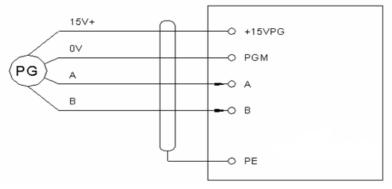

Fig3-11 PG wiring of MCTC-PG-A Asynchronous motor

#### 2、I5-PG-B (Applicable to synchronous motor U、V、W encoders, Asynchronous

#### motor long-term drive incremental encoder)

1) Technical targets:

|                                                    | Function                        | Response<br>speed | Output<br>impedance | Output<br>power | Frequency division |
|----------------------------------------------------|---------------------------------|-------------------|---------------------|-----------------|--------------------|
| VCC, GND                                           | Power supply<br>of encoder      |                   | About 300Ω          | 300mA           |                    |
| A+, B+,<br>A-, B-, U+,<br>V+, W+,<br>U-, V-,<br>W- | Signal input<br>of encoder      | 0kHz $\sim$ 80kHz |                     |                 |                    |
| OUT-A,OU<br>T-B,COM                                | Frequency<br>division<br>output | 0kHz∼<br>80kHz    | Around 30Ω          | 100mA           | 1                  |

2) PG card terminals and dail-up explaination

PG card has all together 15 user wiring terminals, refer to P3-11. VCC、GND are encoder work power output terminals; A+, B+, A-, B-, U+, V+, W+, U-, V-, W- are encoder signal input terminals; OUT-A、OUT-B、COM are frequency division signal output terminals.

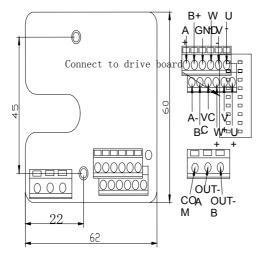

Fig 3-12 I5-PG-B synchronous motor U、V、W encoder

or Asynchronous motor long-term drive incremental encoder PG card

3) I5-PG-B wiring instructions:

A) PG cable must be placed separate from that of the control circuit and power circuit, it's forbidden to place then parallelly together.

B) PG cable must be introduced into the metal pipe separately and make sure the shell of the pipe is well grounded.

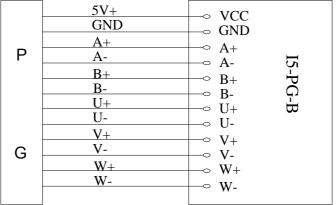

Fig 3-13 I5-PG-B PG wiring diagram

# 3.3 The solution for EMC problem

## 3.3.1 Influence of harmonics

1) The electric power has high-frequency harmonics in itself and will produce great influence to the rectify part, when the rectify bridge work for a long time the excessive heat may cause the work point drifting and damage the rectify bridge. If the power supply system is not very good, it is suggested to add filter or AC input reactor between power and the inverter, or install DC reactor to DC bus of inverter to settle the harmonics problem so as to protect the inverter.

2) The inverter output side will produce high-frequency harmonics, if adding capacitance or inrush suppresser which aims to improve power factor, it's possible to cause loop current ascillation, and lead to equipment damage. So capacitance or inrush suppressive equipment is forbidden to be added at output side.

## 3.3.2 Electromagnetic interference and its disposal

There are two kinds of electromagnetic interferences: The first one is the surrounding electromagnetic noise interference, which will bring the mis-action of inverter. Generally speaking, this kind of interfere will not cause great influence; because the inverter is designed to have comparatively strong anti-jamming capacity. The other one is the interference of the noise produced by the inverter to the surrounding equipment. Ways of settling the problems are as follows:

1) Disposal of the surrounding electromagnetic noise interference:

Generally, surrounding electromagnetic interference is caused by the large numbers of relays, contactors or electromagnetic brakes around the inverter. When facing with this kind of problem, use the following methods:

a) Install inrush suppresser on the equipment which produce interfere.

b) Install filter at the signal input terminal of the inverter.

2) Disposals of the interference of the noise produced by the inverter:

Premises of settling the problem:

a) The inverter is well grounded, and the earthing resistance can not be more than  $5\Omega$ ;

b) Drive power line of the inverter should not parallel with control line; if permitted, try to placa it vertically;

c) At the place where inferfere must be small enough, the power line between inverter and motor should adopt shielded cable and shielded layer should be well grounded.

d) As to the lead wire of the equipment which suffers from the interference, it is suggested to use double-twist shielded line, and keep the shielded layer well grounded.

There are two kinds of noises: one is caused by the inverter itself, and the other is produced by the leads between inverter and motor. Both will bring electromagnetism and electrostatic induction to the surface of the surrounding equipments.

Common solutions are listed below:

a) Apparatus, receivers or sensors which are used for measuring, usually have feeble signal around. If they are close to the inverter or in the same control panel with inverter, they are liable to get interference and come into malfunction. It is recommended to use following solutions: keep away from the interfere power; don't make the signal line parallel to the driving line, and parallel placement together is especially prohibitive; the signal line and driving line should adopt shielded cable; add linear filter or wireless noise filter in the input and output side of the inverter.

b) When interfered equipment and inverter use the same power, the best bet is to add linear filter or wireless noise filter between the inverter and power if the interference isn't alleviative by the above solutions.

c) Earth the peripheral equipments separately, which can eliminate the interference generated by grounding line's leakage current due to earthing together.

## 3.3.3 Electric leakage and its disposal

There are two forms of electric leakage when using controller: 1) leakage current to earth; 2) leakage among the lines.

1) Factors influencing leakage current to earth and solution.

There are distributed capacitance between lead and earth. The more the distributed capacitance is, the larger the leakage current is, so minishing the distance between the inverter and motor will reduce the distributed capacitance.

The higher the carrier frequency is, the larger the leakage current will be; we can reduce carrier frequency to reduce leakage current; but remember that it will increase the motor noise. Adding reactor is also an efficient way to reduce the leakage current.

2) Leakage current increases with the increase of loop current; therefore, large motor power will lead to corresponding large leakage current.

3) Factors influencing leakage current among the lines and solution.

There exists distributed capacitance among the inverter output lines; if the current passing circuit has high-frequency harmonics, resonance will occur and then lead to leakage current. Using thermal overload relay here may cause malfunction.

The resolution is to reduce carrier frequency or to add output reactor. When using the inverter it is not suggested to add thermal relay in the front of motor so as to use the electro-over-current protective function of the inverter.

# Chapter 4 Operation and Test-run of the Inverter

This chapter is about the detailed information of keyboard oprating and function code setting of the I5300 inverter display panel.

# 4.1 Terms of I5300 Inverter

Main terms: operation mode, control mode, running mode and working state

## 4.1.1 Operation mode

Definition: Modes of receiving running command and speed instruction in any way. can select I5300 inverter can choose only one of the operation modes.

Operation panel control: use the key RUN and STOP of the operation panel to control the inverter output.

Terminal command control: running command and running speed are controlled by input signal of multi-functional input terminal.

Communication command control: running command and running speed are given out through communication.

## 4.1.2 Control mode

15300 inverter has 3 kinds of control modes:

SVC

VC

V/F control

## 4.1.3 Running mode

Self-tuning running mode: I5300 specialized inverter provides self-learning mode under loaded state and unloaded state. For details, please refer to parameter F1-11.

Common running mode: running under the control of operating panel or in the situation of set analogue.

Multi-stage-speed running mode: the running speed is controlled by the combination of multi-stage speeds.

15300 specialized inverter can select only one of the running modes.

## 4.1.4 Working state

I5300 specialized inverter has four states in live state: stop state, program state, running state and fault-alarm state.

Stop state:

Re-electrify or stop after running command finished, the inverter is always at the waiting state until receiving another running command. At this moment, indicator light will go out with the contents in LED screen flashing; and the key "》" can be used to display different parameter circularly.

Program state:

Examine and set up the parameters through operating panel of inverter.

Running state:

The running indicator light is on when the controller is at the state of running, with the contents in LED screen un-flashing

Fault alarm state:

There comes fault of inverter and the fault code is displayed.

# 4.2 Introduction of operation and display panel

Operation keyboard with LED display is the standardized configuration of I5300 control system. Through this keyboard, user can modify the function parameter, monitor working state of controller, and control its running state (start or stop).

As to the appearance and function section, please refer to Fig 4-1:

## 4.2.1 Function instruction of indicator light:

RUN "ON" means the inverter is running.

LOCAL/REMOT Keyboard operation and long-distance operation indicator, "ON" means the inverter is under long-distance control.

FWD/REV Upward and downward running indicator,

"ON" means the invetrer is under up running condition, FWD command is effective: "OFF" means the inverter is under down running condition, REV command is effective. The insicator is invalid, when the elevator is dtopped.

TUNE Tuning indicator, "ON" means the inverter is in tuning.

## 4.2.2 Digital display area:

Fig 4-1 operation panel

5-bit LED display, can display set frequency, output frequency and other monitor data and alarm codes.

## 4.2.3 Instructions of unit indicators

- Hz Frequency unit A Current unit
- V Voltage unit RPM rotation speed unit
- % Percentage

## 4.2.4 Instructions of buttons on the keyboard:

#### Table 4-1 Keyboard function

| Key | Name        | Function                                                       |
|-----|-------------|----------------------------------------------------------------|
| PRG | Program key | Enter and exit the first-level menu and delete quick parameter |

| ENTER      | Confirm key                     | Enter the menu level by level and set parameter conformation                                                                           |
|------------|---------------------------------|----------------------------------------------------------------------------------------------------|
| $\wedge$   | Up key                          | Increase of data and function code                                                                                                    |
| $\vee$     | Down key                        | Decrease of data and function code                                                                                                    |
| »          | Shift key                       | Select the display parameters circularly at stop<br>state and running state. Select the modification<br>bit when modifying parameters. |
| RUN        | Run key                         | Start up the machine in the terms of keyboard operation mode.                                                                          |
| STOP/RESET | Stop/Reset key                  | Stop the machine when the inverter running.<br>Reset the machine, when in the state of fault<br>alarm.                                 |
| QUICK      | Quick key                       | Enter or exit the first-level of quick menu. Refer to QUICK operation instruction                                                      |
| MF.K       | Multi-function<br>selection key | Display and remove error information.                                                                                                  |

# 4.3 Function codes examination and operation instruction

## 4.3.1 Operation flow of 3-level menua

I5300 iinverter applies 3-level menu to set parameters on operation panel. It's convenient to query and modify function codes and parameters.

3-level menu include: function parameter group (first level) $\rightarrow$ function code (second level) $\rightarrow$ function code setting(third level). You can refer to operation flow chart Fig4-2.

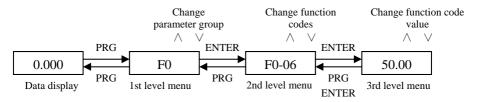

## Fig 4-2 operation flow chart of 3level menu

Note: when in 3rd level menu operation, system can be backed to 2nd level menu by pressing "PRG" or "ENTER". The difference between them: it goes back to 2nd menu with parameter saved when pressing "ENTER", then jump to next function code automatically; while it back to the 2<sup>nd</sup> menu with the parameter unsaved and it will stay in the current function code.

Example: change F0-04 from 50.00Hz to 15.00Hz (boldfaced words means flash bit

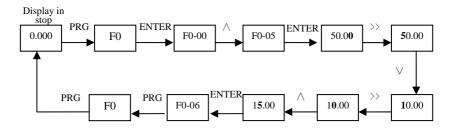

Fig 4-3 parameter editing operation process

In 3-level menu, if the parameter has no flash bit, it means the function code cannot be changed and the possible reasons are:

1) This function code is un-revisable, such as the actual examine parameter and running record parameter..

2) This function code cannot be changed in operating state and can only be changed when the inverter is stopped.

## 4.3.2 Switch state parameters display with shift key>>8

Example:

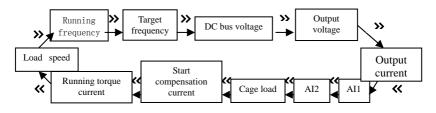

Fig4-4 Display switching of state parameters

LED can display various state parameters when I5300 is in stop and running states.

Whether to display detailed parameter content is dependent on the bit setting of F8-01(running parameter), F8-02(stop parameter). Through key >>, user can switch the display in sequence and display the stopping or running state parameters circularly.

In stop state, there are totally 8 parameters of I5300 that can be displayed circularly by key >>. The parameters are: target linear speed, target frequency, DC bus voltage, Al1, Al2, cage load and others. Whether to display the state parameters is dependent on the bit setting of F8-02, through the key >>, user can switch the display in sequence and display the selected parameters.

In running state, there are 15 parameters: running frequency, load speed, target frequency,

DC bus voltage, output voltage, output current, Al1, Al2, cage load (%), start compensation current (%), running torque current (%), etc. Whether to display the state parameters is dependent on the bit setting of F8-01 through the key >>, user can switch the display in sequence and display the selected parameters.

### 4.3.3 Error information reading:

When error occurs, the error information codes will be displayed on the panel. It is convenient to find reason of error and get rid of the error as soon as possible.

The inverter can save the last 3 error code and record the last error frequency, current, bus voltage, digit input terminal state and digit output terminal state. The relative sketch map is listed below:

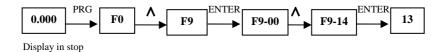

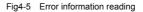

#### 4.3.4 Monitoring of digit input terminal state:

The state of digit input terminal should be monitored when running, details refer to F8-00 parameter instruction in Chapter 6.

## 4.4 Operation of shortcut menu

I5300 inverter shortcut me nu is for the user's convenient and quick checking and modification. The parameter display mode in the shortcut menu is "uF3-02", which means the function parameter F3-02. changing the parameter in shortcut menu has the same effect with changing it in common state.

At most 16 function parameters can be saved in the shortcut menu. When 16 parameters have been stored, it will show "FULL" if more parameters are attempted to be added, "NULL" means no parameter has been stored in the menu. 16 common parameters have been stored in the initial menu:

| F0-00: | control mode        | F3-00: | start frequency                   |
|--------|---------------------|--------|-----------------------------------|
| F0-01: | command choose      | F3-01: | start frequency hold time         |
| F0-02: | speed choose        | F4-13: | multi-stage speed filtering time  |
| F1-11: | motor tuning choose | F8-00: | terminal state displey            |
| F2-00: | propotion1 factor   | F8-03: | load speed display                |
| F2-01: | integral 1 time     | F9-16: | last fault                        |
| F2-03: | propotion 2 fector  | FA-00: | PG pulse number                   |
| F2-04: | integral 2 time     | FC-00: | Command abnormal action selection |
|        |                     |        |                                   |

Users can edit it according to actual demand.

## 4.4.1 Add shortcut menu parameters:

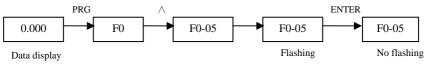

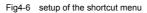

Note: When pressing "QUICK" in second level menu with the displayed contents flashing (which prompt the user to save the parameter into the quick menu or not), while pressing "ENTER", when the contents stop flashing, the whole operation is finished. While pressing PRG, it will not save the parameter into the quick menu and when the displayed parameter stops flashing, the operation is cancelled.

## 4.4.2 Modify & retrieve the shortcut menu parameters

Example: retrieve parameters F0-00、F1-11、F4-13 and F8-03:

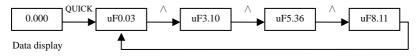

Fig4-7 retrieve shortcut menu

Modify: In stop or run display interface, press "QUICK" to enter quick menu, and press "UP/DOWN" to select different parameters, then press "ENTER" to enter the next level menu, here, the changing method is the same with that in the third level menu. Press "QUICK" to back to the last screen and the changed parameter will not be saved.

## 4.4.3 Delete shortcut menu parameters

If you want to delete F4-13 from the parameters F0-00、F1-11、F4-13 and F8-03 in the shortcut menu. Do according to the following steps:

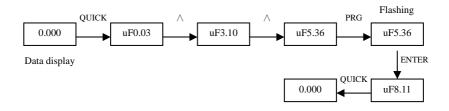

Fig4-8 Delete the shortcut manu

Note: Press "PRG" in the quick menu with displayed content flashing (which prompt the user to delete this parameter or not); then press "ENTER", it will delete the parameter in the menu, when the content stop flashing, the whole operation finishes. While pressing "QUICK", it will cancel the operation and the displayed parameter stops flashing. If the last parameter is deleted, "NULL" will be displayed, that means no parameter is stored in the menu.

## 4.5 Password setting

The inverter provides password protection to protect the parameters more effectively. The following figure shows how to change password into12345.

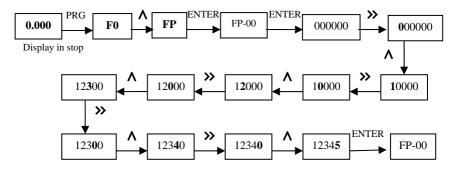

### Fig4-9 Password setting

After setting the password (parameter FP.00 is not zero), if the user presses "PRG", the inverter will enter password validation state first and display"-----". User can only enter the menu after inputting the correct password. For factory setting parameters editing, the user still need to input the factory password. (Warning: do not change the factory setting parameter; if the parameter values are wrong, the inverter will work abnormally, even be damaged.)

When the password protection is unlocked, user can change the password freely, and the last input will be the user password.

If the user wants to cancel the password protection function, enter after inputting the password and setting FP.00 as 0; if FP.00 is not zero, the parameter is password protected.

## 4.6 Motor parameter self-tuning

In order to choose the running mode of the vector control, before the running of the inverter nameplate parameters of the motor must be input correctly, then I5300 inverter will select standard motor parameters according to the nameplate parameters. Parameters of the controlled motor must be accurate to achieve perfect control. Details refer to F1-11 explaination in Chapter 6 and adjustment explaination in Chapter 7.

# Chapter 5 Function Prameter Table

This chapter lists all the functions of the inverter and relative information for interrogation.

# 5.1 Function Parameter Table

Function parameters of I5300 inverter can be classified into 15 groups including F0  $\sim$  F9, FA $\sim$ FF, FP. Each group includes certain function codes. Function codes apply 3-level menu with the format FX-XX, which means "NO XX" function code in group "X". for example, "F9-08" means the 8<sup>th</sup> function code in Group F9.

In order to make function code setting convenient, the function group number corresponds to the first-level menu, the function code number corresponds to the second-level menu, and function code parameters correspond to the third-level menu.

The contents of function codes:

Column 1"Function code": the serial number of function parameter groups and parameters;

Column 2"Name": the complete name of the function parameters;

<u>Column 3</u>"Setting range": the effective parameter setting range, displayed on LCD of operation panel;

Column 4"Minimum unit": the minimum unit of the parameter setting;

Column 5"Factory setting": the original default;

<u>Column 6</u>"Operation": the modification attributes of the parameters (whether to enable the modification and the modification requirements).

Instructions are listed below:

 $rac{d}{d}$ : the parameter can be modified while the inverter is running or stopping;

★: the parameter can not be modified while the inverter is running;

•: the parameter cannot be modified for it is actually measured and recorded.

(The inverter has changing attribute self-inspection function for every parameter, which can help users avoid misoperation.)

"Factory Default" means the numeric value after the function code parameter is refreshed when recovering the default parameter, but the actually measured value or recorded value will not be refreshed.

The inverter provides password protection of function code to protect the parameters effectively (detailed in Chapter 4).

# **5.2 Function Groups**

## 5.2.1 Classification of the functions

After pressing PRG and then UP/DOWN, all of the displays are the first-level menus, which are group of function. Details are as follows:

F0—Basic function F8—keyboard and display

| F1——motor parameter          | F9——fault and protection         |
|------------------------------|----------------------------------|
| F2——vector control parameter | FA——PG parameter                 |
| F3——start/stop parameter     | FB——communication parameter      |
| F4——input terminal           | FC——special enhancement function |
| F5——output terminal          | FF——factory parameter            |
| F6——speed parameter          | FP——user password                |
|                              |                                  |

F7—curve parameter

## 5.2.2 Detailed Function Parameter Table:

| Function<br>code | Name                       | Setting range                                                                                                    | Minimum<br>unit | Factory setting     | Operation |
|------------------|----------------------------|----------------------------------------------------------------------------------------------------|-----------------|---------------------|-----------|
|                  |                            | F0——Basic function                                                                                                    |                 |                     |           |
| F0-00            | Control mode               | 0: (SVC)<br>1: (VC)<br>2: V/F control                                                                                                    | 1               | 1                   | *         |
| F0-01            | Command choose             | <ul> <li>0: command channel of operation<br/>panel (LED off);</li> <li>1: command channel of terminal<br/>running (LED on);</li> <li>2: communication control (special<br/>card)</li> </ul> | 1               | 1                   | *         |
| F0-02            | Speed choose               | 0: digit setting<br>1: multi-stage speed 1<br>2: Al1<br>3: Al2<br>4: communication setting (special card)                                                                                   | 1               | 1                   | *         |
| F0-03            | Digit setting<br>frequency | 0.00 $\sim$ maximum frequency                                                                                                    | 0.01Hz          | 00.00Hz             | \$        |
| F0-04            | Running direction          | 0 : same direction 1 : opposite direction                                                                                                    | 1               | 0                   | *         |
| F0-05            | Maximum frequency          | 10.00Hz~90.00Hz                                                                                                    | 0.01Hz          | 50.00Hz             | *         |
| F0-06            | Carrier frequency          | 0.5kHz~16.0kHz                                                                                                    | 0.1kHz          | Decided<br>by model | ☆         |

| Function code | Name                                        | Setting range                                                                                                    | Minimum<br>unit | Factory setting     | Operation |
|---------------|---------------------------------------------|----------------------------------------------------------------------------------------------------|-----------------|---------------------|-----------|
| F0-07         | Carrier frequency<br>adjustment<br>choosing | <ul> <li>0: Fixed PWM, carrier frequency temperature adjustment ineffective</li> <li>1: Random PWM, carrier frequency temperature adjustment ineffective</li> <li>2: Fixed PWM, carrier temperature adjustment effective</li> <li>3 : Random PWM , carrier temperature adjustment effective</li> </ul> | 1               | 2                   | X-        |
|               |                                             | F1——Motor parameters                                                                                                    |                 |                     |           |
| F1-00         | Encoder choosing                            | 0: SIN/COS<br>1: UVW                                                                                                    | 1               | 1                   | *         |
| F1-01         | Rated power                                 | 0.4kW~1000.0kW                                                                                                    | 0.1kW           | Decided<br>by model | *         |
| F1-02         | Rated voltage                               | 0~440V                                                                                                    | 1V              | 380                 | *         |
| F1-03         | Rated current                               | 0.00~655.35A                                                                                                    | 0.01A           | Decided<br>by model | *         |
| F1-04         | Rated frequency                             | 0 $\sim$ maximun frequency                                                                                                    | 0.01Hz          | 50.00Hz             | *         |
| F1-05         | Rated rotation<br>speed                     | 0~30000rpm                                                                                                    | 1rpm            | 1460rpm             | *         |
| F1-06         | Stator resistance                           | 0.001Ω~65.535Ω                                                                                                    | 0.001Ω          | Decided<br>by model | ☆         |
| F1-07         | Rotator resistance                          | 0.001Ω~65.535Ω                                                                                                    | 0.001Ω          | Decided<br>by model | ¥         |
| F1-08         | Leakage inductance                          | 0.01mH~655.35mH                                                                                                    | 0.01mH          | Decided<br>by model | ¥         |
| F1-09         | Mutual inductance                           | 0.1mH∼6553.5mH                                                                                                    | 0.1mH           | Decided<br>by model | *         |
| F1-10         | No-load current                             | 0.01A~650.00A                                                                                                    | 0.01A           | Decided<br>by model | \$        |
| F1-11         | Motor tuning selection                      | 0: No tuning<br>1: Static tuning<br>2: Dynamic tuning                                                                                                    | 1               | 0                   | *         |
|               |                                             | F2——Vector control parameter                                                                                                    |                 |                     |           |
| F2-00         | Speed loop<br>propotion factor 1            | 0~100                                                                                                    | 1               | 35                  | ☆         |

| Function code | Name                                | Setting range                                                                                                    | Minimum<br>unit | Factory setting | Operation |
|---------------|-------------------------------------|----------------------------------------------------------------------------------------------------|-----------------|-----------------|-----------|
| F2-01         | Speed loop<br>integration time 1    | 0.01s~10.00s                                                                                                    | 0.01s           | 0.60s           | ☆         |
| F2-02         | Switching frequency<br>1            | 0.00~F2-05                                                                                                    | 0.01Hz          | 2.00Hz          | \$        |
| F2-03         | Speed loop<br>propotion factor 2    | 0~100                                                                                                    | 1               | 30              | ☆         |
| F2-04         | Speed loop integration time 2       | 0.01s~10.00s                                                                                                    | 0.01s           | 0.80            | ☆         |
| F2-05         | Switching frequency<br>2            | F2-02 $\sim$ Maximun frequency                                                                                                   | 0.01Hz          | 5.00Hz          | ☆         |
| F2-06         | Propotional gain of<br>current loop | 10~300                                                                                                    | 1               | 60              | ☆         |
| F2-07         | Integral gain of<br>current loop    | 10~300                                                                                                    | 1               | 30              | ☆         |
| F2-08         | Upper limit of torque               | 0.0%~200.0%                                                                                                    | 0.1%            | 150.0%          | ☆         |
|               |                                     | F3——Start/Stop parameters                                                                                                    |                 |                 |           |
| F3-00         | Start frequency                     | 0.00Hz~10.00Hz                                                                                                    | 0.01Hz          | 0.00Hz          | ☆         |
| F3-01         | Torque output delay                 | 0.00s~10.00s                                                                                                    | 0.01s           | 0.20s           | *         |
| F3-02         | Brake open delay                    | 0.00s~10.00s                                                                                                    | 0.01s           | 0.10s           | *         |
| F3-03         | Zero-speed delay                    | 0.00s~10.00s                                                                                                    | 0.01s           | 0.30s           | *         |
| F3-04         | Start time                          | 0.00s~10.00s                                                                                                    | 0.1s            | 0.0s            | *         |
| F3-05         | Startup frequency hold time         | 0.00s~10.00s                                                                                                    | 0.1s            | 0.0s            | *         |
| F3-06         | Brake release delay                 | 0.00s~10.00s                                                                                                    | 0.01s           | 0.20s           | *         |
| F3-07         | Stalling zero-speed delay           | 0.00s~10.00s                                                                                                    | 0.01s           | 0.30s           | *         |
| F3-08         | Running contactor release delay     | 0.00s~10.00s                                                                                                    | 0.01s           | 0.00s           | *         |
| F3-09         | Start pre-torque setting selection  | 0:No pre-torque<br>1:Dl setting<br>2:Al1 setting<br>3:Al2 setting<br>4:use pre-torque initial bias<br>5:No weighing compensation | 1               | 0               | *         |
| F3-10         | Pre-torque bias                     | 0.0%~100.0%                                                                                                    | 0.1%            | 48.0            | \$        |

| Function<br>code | Name                                                | Setting range                                                              | Minimum<br>unit | Factory setting | Operation |
|------------------|-----------------------------------------------------|----------------------------------------------------------------------------|-----------------|-----------------|-----------|
| F3-11            | Pre-torque gain                                     | 0.00~1.50                                                                  | 0.01            | 0.60            | *         |
| F3-12            | Pre-torque initial<br>bias                          | -100.0%~100.0%                                                             | 0.1%            | 10.0%           | *         |
| F3-13            | DI weighing signal1                                 | 0%~100.0%                                                                  | 0.1%            | 10.0%           | *         |
| F3-14            | DI weighing signal 2                                | 0%~100.0%                                                                  | 0.1%            | 30.0%           | *         |
| F3-15            | DI weighing signal 3                                | 0%~100.0%                                                                  | 0.1%            | 70.0%           | *         |
| F3-16            | DI weighing signal 4                                | 0%~100.0%                                                                  | 0.1%            | 90.0%           | *         |
| F3-17            | Weighing analogue<br>input<br>Filtering time        | 0.00s~1.00s                                                                | 0.01s           | 0.10s           | Å         |
| F3-18            | Weighing analogue<br>no-load<br>Corresponding input | 0.00V~10.00V                                                               | 0.01V           | 0.00V           | Å         |
| F3-19            | Weighing analogue<br>loaded<br>Corresponding input  | 0.00V~10.00V                                                               | 0.01V           | 10.00V          | Å         |
| F3-20            | Analog weighing self-learning                       | 0~100                                                                      | 1               | 0               | \$        |
| F3-21            | Analog weighing<br>self-learning<br>selection       | 0: No<br>1: Permitted                                                      | 1               | 0               | ☆         |
| F3-22            | Reverse pre-torque<br>direction or not              | 0: Not change<br>1: Reverse direction                                      | 1               | 0               | \$        |
|                  |                                                     | F4——Input terminal                                                         | T               |                 | _         |
| F4-00            | DI filtering time                                   | 0.000s~0.200s                                                              | 0.001           | 0.020s          | ☆         |
| F4-01            | DI1 terminal function choosing                      | 0: No function<br>1: Forward command (FWD、                                 | 1               | 1               | *         |
| F4-02            | DI2 terminal<br>function choosing                   | upward)<br>2: Reverse command                                              | 1               | 2               | *         |
| F4-03            | DI3 terminal<br>function choosing                   | (REV、downward)<br>3: Multi-stage terminal 1                                | 1               | 3               | *         |
| F4-04            | DI4 terminal<br>function choosing                   | <ol> <li>Multi-stage terminal 2</li> <li>Multi-stage terminal 3</li> </ol> | 1               | 4               | *         |
| F4-05            | DI5 terminal<br>function choosing                   | <ol> <li>Fault reset</li> <li>Enable control</li> </ol>                    | 1               | 5               | *         |

| Function<br>code | Name                                               | Setting range                                                                                                    | Minimum<br>unit | Factory setting | Operation |
|------------------|----------------------------------------------------|----------------------------------------------------------------------------------------------------|-----------------|-----------------|-----------|
| F4-06            | DI6 terminal<br>function choosing                  | <ul><li>8: Inspection and mending input</li><li>9: Emergency input</li></ul>                                                                                                    | 1               | 6               | *         |
| F4-07            | DI7 terminal<br>function choosing                  | 10: Running contactor<br>feedback                                                                                                    | 1               | 7               | *         |
| F4-08            | DI8 terminal<br>function choosing                  | <ol> <li>Brake feedback</li> <li>Weighing terminal 1</li> </ol>                                                                                                    | 1               | 0               | *         |
| F4-09            | DI9 terminal<br>function choosing                  | <ul><li>13: Weighing terminal 2</li><li>14: Weighing terminal 3</li></ul>                                                                                                    | 1               | 0               | *         |
| F4-10            | DI10 terminal<br>function choosing                 | <ul><li>15: Weighing terminal 4</li><li>16: External fault</li></ul>                                                                                                    | 1               | 0               | *         |
| F4-11            | Reserved                                           | <ul> <li>17: Motor over-heat</li> <li>18: Upward speed defining</li> <li>19: Downward speed defining</li> <li>Terminal input range is 0~119, the</li> <li>1 on the hundred bit means th</li> <li>signal is normal closed; the last 2</li> <li>bits mean terminal input function</li> <li>selection, but when it's bigger than</li> <li>19,it's ineffective.</li> <li>For example : 106, means the</li> <li>terminal if Fault reset function,</li> <li>signal is normal closed.</li> </ul> | 1               | 0               | *         |
| F4-12            | Reserved                                           | 0.000s~0.200s                                                                                                    | 0.001           | 0.005           | *         |
| F4-13            | Multi-stage speed<br>combination filtering<br>time | 0.000s~0.200s                                                                                                    | 0.001           | 0.020s          | ☆         |
|                  |                                                    | F5——Output terminals                                                                                                    |                 |                 |           |
| F5-00            | FMR output selection                               | 0: No output<br>1: In running                                                                                                    | 1               | 15              | *         |
| F5-01            | DO1 output selection                               | 2 : zero-speed running ( under zero-speed, running condition)                                                                                                    | 1               | 3               | ☆         |
| F5-02            | DO2 output selection                               | 3: zero-speed signal (ouput exists in stop)                                                                                                    | 1               | 0               | \$        |
| F5-03            | RELAY1 output selection                            | 4: fault signal<br>5 : Running contactor ooutput                                                                                                    | 1               | 4               | ☆         |

| Function code | Name                            | Setting range                                                                                                    | Minimum<br>unit | Factory setting | Operation |
|---------------|---------------------------------|----------------------------------------------------------------------------------------------------|-----------------|-----------------|-----------|
| F5-04         | RELAY2 output                   | control                                                                                                    | 1               | 0               | *         |
| 10-04         | selection                       | 6: Brake output control                                                                                                    |                 | 0               | ~         |
| F5-05         | Reserved                        | <ul> <li>7: Previous dooropen signal</li> <li>8: Bus undervoltage</li> <li>9: FDT 1 output</li> <li>10: FDT 2 output</li> <li>11: Frequency arrival</li> <li>12: Overspeed output</li> <li>13: Overload alarm</li> <li>14: Running time arrival</li> <li>15: Running preparation done</li> <li>16: Contact conglutination output control</li> </ul> | 1               | 0               | Å         |
| F5-06         | Zero-speed output<br>relay time | 0.000s~3.000s                                                                                                    | 1               | 0.000s          | ☆         |
| F5-07         | AO output selection             | <ol> <li>Running frequency</li> <li>Setting frequency</li> <li>Output current</li> <li>Output torque</li> <li>Output voltage</li> <li>Al1</li> <li>Al2</li> </ol>                                                                                                    | 1               | 0               | *         |
| F5-08         | AO bias                         | -100.0%~100.0%                                                                                                    | 0.1%            | 0.0%            | \$        |
| F5-09         | AO gain                         | -10.00~10.00                                                                                                    | 0.01            | 1.00            | ☆         |
|               |                                 | F6——Speed parameters                                                                                                    |                 |                 |           |
| F6-00         | Multi-stage speed 0             | 0∼maximum frequency                                                                                                    | 0.01Hz          | 0.00Hz          | *         |
| F6-01         | Multi-stage speed 1             | 0~maximum frequency                                                                                                    | 0.01Hz          | 0.00Hz          | *         |
| F6-02         | Multi-stage speed 2             | 0~maximum frequency                                                                                                    | 0.01Hz          | 0.00Hz          | *         |
| F6-03         | Multi-stage speed 3             | 0 $\sim$ maximum frequency                                                                                                    | 0.01Hz          | 0.00Hz          | *         |
| F6-04         | Multi-stage speed 4             | 0 $\sim$ maximum frequency                                                                                                    | 0.01Hz          | 0.00Hz          | *         |
| F6-05         | Multi-stage speed 5             | 0 $\sim$ maximum frequency                                                                                                    | 0.01Hz          | 0.00Hz          | *         |
| F6-06         | Multi-stage speed 6             | 0 $\sim$ maximum frequency                                                                                                    | 0.01Hz          | 0.00Hz          | *         |
| F6-07         | Multi-stage speed 7             | 0 $\sim$ maximum frequency                                                                                                    | 0.01Hz          | 0.00Hz          | *         |

| Function code | Name                                                                      | Setting range                                                                 | Minimum<br>unit | Factory setting | Operation |
|---------------|---------------------------------------------------------------------------|-------------------------------------------------------------------------------|-----------------|-----------------|-----------|
| F6-08         | Multi-stage speed 0<br>acceleration and<br>deceleration time<br>selection | 1~4                                                                           | 1               | 1               | *         |
| F6-09         | Multi-stage speed 1<br>acceleration and<br>deceleration time<br>selection | 1~4                                                                           | 1               | 1               | *         |
| F6-10         | Multi-stage speed 2<br>acceleration and<br>deceleration time<br>selection | 1~4                                                                           | 1               | 1               | *         |
| F6-11         | Multi-stage speed 3<br>acceleration and<br>deceleration time<br>selection | 1~4                                                                           | 1               | 1               | *         |
| F6-12         | Multi-stage speed 4<br>acceleration and<br>deceleration time<br>selection | 1~4                                                                           | 1               | 1               | *         |
| F6-13         | Multi-stage speed 5<br>acceleration and<br>deceleration time<br>selection | 1~4                                                                           | 1               | 1               | *         |
| F6-14         | Multi-stage speed 6<br>acceleration and<br>deceleration time<br>selection | 1~4                                                                           | 1               | 1               | *         |
| F6-15         | Multi-stage speed 7<br>acceleration and<br>deceleration time<br>selection | 1~4                                                                           | 1               | 1               | *         |
| F6-16         | Inspection time<br>selection                                              | 0~7                                                                           | 1               | 0               | *         |
| F6-17         | Power-off<br>emergency help<br>selection                                  | 0: No motor running<br>1: UPS powering running<br>2: 48V battery power-supply | 1               | 0               | *         |

| Function code | Name                                                | Setting range                                                                                                    | Minimum<br>unit | Factory setting | Operation |
|---------------|-----------------------------------------------------|----------------------------------------------------------------------------------------------------|-----------------|-----------------|-----------|
| F6-18         | Analog minimum<br>input                             | 0.00V~10.00V                                                                                                    | 0.01V           | 0.00V           | ☆         |
| F6-19         | Analog minimum<br>input corresponding<br>sestting   | 0.0%~100.0%                                                                                                    | 0.1%            | 0.0%            | ☆         |
| F6-20         | Analog maximum<br>input                             | 0.00V~10.00V                                                                                                    | 0.01V           | 10.00V          | ☆         |
| F6-21         | Analog macimun<br>input<br>Corresponding<br>setting | 0.0%~100.0%                                                                                                    | 0.1%            | 100.0%          | ☆         |
| F6-22         | Analog input filtering time                         | 0.00s~10.00s                                                                                                    | 0.01s           | 0.10s           | ☆         |
| F6-23         | Inverter function selection                         | 0~65535<br>BIT0: 1: Reduce current to 0 within<br>(F6-26+250) ms during normal<br>stalling. 0: Original stop mode; | 1               | 0               | Σ         |
| F6-24         | Voltage setting<br>when motor is<br>overheated      | 0.00V~10.00V                                                                                                    | 0.01V           | 0.0V            | ☆         |
| F6-26         | Current withdraw time after stop                    | 0~9999ms                                                                                                    | 0ms             | 100ms           | \$        |
| F6-27         | Zero-speed signal<br>output delay                   | 0~9999ms                                                                                                    | 1               | 0               | ☆         |
|               |                                                     | F7——Curve parameters                                                                                               |                 |                 |           |
| F7-00         | Acceleration time 1                                 | 1.0s~100.0s                                                                                                    | 0.1s            | 4.0s            | ☆         |
| F7-01         | Deceleration time 1                                 | 1.0s~100.0s                                                                                                    | 0.1s            | 4.0s            | ☆         |
| F7-02         | S curve 1starting stage time                        | 10.0%~40.0%                                                                                                    | 0.1%            | 40.0%           | *         |
| F7-03         | S curve 1 ending stage time                         | 10.0%~40.0%                                                                                                    | 0.1%            | 40.0%           | *         |
| F7-04         | Acceleration time 2                                 | 1.0s~100.0s                                                                                                    | 0.1s            | 4.0s            | ☆         |
| F7-05         | Deceleration time 2                                 | 1.0s~100.0s                                                                                                    | 0.1s            | 4.0s            | \$        |
| F7-06         | S curve 2starting stage time                        | 10.0%~40.0%                                                                                                    | 0.1%            | 40.0%           | *         |

| Function<br>code | Name                                                 | Setting range                                                                                                    | Minimum<br>unit | Factory setting | Operation |
|------------------|------------------------------------------------------|----------------------------------------------------------------------------------------------------|-----------------|-----------------|-----------|
| F7-07            | S curve 2 ending stage time                          | 10.0%~40.0%                                                                                                    | 0.1%            | 40.0%           | *         |
| F7-08            | Acceleration time 3                                  | 1.0s~100.0s                                                                                                    | 0.1s            | 4.0s            | ☆         |
| F7-09            | Deceleration time 3                                  | 1.0s~100.0s                                                                                                    | 0.1s            | 20.0s           | \$        |
| F7-10            | S curve 3 starting stage time                        | 10.0%~50.0%                                                                                                    | 0.1%            | 40.0%           | *         |
| F7-11            | S curve 3 ending stage time                          | 10.0%~50.0%                                                                                                    | 0.1%            | 40.0%           | *         |
| F7-12            | Acceleration time 4                                  | 0.5s~100.0s                                                                                                    | 0.1s            | 1.0s            | ☆         |
| F7-13            | Deceleration time 4                                  | 0.5s~100.0s                                                                                                    | 0.1s            | 1.0s            | \$        |
| F7-14            | S curve 4starting stage time                         | 10.0%~50.0%                                                                                                    | 0.1%            | 40.0%           | *         |
| F7-15            | S curve 4 ending stage time                          | 10.0%~50.0%                                                                                                    | 0.1%            | 40.0%           | *         |
|                  |                                                      | F8——Keyboard and display                                                                                                    |                 |                 |           |
| F8-00            | I/O terminal state<br>indicator                      | -                                                                                                    | -               | -               | •         |
| F8-01            | Parameters<br>displayed by LED<br>during its running | 0~32767<br>Bit0: Load speed<br>Bit1: Running frequency<br>Bit2: Target frequency<br>Bit3: DC bus voltage<br>Bit4: Output voltage<br>Bit5: Output current<br>Bit6: Al1<br>Bit7: Al2<br>Bit8: Cage load (%)<br>Bit9: Start compensation current<br>(%)<br>Bit10: Running torque current (%)<br>Bit11: Input state<br>Bit12: Ouput state | 1               | 32767           | *         |

| Function code | Name                                                     | Setting range                                                                                                    | Minimum<br>unit | Factory setting | Operation |
|---------------|----------------------------------------------------------|----------------------------------------------------------------------------------------------------|-----------------|-----------------|-----------|
| F8-02         | Parameters<br>displayed by LED<br>when It's stopped      | 1~255<br>Bit0: Target load speed<br>Bit1: Target frequency<br>Bit2: DC bus voltage<br>Bit3: Al1<br>Bit4: Al2<br>Bit5: Cage load (%)<br>Bit6: Input state<br>Bit7: Output state | 1               | 255             | *         |
| F8-03         | Load speed display<br>factor                             | 0.01~100.00                                                                                                    | 0.01            | 0.32            | ☆         |
| F8-04         | Radiator<br>temperature                                  | 0.0℃~100℃                                                                                                    | 1°C             | -               | •         |
| F8-05         | Software version<br>number 1                             | 0~99.99                                                                                                    | 1               | -               | •         |
| F8-06         | Software version<br>number 2                             | 0~99.99                                                                                                    | 1               | -               | •         |
| F8-07         | Setting running time                                     | 0h $\sim$ 65535h<br>0: This function ineffective                                                                                                    | 1h              | 0h              | ☆         |
| F8-08         | Accumulated<br>working time                              | 0h~65535h                                                                                                    | 1h              | 0h              | •         |
| F8-09         | Accumulated seconds                                      | 0s∼3600s                                                                                                    | 1               | 0               | •         |
| F8-10         | High bit of running<br>times                             | 0~9999<br>Note : 1 means actual running<br>times are 10000                                                                                                    | 1               | 0               | •         |
| F8-11         | Low bit of running<br>times                              | 0~9999                                                                                                    | 1               | 0               | •         |
| F8-12         | Grounding short<br>protection testing<br>during power-on | 0: Ineffective<br>1: Effective                                                                                                    | 1               | 0               | Å         |
|               |                                                          | F9——Fault and protection                                                                                                    |                 |                 |           |
| F9-00         | Motor over-load protection selection                     | 0: Forbidden<br>1: Permitted                                                                                                    | 1               | 1               | ☆         |
| F9-01         | Motor over-load protection gain                          | 0.20~10.00                                                                                                    | 0.01            | 1.00            | ☆         |

| Function<br>code | Name                                                                    | Setting range                                                                                                    | Minimum<br>unit | Factory setting | Operation |
|------------------|-------------------------------------------------------------------------|----------------------------------------------------------------------------------------------------|-----------------|-----------------|-----------|
| F9-02            | Motor over-load<br>alarm factor                                         | 50%~100%                                                                                                    | 1%              | 80%             | ☆         |
| F9-03            | Over-voltage stall<br>gain                                              | 0 (No Over-voltage stall) $\sim$ 100                                                                                                    | 1               | 0               | ☆         |
| F9-04            | Over-voltage stall protection voltage                                   | 120%~150%                                                                                                    | 1%              | 130%            | ☆         |
| F9-05            | Over-current stall gain                                                 | 0~100                                                                                                    | 1               | 20              | ☆         |
| F9-06            | Over-current stall<br>protection current                                | 100%~200%                                                                                                    | 1%              | 150%            | ☆         |
| F9-07            | Instantaneous stop<br>non-stop function                                 | 0: Forbidden<br>1: Permitted                                                                                                    | 1               | 0               | ☆         |
| F9-08            | Instantaneous stop<br>non-stop frequency<br>reducing rate               | 0.00Hz/s $\sim$ maximum frequency Hz/s                                                                                                    | 0.01Hz/s        | 10.00Hz/s       | Å         |
| F9-09            | Fault automatic<br>reset times                                          | 0~3                                                                                                    | 1               | 1               | \$        |
| F9-10            | Faulted relay<br>actuation selection<br>during fault<br>automatic reset | 0: Non- actuation<br>1: Actuation                                                                                                    | 1               | 0               | À         |
| F9-11            | Interval of fault automatic reset                                       | 0.1s~100.0s                                                                                                    | 0.1s            | 1.0s            | ☆         |
| F9-12            | Input phase-failure protection selection                                | 0: Forbidden<br>1: Permitted                                                                                                    | 1               | 1               | ☆         |
| F9-13            | Output<br>phase-failure<br>protection selection                         | 0: Forbidden<br>1: Permitted                                                                                                    | 1               | 1               | ☆         |
| F9-14            | First error type                                                        | 0: No error<br>1: Inverse unit protection (ERR01)<br>2 : Accelerated over-current<br>(ERR02)<br>3 : Decelerated over-current<br>(ERR03)<br>4: Constant over-current (ERR04)<br>5 : Accelerated over-voltage | -               | -               | •         |

| Function<br>code | Name             | Setting range                       | Minimum<br>unit | Factory setting | Operation |
|------------------|------------------|-------------------------------------|-----------------|-----------------|-----------|
|                  |                  | (ERR05)                             |                 |                 |           |
|                  |                  | 6 : Decelerated over-voltage        |                 |                 |           |
|                  |                  | (ERR06)                             |                 |                 |           |
|                  |                  | 7: Constant over-voltage (ERR07)    |                 |                 |           |
|                  |                  | 8: Controller power fault (ERR08)   |                 |                 |           |
|                  |                  | 9: Undervoltage fault (ERR09)       |                 |                 |           |
|                  |                  | 10: Inverter overload (ERR10)       |                 |                 |           |
|                  |                  | 11: Motor overload (ERR11)          |                 |                 |           |
|                  |                  | 12 : Phase-failure in inputside     |                 |                 |           |
|                  |                  | (ERR12)                             |                 |                 |           |
|                  |                  | 13 : Phase-failure in output side   |                 |                 |           |
|                  |                  | (ERR13)                             |                 |                 |           |
|                  |                  | 14: Radiator overheated (ERR14)     |                 |                 |           |
|                  |                  | 15: External fault (ERR15)          |                 |                 |           |
|                  |                  | 16: Communication fault (ERR16)     |                 |                 |           |
|                  |                  | 17: Reserved                        |                 |                 |           |
|                  |                  | 18 : Current detection fault        |                 |                 |           |
|                  |                  | (ERR18)                             |                 |                 |           |
|                  |                  | 19: Motor tunning fault (ERR19)     |                 |                 |           |
|                  |                  | 20 : Pulse wheel encoder fault      |                 |                 |           |
|                  |                  | (ERR20)                             |                 |                 |           |
|                  |                  | 21: Rotary encoder fault (ERR21)    |                 |                 |           |
|                  |                  | 22: Contact conglutination (ERR22)  |                 |                 |           |
|                  |                  | 23: Motor grounding short (ERR23)   |                 |                 |           |
|                  |                  | 25: Data storage fault (ERR25)      |                 |                 |           |
|                  |                  | 32: Battery overspeed (ERR32)       |                 |                 |           |
|                  |                  | 33: Overspeed fault (ERR33)         |                 |                 |           |
|                  |                  | 34: Large speed deviation (ERR34)   |                 |                 |           |
|                  |                  | 36: Contactor fault (ERR36)         |                 |                 |           |
|                  |                  | 37: Brake fault (ERR37)             |                 |                 |           |
|                  |                  | 38 : Contactor conglutination       |                 |                 |           |
|                  |                  | (ERR38)                             |                 |                 |           |
|                  |                  | 39: Motor overheated (ERR39)        |                 |                 |           |
|                  |                  | 40: Not conform to elevator running |                 |                 |           |
|                  |                  | conditions (ERR40)                  |                 |                 |           |
| 50.45            | The second error |                                     |                 |                 |           |
| F9-15            | type             |                                     | -               | -               | •         |

| Function<br>code<br>F9-16<br>F9-17<br>F9-18<br>F9-19<br>F9-20<br>F9-21 | Name           The last error type           Frequency during<br>error           Current during error           Bus voltage during<br>error           Input terminal<br>during error           Output terminal | Setting range<br>-<br>-<br>-                                                                                 | Minimum<br>unit<br>-<br>-<br>-<br>-<br>- | Factory<br>setting<br>-<br>-<br>-<br>-<br>- | Operation |
|------------------------------------------------------------------------|----------------------------------------------------------------------------------------------------|----------------------------------------------------------------------------------------------------|------------------------------------------|---------------------------------------------|-----------|
|                                                                        | during error                                                                                                    | FA——PG Parameters                                                                                            |                                          |                                             |           |
| FA-00                                                                  | PG pulse times                                                                                                    | 100~10000                                                                                                    | 1                                        | 1024                                        | *         |
| FA-01                                                                  | PG line braking testing time                                                                                                    | 0s $\sim$ 10.0s $~($ <2s , testing functionineffective $)$                                                   | 0.1s                                     | 3.0s                                        | *         |
| FA-02                                                                  | Reserved                                                                                                    | -                                                                                                    | -                                        | -                                           | -         |
| FA-03                                                                  | PG magnetic pole<br>angle                                                                                                    | 0.0~359.9                                                                                                    | 0.1                                      | 0.0                                         | *         |
| FA-04                                                                  | PG current<br>magnetic pole angle                                                                                                    | 0.0~359.9                                                                                                    | 0.1                                      | 0.0                                         | •         |
| FA-05                                                                  | UVW wiring mode                                                                                                    | 0~3                                                                                                    | 1                                        | 0                                           | *         |
| _                                                                      |                                                                                                    | FB——Communication parameter                                                                                  | s                                        |                                             | _         |
| FB-00                                                                  | Baud rate                                                                                                    | 0: 300BPS<br>1: 600BPS<br>2: 1200BPS<br>3: 2400BPS<br>4: 4800BPS<br>5: 9600BPS<br>6: 19200BPS<br>7: 38400BPS | 1                                        | 5                                           | ¥         |
| FB-01                                                                  | Data format                                                                                                    | 0: No checkout<br>1: Even checkout<br>2: Odd checkout                                                        | 1                                        | 0                                           | \$        |
| FB-02                                                                  | Motor address                                                                                                    | 1 $\sim$ 126; 127 is broadcasting address                                                                    | 1                                        | 1                                           | ☆         |
| FB-03                                                                  | Response delay                                                                                                    | 0ms~20ms                                                                                                    | 1                                        | 2                                           | ☆         |
| FB-04                                                                  | Communication<br>overtime                                                                                                    | 0.0 (ineffective), 0.1s~100.0s                                                                               | 0.1s                                     | 0.0                                         | ☆         |
|                                                                        |                                                                                                    | FC—— Special Enhancement funct                                                                               | ion                                      |                                             |           |
| FC-00                                                                  | Strange command actuation selection                                                                                                    | 0: Decelerate running<br>1: Block output at once                                                             | 1                                        | 1                                           | *         |
| FC-01                                                                  | Strange<br>deceleration time<br>selection                                                                                                    | 0.1s~300.0s                                                                                                  | 0.1s                                     | 3.0s                                        | *         |
| FC-02                                                                  | Upward frequency<br>detection level                                                                                                    | 0.00 $\sim$ maximun frequency                                                                                | 0.01Hz                                   | 45.00Hz                                     | *         |
| FC-03                                                                  | Downward<br>frequency detection<br>level                                                                                                    | 0.00 $\sim$ maximun frequency                                                                                | 0.01Hz                                   | 45.00Hz                                     | *         |

| Function code | Name                                            | Setting range                                                                                                    | Minimum<br>unit | Factory setting | Operation |
|---------------|-------------------------------------------------|----------------------------------------------------------------------------------------------------|-----------------|-----------------|-----------|
| FC-04         | Early dooropen<br>judgment                      | 0.00~maximun frequency                                                                                               | 0.01Hz          | 5.00Hz          | *         |
| FC-05         | Frequency<br>detection level 1                  | 0.00 $\sim$ maximun frequency                                                                                        | 0.01Hz          | 50.00Hz         | ☆         |
| FC-06         | Frequency<br>detection level 2                  | 0.00 $\sim$ maximun frequency                                                                                        | 0.01Hz          | 50.00Hz         | ☆         |
| FC-07         | Frequency<br>detection lag                      | 0.0% $\sim$ 100.0% (frequency detection level)                                                                       | 0.1%            | 5.0%            | ☆         |
| FC-08         | Frequency arrival<br>detection width            | 0.0% $\sim$ 100.0% ( maximun frequency)                                                                              | 0.1%            | 0.0%            | ☆         |
| FC-09         | Overspeed<br>judgment level                     | 80%~120%                                                                                                    | 1%              | 115%            | ☆         |
| FC-10         | Overspeed detection delay time                  | 0.0s~5.0s                                                                                                    | 0.1s            | 1s              | ☆         |
| FC-11         | Overspeed actuation selection                   | <ol> <li>0: Strange decleration stop</li> <li>1: alarm at once, block output</li> <li>2: Continue running</li> </ol> | 1               | 1               | 4         |
| FC-12         | Speed deviation<br>judgment level               | 0%~50%                                                                                                    | 1%              | 30%             | \$        |
| FC-13         | Speed deviation detection delay time            | 0.0s~5.0s                                                                                                    | 1s              | 1s              | ☆         |
| FC-14         | Large speed<br>deviation actuation<br>selection | <ol> <li>0: Strange decleration stop</li> <li>1: alarm at once, block output</li> <li>2: Continue running</li> </ol> | 1               | 2               | ☆         |
| FC-15         | Braking and<br>running order<br>selection       | <ol> <li>runing first, then braking</li> <li>braking first, then running</li> </ol>                                  | 1               | 0               | ☆         |
|               |                                                 | FD——Special function                                                                                                 |                 |                 |           |
| FD-00         | Torque hoisting                                 | 0.0: (Automatic)<br>0.1%~30.0%                                                                                       | 0.1%            | 1.0%            | *         |
| FD-01         | Torque hoisting<br>frequency                    | 0~maximun frequency                                                                                                  | 0.01Hz          | 50.00Hz         | *         |
| FD-02         | Slip compensation                               | 0.0%~200.0%                                                                                                    | 0.1%            | 100.0%          | *         |
| FD-03         | Oscillation<br>suppression gains                | 0~100                                                                                                    | 1               | 20              | *         |
| FD-05         | Zero-servo current<br>factor                    | 1.0%~50.0%                                                                                                    | 0.1%            | 15.0%           | \$        |
| FD-06         | Zero-servo speed<br>loop KP                     | 0.05~1.00                                                                                                    | 0.01            | 0.50            | \$        |
| FD-07         | Zero-servo speed<br>loop TI                     | 0.05~2.00                                                                                                    | 0.01            | 0.60            | ☆         |
|               |                                                 | FP——User password                                                                                                    |                 |                 |           |
| FP-00         | User password                                   | 0~65535 0: No password                                                                                               | 1               | 0               | ☆         |
| FP-01         | Parameter updating                              | <ol> <li>No</li> <li>recover factory parameter</li> <li>Clear memorizes information</li> </ol>                       | 1               | 0               | *         |
| FP-02         | User setting testing                            | 0: Ineffective<br>1: Effective                                                                                       | 1               | 0               | *         |

# Chapter 6 Function Parameter Specification

# 6.1 F0 Basic Parameters

|       | Control mo          |   |        | Factory default | 1 |
|-------|---------------------|---|--------|-----------------|---|
| F0-00 | F0-00 Setting range | 0 | SVC    |                 |   |
| 10-00 |                     | 1 | VC     |                 |   |
|       | 2                   |   | V/F co | ntrol           |   |

15300 inverter provides high-performancevector control technique, which can be chosen through F0-00.

0: SVC

It refers to open-loop vector. It's mainly used in adjusting stage running and fault judging running in maintenance. Note that it's only applicable to Asynchronoous motor. Synchronous motor can only adopt close-loop control.

1: VC

It refers to close-loop vector, applicable to high-accuracy speed control.15300 inverter should work in this condition during normal application of elevator.

2: Applicable to special occasion. It needs no rotary encoder, but its control effect is not as good as vector control.

Instruction: When choosing control mode must identify the motor parameters first. Only when accurate motor parameters are got, can the advantages of vector control be made use of. Better performance can be achieved through adjusting speed parameters (Group F2).

|       | Command selection |   | Factory default | 1                     |      |
|-------|-------------------|---|-----------------|-----------------------|------|
| F0-01 |                   | 0 | Operat          | on panel command      |      |
| F0-01 | Setting range     | 1 | Termina         | al aommand            |      |
|       |                   | 2 | Commu           | unication control aom | mand |

Choose inverter control command channel.

Inverter control command includes: startup, stop, ect.

0: Keyboard control ("LOCAL/REMOT" off) ;

Command control can be conducted through RUN, STOP/RES on the keyboard. Running direction can be changed by setting F0-04.

1: Terminal command ("LOCAL/REMOT" on);

Command control are conducted by FWD, REV of multi-functional terminal.

2: Communication control ("LOCAL/REMOT" flashing)

Command is given out by upper computer or special sommunication card. When this item is chosen, special communication card (option) should be selected.

[Note] under distance control (F0-01=1), F0-00 is confined as1, it cannot be changed.

|       | Sp            | eed sel | ection            | Factory default        | 1    |
|-------|---------------|---------|-------------------|------------------------|------|
|       | 50.00         | 0       | Digit setting     |                        |      |
| F0-02 |               | 1       | Multi-stage speed |                        |      |
| FU-U2 | Setting range | 2       | AI1               |                        |      |
|       |               | 3       | AI2               |                        |      |
|       |               | 4       | Communication se  | tting (Adopt special c | ard) |

Choose inverter speed input channel. Altogether 4 channels:

0: Digit setting

I5300 speed adopt internal digit setting value, its initial value is the value of "Digit setting frequency" in F0-03.

1: Multi-stage speed

This parameter is chosen when inverter running mode is multi-stage speed running mode. The relationship between given signal and given frequency is defined by "Input parameter" in F4 group and "speed parameter" in F6 group.

2: Al1 3: Al2

It means frequency is determined by analog input terminal. I5300 inverter standard unit provides 2 analog input terminal. In them Al1 is terminal for voltage input (0V $\sim$ 10V), Al2 can be both voltage (0V $\sim$ 10V) input terminal and current (4mA $\sim$ 20mA) input terminal, this is chosen by J3 jumper on the control panel.

4: Communication setting (Adopt special card)

15300 receives given speed by communication with special optional expansion card.

| F0-03 | Digit s       | etting frequency             | Factory default | 0.00Hz |
|-------|---------------|------------------------------|-----------------|--------|
| 10-05 | Setting range | 0.00Hz $\sim$ maximum freque | ncy             |        |

15300 speed adopts the target running frequency after digit setting.

|             | Run           | ning c | lirection | Factory default | 0 |
|-------------|---------------|--------|-----------|-----------------|---|
| F0-04       | Cotting range | 0      | Same      |                 |   |
| Setting ran | Setting range | 1      | Reverse   |                 |   |

Rotation direction of the traction machine can be changed by changing the function code without changing its wiring.

Instruction: when the parameter is initialized, running direction will change to the initial one. So please be careful about using this function.

| F0-05 | Maxi          | mum frequency   | Factory default | 50.00Hz |
|-------|---------------|-----------------|-----------------|---------|
|       | Setting range | 10.00Hz~90.00Hz |                 |         |

It's used to set the maximum frequency of the inverter. When frequency higher than work frequency is used because of special need, please think about the load of the mechanical

part.

| F0-06 | Carrier free  | quency         | Factory default | Decided by model |
|-------|---------------|----------------|-----------------|------------------|
| 10-00 | Setting range | 0.5kHz~16.0kHz |                 |                  |

This function is to adjust carrier frequency, which can reduce the noise of motor, get rid of the point of resonance, decrease leakage current to ground and the interference caused by the inverter.

When the carrier frequency is low, higher hamonics in output current will increase, consumption as well as elevated temperature of motor will increase, too.

When the carrier frequency is high, consumption and elevated temperature of motor will reduce, but that of the inverter will increase, and at the same time the interference will increase.

The influence of adjusting carrier frequency on the following performances:

| Carrier frequency                | Low   | $\sim$ | High  |
|----------------------------------|-------|--------|-------|
| Motor noise                      | Big   | $\sim$ | Small |
| Output current wave form         | Bad   | $\sim$ | Good  |
| Elevated temperature of motor    | More  | $\sim$ | Less  |
| Elevated temperature of inverter | Less  | $\sim$ | More  |
| Leakage current                  | Small | $\sim$ | Big   |
| Interference caused              | Small | ~      | Big   |

|           | Carrier freque | ncy a | djustment selection                               | Factory default                                  | 2              |  |
|-----------|----------------|-------|---------------------------------------------------|--------------------------------------------------|----------------|--|
| F0-07 Set | 0.111          | 0     | Fixed PWM, temper                                 | Fixed PWM, temperature adjustment is ineffective |                |  |
|           |                | 1     | Random PWM, temperature adjustment is ineffective |                                                  |                |  |
|           | Setting range  | 2     | Fixed PWM, tempe                                  | rature adjustment is                             | effective      |  |
|           |                | 3     | Random PWM, ten                                   | nperature adjustmen                              | t is effective |  |

Provides carrier frequency adjustment for fixed and random PWM. The niose frequency domain of random PWM motor is wide, while the niose frequency of fixed PWM motor is fixed.

That temperature adjustment of carrier frequency is effective means the inverter can adjust carrier frequency automatically according to its own temperature. This function can reduce the inverter over-heat alarming.

# 6.2 F1 Group Motor parameters

| F1-00 | Encoder type selection |               |                 | Factory default  | 1 |
|-------|------------------------|---------------|-----------------|------------------|---|
|       | Setting range          | 0             | SIN/COS         |                  |   |
|       |                        | 1             | UVW             |                  |   |
| F1-01 | Rated power            |               | Factory default | Decided by model |   |
| F1-01 | Setting range          | 0.4kW~1000.0k |                 | Ŵ                |   |

| F1-02   | Rated voltage         |                    | Itage             | Factory default  | 380V |
|---------|-----------------------|--------------------|-------------------|------------------|------|
|         | Setting range 0V~440V |                    | 0V~440V           |                  |      |
| F1-03   | Rated current         |                    | Factory default   | Decided by model |      |
| F 1-03  | Setting range         | ange 0.00A~655.00A |                   | L .              |      |
| F1-04   | Rated frequency       |                    | Factory default   | Decided by model |      |
| F 1-04  | Setting range         | 0.00Hz~3000.0Hz    |                   |                  |      |
| = 4 0 = | Rated rotation speed  |                    | Factory default   | 1460rpm          |      |
| F1-05   | Setting range         | 0rpi               | m $\sim$ 30000rpm |                  |      |

F1-00=0 must be applied when SIN/COS rotary encoder is chosen; and the pulse times of rotary encoder should be changed into 2048.

When motor self-tuning is normally finished, the setting value of F1-00 $\sim$ F1-05 will update automatically.

Please set according to the parameters on the motor nameplate.

Note: The high performance of vector control is ensured by accurate motor parameters. 15300 inverter has parameter self-tuning function. But accurate parameter self-tuning is dependent on correct setting of the rated parameters of the motor.

In order to guarantee the control performance, please configure standard applicable motor for the inverter. If the motor power is strangely different from the standard, control performance of the inverter will go down obviously.

| F1-06  | Stator             | resistance      | Factory default | Decided by model |
|--------|--------------------|-----------------|-----------------|------------------|
| F1-00  | Setting range      | 0.001Ω~65.535Ω  |                 |                  |
| F1-07  | Rotator            | resistance      | Factory default | Decided by model |
| F1-07  | Setting range      | 0.001Ω~65.535Ω  |                 |                  |
| F1-08  | Leakage inductance |                 | Factory default | Decided by model |
| F 1-00 | Setting range      | 0.01mH~655.35mH |                 |                  |
| F1-09  | Mutual inductance  |                 | Factory default | Decided by model |
| F1-09  | Setting range      | 0.1mH~6553.5mH  |                 |                  |
|        | No-load current    |                 | Factory default | Decided by model |
| F1-10  | Setting range      | 0.01A~650.00A   |                 |                  |

When motor self-tuning is normally finished, the setting value of F1-06 $\sim$ F1-10 will update automatically.

If not permitted in the scene, the motor can be tuned by inputting parameters manually taking known parameters of similar motor as a reference.

BIT1 and BIT2 of F1-10 is the switch of whether the SIN/COS encoder will alarm when it's interfered. (BIT0 and other BITpost are not used)

- 1、BIT1 controls if Err17 will be given out, BIT1=1 means Err17 can be given out;
- 2、BIT2 controls if Err16 will be given out, BIT2=1 means Err16 can be given out.
   Note: Every change to the motor rated power F1-01, the system will recover parameter

F1-06~F1-10 to default.

|        | Tuning selection |   |                 | Factory default | 0 |
|--------|------------------|---|-----------------|-----------------|---|
| F1-11  |                  | 0 | No operation    |                 |   |
| 1 1-11 | Setting range    | 1 | Static tuning   |                 |   |
|        |                  | 2 | Complete tuning |                 |   |

Tip: Correct rated motor parameters (F1-01~F1-05) must be set before tuning.

0: No operation

### 1: Static tuning

Applicable to asynchronous motor, when it's loaded and rotary tuning cannot be realized.

Action specification: Set the function code as 1, and press RUN, then the inverter will conduct static tuning.

## 2: Complete tuning

Action specification: Set the function code as 2, and press RUN, then the inverter will conduct rotary tuning.

In order to ensure the dynamic control performance of the inverter, please choose rotary tuning. When doing rotary tuning, the motor must be non-loaded.

When rotary tuning is chosen, the inverter conducts static tuning first. When it's over, asychronous motor will accelerate to 80% of the motor rated frequency during the acceleration time according to F7-00, and keep it for some time, then decelerate to 0 during the deceleration time according to F7-01.

Instructions of tuning:

When F1-11 is set as 1 or 2 and the key ENTER is pressed, "TUNE" will be displayed and falshig, press "RUN", parameter tuning will start, and "TUNE" stops flashing. When tuning is over, display will be back to stop interface. During tuning process if you press "STOP", tuning will be stopped.

When tuning is over, F1-11 will back to 0.

Note: Permanent-magnet synchronous motor must adopt complete tuning, which not only distinguishs relative parameters of motor, but also

Permanent-magnet synchronous motor is forbidden to run before complete tuning.

▲ Asynchronous motor parameter automatic tuning steps are as follows:

First, set F0-01 to 0: choose operation panel command channel control as the control mode;

According to the actual type of the motor set F1-00 to 0: Asynchronous motor. Then set

F1-01、F1-02、F1-03、F1-04、F1-05 according to motor nameplate;

If the motor can be non-loaded, set F1-11 to 2 (complete tuning), then press RUN, the motor will run automatically. When the inverter has calculated the following parameters: F1-06 (stator resistance)  $\$  F1-07 (rotator resistance)  $\$  F1-08 (leakage inductance)  $\$  F1-09 (mutual inductance)  $\$  F1-10(no-load excitation current), motor tuning is finished. If over-current happens, please increase F7-00  $\$  F7-01 properly.

If the motor cannot be non-loaded, set F1-11 to 1 (static tuning), then press RUN, the motor will run automatically. In this situation, the inverter will only measure 3 parameters in turn: stator resistance, rotator resistance and leakage inductance. But mutual inductance can be calculated through no-load current.

▲ Permanent-magnet synchronous motor parameter automatic tuning steps are as follows:

(1) Set F0-01 to 0: choose operation panel command channel control as the control mode;

(2) According to the actual type of the motor set F1-00 to 1: Permanent-magnet synchronous motor. Then set F1-01、F1-02、F1-03、F1-04、F1-05 according to motor nameplate;

(3) Cut all the wires and loads of the elevator, then set F1-11 to 2 (complete tuning) ,and press RUN, the motor will run automatically. When the inverter has calculated FA-04  $\$  FA-05 polarity angle of pulse wheel encoder, motor tunin is finished.

(4) When tuning is over, set F0-03=10.00Hz, and press RUN. Then check if it's running normally, if there's anything strange, please repeat the upper 1,2,3 steps to change the signal direction of the pulse wheel encoder.

| F2-00 | Speed loop p                     | roportional factor 1 | Factory default | 35     |
|-------|----------------------------------|----------------------|-----------------|--------|
| 12-00 | Setting range                    | 0~100                |                 |        |
| F2-01 | Speed loo                        | p integral time 1    | Factory default | 0.60s  |
| F2-01 | Setting range                    | $0.01s{\sim}10.00s$  |                 |        |
| F2-02 | Switchin                         | g frequency 1        | Factory default | 2.00Hz |
| F2-02 | Setting range                    | 0.00~F2-05           |                 |        |
| F2-03 | Speed loop proportional factor 2 |                      | Factory default | 30     |
| F2-03 | Setting range                    | 0~100                |                 |        |
| F2-04 | Speed loop integral time 2       |                      | Factory default | 0.8s   |
| F2-04 | Setting range                    | $0.01s{\sim}10.00s$  |                 |        |
| F2-05 | Switchin                         | g frequency 2        | Factory default | 5.00Hz |
| 12-05 | Setting range                    | F2-02~Maximum out    | put frequency   |        |

## 6.3 F2 Vector control factors

F2-00 and F2-01 are the PI adjustment parameters when running frequency is lower than switching frequency1(F2-02); F2-03 and F2-04 are the PI adjustment parameters when running frequency is higher than switching frequency 2(F2-05); The PI adjustment parameter between switching frequency 1 and switching frequency 2 is the weighted average of F2-00、F2-01 and F2-03、F2-04. Refer to the following figure:

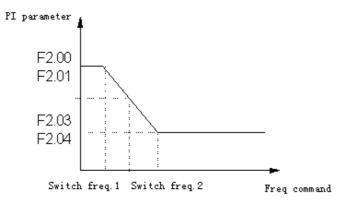

Fig 6-1 PI parameters

Setting proportional factor and integral time of speed adjustor can adjust speed dynamic response property of vector control. Increasing proportional gain or reduce integral time can make dynamic response of speed loop faster. But too large proportional gain or too little integral time may bring ascillation to the system.

Suggested adjusting way:

If factory default parameters cannot meet the requirements, trimming can be conducted on the basis of the default: first increase proportional gain to ensure ther's no system ascillation, then reduce the integral time, which will bring system a faster response property, and the overshoot will be smaller.

If switching frequency 1 and switching frequency 2 are 0 at the same time, then only F2-03 and F2-04 are effective.

Note: Improper PI setting may result in too large speed overshoot, even result in over-voltage fault when overshoot decreases.

| F2-06 | Current loop proportional gain |                    | Factory default | 60 |
|-------|--------------------------------|--------------------|-----------------|----|
|       | Setting range                  | 10~300             |                 |    |
| F2-07 | Current                        | loop integral gain | Factory default | 30 |
| F2-07 | Setting range                  | 10~30              |                 |    |

F2-06, F2-07 are the adjusting parameters of current loop in vector control arithmetic, the adjusting method is similar with PI parameters.

| F2-08 | Up            | per limit of torque | Factory default | 150% |
|-------|---------------|---------------------|-----------------|------|
| 12-00 | Setting range | 0%~200%             |                 |      |

It's I5300 inverter output torque current limit, and also the upper limit of the pre-torque D compensation.

# 6.4 F3 Startup/stop control parameters

| F3-00  | s             | tartup frequency | Factory default | 0.00Hz |
|--------|---------------|------------------|-----------------|--------|
| 1 3-00 | Setting range | 0.00Hz~10.00Hz   |                 |        |

In order to increase the torque during elevator start-up, proper startup frequency should be set. Setting startup frequency hold time will generate magnetic flux. The function works when 15300 inverter is under multi-stage speed control, but not digit setting, analog setting, communication setting and others.

| F3-01  | То            | rque output delay      | Factory default | 0.20s |
|--------|---------------|------------------------|-----------------|-------|
| 1 3-01 | Setting range | 0.00s~10.00s           |                 |       |
| F3-02  | B             | rake open delay        | Factory default | 0.10s |
| 1 3-02 | Setting range | 0.00s~10.00s           |                 |       |
| F3-03  | Z             | ero-speed delay        | Factory default | 0.30s |
| 1 3-03 | Setting range | 0.00s~10.00s           |                 |       |
| F3-04  |               | Startup time           | Factory default | 0.00s |
| 1 3-04 | Setting range | 0.00s~10.00s           |                 |       |
| F3-05  | Startu        | p frequency hold time  | Factory default | 0.00s |
| 1 3-03 | Setting range | 0.00s~10.00s           |                 |       |
| F3-06  | Br            | ake release delay      | Factory default | 0.20s |
| 13-00  | Setting range | 0.00s~10.00s           |                 |       |
| F3-07  | s             | tall release delay     | Factory default | 0.30s |
| 1 3-07 | Setting range | 0.00s~10.00s           |                 |       |
| F3-08  | Running       | contator release delay | Factory default | 0.00s |
| 1 3-00 | Setting range | 0.00s~10.00s           |                 |       |

Setting F3-01 $\sim$ F3-08 can profoundly adjust elevator startup and stop comfortability. Precise meaning of each function code refers to the following Fig (take multi-stsge speed running as sample):

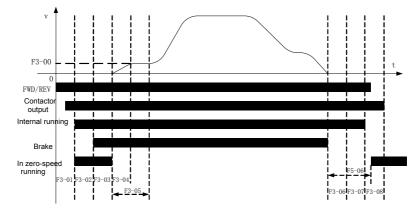

Fig 6-2 Running sequence

| F3-09 | Startup pre-torque setting selection |                                | Factory default | 0 |
|-------|--------------------------------------|--------------------------------|-----------------|---|
|       | Setting<br>range                     | 0:No pre-torque                |                 |   |
|       |                                      | 1:DI setting                   |                 |   |
|       |                                      | 2:AI1 setting                  |                 |   |
|       |                                      | 3:AI2 setting                  |                 |   |
|       |                                      | 4: Use pre-torque initial bias |                 |   |
|       |                                      | 5: No weighing compensation    |                 |   |

I5300 inverter has altogether 4 pre-torque ssetting selections, in which DI setting, Al1 setting, Al2 setting can only be used with the help of weighing sensor. When pre-torque compensation function is being applied, the system can ouput suitable to elevator load torque in advance to ensure comfortable sense during brake opening. Output pre-torque is confined by the upper limit (F2-08). When calculated pre-torque is bigger than F2-08, output torque is the upper limit F2-08.

If elevator has no weighing compensation, set F3-09 to 4, and then adjust pre-torque bias parameter of F3-12 to make I5300 do pre-excitation fully before brake opening so as to improve the startup comfortability. But the parameter cannot be set too big, usually -15%  $\sim$  15%.

If automatic compensation function is applied, set F3-09 to 5, then adjust FD-05~FD-07 according to the actual situation, and revise corresponding factory default. Before using, these parameters must be confirmed. Adjust regularly on the basis of FD-05=15.0%, FD-07=0.50, FD-08=0.60.

| F3-10 | Pre           | torque deviation | Factory default | 50.0% |
|-------|---------------|------------------|-----------------|-------|
|       | Setting range | 0.0%~100.0%      |                 |       |

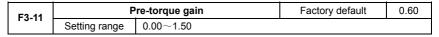

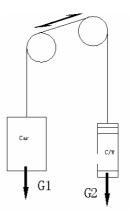

Pre-torque bias, elevator balance factor, refers to the percentage of elevator counterweight to rated weight. If G1 is no-load weight of the cage, G2 is counterweight, G3 is rated weight, then pre-torque bias (F3-10) =  $(G2-G1)/G3_{\circ}$ 

Suppose the weight of the things in the cage is G4, then motor pre-torque output is: Motor pre-torque output=pre-torque bias  $*|G4-(G3^*(F3-10))|$ 

Fig 6-3 But output pre-torque direction has no relationship with running direction, it's only related to cage load. If cage load is bigger than G3\*(F3-10), output pre-torque is upward, otherwise,it's downward.

| F3-12 | Pre-torque initial bias |                      | Factory default | 10.0% |
|-------|-------------------------|----------------------|-----------------|-------|
|       | Setting                 | -100.0%~100.0%       |                 |       |
| F3-13 |                         | DI weighing signal 1 | Factory default | 10.0% |
|       | Setting                 | 0%~100.0%            |                 |       |
| F3-14 | DI weighing signal 2    |                      | Factory default | 30.0% |
|       | Setting                 | 0%~100.0%            |                 |       |
| F3-15 | DI weighing signal 3    |                      | Factory default | 70.0% |
|       | Setting                 | 0%~100.0%            |                 |       |
| F3-16 | DI weighing signal 4    |                      | Factory default | 90.0% |
|       | Setting                 | 0%~100.0%            |                 |       |

I5300 inverter can apply 3 pre-torque modes: digital weighing signal, analog weighing signal and pre-torque bias, in which F3-13 $\sim$ F3-16 are digital weighing signal settings. These

4 settings correspond to weighing terminals  $1 \sim 4$  one by one. Setting content of the 4 function parameters means the percentage of cage load when the signal is effective. For example, suppose when cage load has got to 10%, weighing signal1 is effective, thus set F3-13 to 10%. So when cage load is more than 10%, I5300 inverter can identify current cage load through weighing signal 1, and then relize pre-torque function. If more than one signal is effective, the signal showing bigger cage load is effective.

| F3-17 | Weighing analog input filitering time         |              | Factory default | 0.10s |
|-------|-----------------------------------------------|--------------|-----------------|-------|
|       | Setting                                       | 0.00s~1.00s  |                 |       |
| F3-18 | Weighing analog no-load corresponding input   |              | Factory default | 0.00V |
|       | Setting                                       | 0.00V~10.00V |                 |       |
| F3-19 | Weighing analog full-load corresponding input |              | Factory default | 10.00 |
|       | Setting                                       | 0.00V~10.00V |                 |       |

When F3-08 chooses analog Al1 or Al2 setting, it means I5300 inverter applies analog weighing signal input. F3-17 is the filtering time of the signal, proper increase of which can improve anti-jamming ability of the weighing signal.

When appling analog weighing signal input, corresponding input voltages to no-load and full-load cage input voltages should be set accuratelyto ensure accurate pre-torque compensation.

Diagram of pre-torque theory is as follows:

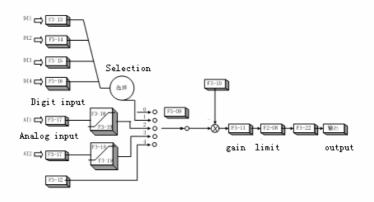

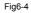

| F3-20 | Analog weighing self-learning           |       | Factory default | 0 |
|-------|-----------------------------------------|-------|-----------------|---|
| F3-20 | Setting                                 | 0~100 |                 |   |
| F3-21 | Analog weighing self-learning selection |       | Factory default | 0 |

|  | Setting range | 0: No operation<br>1: Self-learning permitted. |
|--|---------------|------------------------------------------------|
|--|---------------|------------------------------------------------|

In the situation of analog weighing input, self-learning can be done, that is to record the no-load and full-load data in F3-18, F3-19 with the change of the cage load.

Operation is as follows:

1, Make sure F3-21 is set to 1, and that F3-09 choose 2 or 3 to permit self-learning.

2, Stop the elevator on any floor when cage is no-load, input F3-20 setting value 0, and press ENTER to input;

3, Let cage be N% loaded, set F3-20=N, and press ENTER to input. For example: when 100kg load is put in the elevator whose rated load is 1000kg, input F3-20=10, then weighing self-learning is finished.

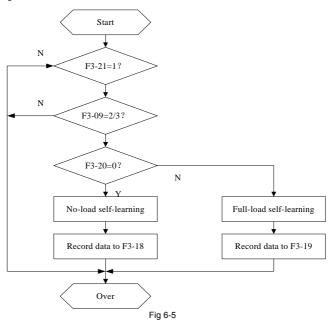

Note: 1. In the process of self-learning, F3-21 should be set to 1, but when self-learning is finished, it to 0; 2. No-load self-learning must be done before full-load self-learning, otherwise the data will be wrong.

| F3-22 | Pre-torque direction reversing |              | Factory default | 0 |
|-------|--------------------------------|--------------|-----------------|---|
|       | Setting range                  | 0: No change |                 |   |

| i. |  |                          |
|----|--|--------------------------|
|    |  | 1: Reverse the direction |
| 2  |  |                          |

The direction can be reversed through this function code without changing the value of pre-torque.

# 6.5 F4 Group Input terminal

I5300 inverter standard unit has 5 multi-functional digit input terminal (DI5 can be used as gigh-speed pulse input terminal) and 2 analog input terminal.

Multi-functional I/O expansion card has 5 multi-functional digit input terminal and 1 analog input terminal.

| F4-00 | DI filtering time |               | Factory default | 0.020s |
|-------|-------------------|---------------|-----------------|--------|
|       | Setting range     | 0.000s~0.200s |                 |        |

It's used to set the sensitivity of DI terminal. If digit input terminal is easy to be interfered, which results in false action, this parameter can be increased to improve anti-jamming ability. But in this situation the sensitivity of DI terminal will decrease.

| F4-01 | DI1 terminal function selection  | Factory default | 1 (Forward running) |
|-------|----------------------------------|-----------------|---------------------|
| F4-02 | DI2 terminal function selection  | Factory default | 2 (Reverse running) |
| F4-03 | DI3 terminal function selection  | Factory default | 3 (Multi-speed 1)   |
| F4-04 | DI4 terminal function selection  | Factory default | 4 (Multi-speed 2)   |
| F4-05 | DI5 terminal function selection  | Factory default | 5 (Multi-speed 3)   |
| F4-06 | DI6 terminal function selection  | Factory default | 6 (Fault reset)     |
| F4-07 | DI7 terminal function selection  | Factory default | 7 (Enable control)  |
| F4-08 | DI8 terminal function selection  | Factory default | 0                   |
| F4-09 | DI9 terminal function selection  | Factory default | 0                   |
| F4-10 | DI10 terminal function selection | Factory default | 0                   |

 $F4-01 \sim F4-10$  are used to set the corresponding function of multi-functional digit inputterminal. Detailed functions are as follows:

| Setting<br>value | Function                               | Explaination                                                                                                    |
|------------------|----------------------------------------|----------------------------------------------------------------------------------------------------|
| 0                | No function                            | Even if there's input signal, the inverter would not operate.<br>Terminals which are not used can be set to "No function" to<br>prevent false action.                                                                                |
| 1                | Forward<br>running<br>command<br>(FWD) | Changing inverter running direction, forward or reverse,<br>through external terminal can realize upward or downward<br>running of the elevator. Note: Every time the running is<br>finished, the command terminal must be cut once, |

| Setting | Function                               | Evaloination                                                                                                    |  |  |
|---------|----------------------------------------|----------------------------------------------------------------------------------------------------|--|--|
| value   | Function                               | Explaination                                                                                                    |  |  |
| 2       | Reverse<br>command<br>(REV)            | otherwise the elevator cannot continue running.       FWD     REV     Command meaning       OFF     OFF     Ineffective       ON     OFF     Forward       OFF     ON     Revese       ON     ON     Ineffective                                                                                                    |  |  |
| 3       | Multi-speed<br>terminal 1 (K1)         | 8-stage speed can be set though the number combination of the 3 terminals. Detailed combinations refer to the                                                                                                    |  |  |
| 4       | Multi-speed<br>terminal 2 (K2)         | following table.           K3         K2         K1         Frequency         Corresponding           catting         catting         personator         personator                                                                                                    |  |  |
| 5       | Multi-speed<br>terminal 3 (K3)         | setting         parameter           OFF         OFF         OFF         Multi-speed 0         F6-00           OFF         OFF         ON         Multi-speed 1         F6-01           OFF         ON         OFF         Multi-speed 2         F6-02           OFF         ON         OFF         Multi-speed 3         F6-03           ON         OFF         OFF         Multi-speed 4         F6-04           ON         OFF         ON         Multi-speed 5         F6-05           ON         OFF         ON         Multi-speed 6         F6-06           ON         ON         ON         Multi-speed 7         F6-07 |  |  |
| 6       | Fault reset<br>input                   | External fault reset function. Same with the function of RESET on the keyboard, which can realize the automatic reset of elevator fault function.                                                                                                    |  |  |
| 7       | Enable<br>control input                | Running enable terminal is set. When running enable signal disappears, the inverter will stall at once, outputting brake close command.                                                                                                    |  |  |
| 8       | Inspection<br>input                    | When inspection input is effective, 15300 selects<br>muti-stage speed according to the non-zero parameters in<br>F6-16.In stalling process, if the signal input by inspection is<br>removed first, 15300 will decelerate to 0 during the<br>deceleration time set in F6-16 until forward or reverse<br>running command is cancelled; if forward or reverse<br>running command is cancelled directly, 15300 will<br>stop outputting at once.                                                                                                    |  |  |
| 9       | Emergency input                        | Emergency input shows that the elevator has been in<br>emergency running condition. It's running with external<br>48V battery power or 220V UPS input.                                                                                                    |  |  |
| 10      | Running<br>contactor<br>feedback input | Contactor feedback terminal and brake feedback terminal<br>will start to test contactor feedback signal and brake<br>feedback signal in 2 seconds after the elevator is stopped                                                                                                    |  |  |
| 11      | Brake<br>feedback input                | (after contactor disconnected signal is output). If the two<br>signals still exist, the inverter will output that conglutination<br>signal is effective.<br>If feedback signals are selected, I5300 will monitor<br>them constantly in running process.                                                                                                    |  |  |
| 12      | Weighing<br>terminal 1 input           | Correspond to digital weighing signals, relative setting parameters are in F3-12~F3-15.                                                                                                    |  |  |
| 13      | Weighing<br>terminal 1 input           |                                                                                                    |  |  |

| Setting<br>value | Function                             | Explaination                                                                                                    |
|------------------|--------------------------------------|----------------------------------------------------------------------------------------------------|
| 14               | Weighing<br>terminal 1 input         |                                                                                                    |
| 15               | Weighing<br>terminal 1 input         |                                                                                                    |
| 16               | External fault<br>input              | External fault input point. When the signal is effective, the system will alarm and stop running.                                                                                                    |
| 17               | Motor<br>over-heated<br>input        | After DI terminal is set to 17 or 117 (motor overheat normal open/ normal closed input), when corresponding digital terminal signal is effective, it's motor overheat protection. Otherwise, the motor overheat fault will reset automatically.                       |
| 18               | Upward<br>speed<br>judgment<br>input | Forced deceleration function can be realized through these<br>two signals and with the help of FC-02、FC-03. In upward<br>running process if upward speed judgment switch (force<br>deceleration switch) has had action, I5300 will                                    |
| 19               | Downward<br>speed<br>judgment input  | compare current running frequency with FC-02, if it's bigger than FC-02, I5300 will decelerate at once (according to the time setting in FC-01),, which will ensure the safety of the elevator. Downward running is the same. Details refer to FC group explaination. |

Note: Terminal input range is  $0 \sim 119$ , in which 1 on the hundred bit means the signal is normal close, while 0 means it's normal open. The lower 2 bits are the terminal input function selection. The function is ineffective when it's bigger than 19. for example: 106 means terminal function is fault reset, and the signal is normal closed.

| F4-13 | Multi-stage speed filtering time |               | Factory default | 0.020s |
|-------|----------------------------------|---------------|-----------------|--------|
|       | Setting range                    | 0.000s~0.200s |                 |        |

When elevator is running, multi-stage speed command is given by external controller. If the command is wrong because of relay delay or discreteness of the controller interface, it will result in strange running curve of the elevator. Through F4-13 multi-stage speed can be filtered so as to get rid of the wrong command in multi-stage speed switching process.

## 6.6 F5 Group Output terminal

I5300 inverter standard unit has 1 multi-functional digital output terminal (open-collector), 1 FM terminal (open-collector), 1 multi-functional relay output terminal, 1 multi-functional analog output terminal. If relay output terminal need to be added, multi-functional I/O expansion card is needed. Expansion card also has 1 multi-functional analog output terminal.

| F5-00 | FMR output selection ( open-collector output terminal ) | Factory default    | 15 (running is fully prepared) |
|-------|---------------------------------------------------------|--------------------|--------------------------------|
| F5-01 | DO1 output selection ( open-collector output terminal)  | Factory default    | 3(zero-speed signal)           |
| F5-02 | DO2 output selection ( open-collector output terminal)  | Factory default    | 0 (No output)                  |
| F5-02 | RELAY1 output selection (relay 1 output terminal)       | Factory<br>default | 4 (Fault signal)               |
| F5-03 | RELAY2 output selection (relay 2 output terminal)       | Factory<br>default | 0 (No output)                  |

Function explainations are as follows:

| Setting value | Function                               | Explaination                                                                                                    |
|---------------|----------------------------------------|----------------------------------------------------------------------------------------------------|
| 0             | No output                              | The terminal has no function.                                                                                                    |
| 1             | Running                                | Shows the inverter is running, at this time ON signal is output.                                                                                           |
| 2             | Zero–speed<br>running                  | When inverter is in zero-speed running, the signal is effective.                                                                                           |
| 3             | Zero-speed<br>signal                   | When inverter output frequency is 0 or it's in stop, the signal is effective.                                                                              |
| 4             | Fault signal                           | Effective when inverter has fault.                                                                                                    |
| 5             | Running<br>contactor output<br>control | Output and control the action of contactor.                                                                                                    |
| 6             | Brake output control                   | Output and control the action of brake contactor.                                                                                                    |
| 7             | Advanced<br>dooropen signal            | Effective when the output frequency is smaller than FC-04 during deceleration of the inverter.                                                             |
| 8             | Bus<br>undervoltage                    | When bus voltage is lower than 280V, I5300<br>inverter will output bus undervoltage signal to realize<br>battery running conveniently.                     |
| 9             | FDT 1 output                           |                                                                                                    |
| 10            | FDT 2 output                           | Refer to parameter explaination of FC group.                                                                                                    |
| 11            | Frequency<br>arrival                   |                                                                                                    |
| 12            | Oeve-speed<br>output                   | When inverter running frequency is higher than FC-09,<br>and hold time is longer than FC-10, I5300 will<br>output over-speed signal.                       |
| 13            | Over-load<br>pre-alarm                 | Before motor electronic heat protaction, Judge on the overload alarm value. Output ON signal when exceed the rated value. The parameter set as F9-00-F9-02 |
| 14            | Running time<br>arrival                | When accumulated running time of inverter is more than F8-08. ON signal will be output.                                                                    |
| 15            | Running<br>prepared                    | When inverter is able to run, ON signal will be output.                                                                                                    |

| 16    | Contact<br>conglutination<br>output control | When contact conglutination is found, ON signal will be output. |                 | signal will be |
|-------|---------------------------------------------|-----------------------------------------------------------------|-----------------|----------------|
| F5-06 | Zero-speed ou                               | ıtput delay time                                                | Factory default | 0.000          |

When 2  $(\mbox{zero-speed runnning})$  is chosen, delay time of the output signal is decided by

F5-06. corresponding relation refers to Fig6-2.

| F5-07 | AO output selection | Factory default | 1 |
|-------|---------------------|-----------------|---|
|       |                     |                 |   |

Main control board of I5300 has a analog output terminal (AO1), F5-07 is for the selection of this analog output.

Standard output (zero bias is 0, gain is 1) of analog output is 0mA  $\sim$  20mA (or 0V  $\sim$  10V) , the

range of corresponding elements are in the following table:

| Setting value | Function          | Range                                     |
|---------------|-------------------|-------------------------------------------|
| 0             | Running frequency | 0 $\sim$ Maximun output frequency         |
| 1             | Setting frequency | 0~Maximun output frequency                |
| 2             | Output current    | 0~2 times the rated current of inverter   |
| 3             | Output torque     | 0~2 times the rated current of motor      |
| 4             | Output voltage    | 0~1.2 times the rated voltage of inverter |
| 5             | AI1               | 0V~10V                                    |
| 6             | Al2               | 0V~10V/0mA~20mA                           |

|       |                  | AO bias factor | Factory default | 0.00% |
|-------|------------------|----------------|-----------------|-------|
| F5-08 | Setting<br>range | -100.0%~100.0% |                 |       |
|       |                  | AO gain        | Factory default | 1.00  |
| F5-09 | Setting<br>range | -10.00~10.00   |                 |       |

If bias is "b", gain is k, actual output is Y, standard output is X, then actual output is: Y=kX+b:

AO bias factor100% corresponds to10V  $\ (\text{20mA})\$  .

Standard output indicates output 0V ${\sim}10V$  (20mA) , corresponding analog output: 0 ${\sim}$  maximum.

Usually used to revise the zero drift of analog output and deviation of output amplitude. Can also be self-difined as curve needing to be output.

For example: If analog output is running frequency, set gain to "-0.50", bias to "80%", then when frequency is 0, output will be 8V(16mA), and when frequency is maximum frequency, output will be 3V(6mA).

# 6.7 F6 Group Speed parameters

When I5300 chooses multi-stage speed running, F6-00  $$\sim$$  F6-15 need to be set to define curve running characteristic.

| F6-00 |         | Multi-stage speed 0             | Factory default | 0.0Hz |
|-------|---------|---------------------------------|-----------------|-------|
| 10-00 | Setting | 0.00Hz $\sim$ Maximum frequency |                 |       |
| F6-01 |         | Multi-stage speed 1             | Factory default | 0.0Hz |
| 10-01 | Setting | 0.00Hz $\sim$ Maximum frequency |                 |       |
| F6-02 |         | Multi-stage speed 2             | Factory default | 0.0Hz |
| 10-02 | Setting | 0.00Hz $\sim$ Maximum frequency |                 |       |
| F6-03 |         | Multi-stage speed 3             | Factory default | 0.0Hz |
| 10-05 | Setting | 0.00Hz $\sim$ Maximum frequency |                 |       |
| F6-04 |         | Multi-stage speed 4             | Factory default | 0.0Hz |
| 10-04 | Setting | 0.00Hz $\sim$ Maximum frequency |                 |       |
| F6-05 |         | Multi-stage speed 5             | Factory default | 0.0Hz |
| 10-05 | Setting | 0.00Hz $\sim$ Maximum frequency |                 |       |
| F6-06 |         | Multi-stage speed 6             | Factory default | 0.0Hz |
| 10-00 | Setting | 0.00Hz $\sim$ Maximum frequency |                 |       |
| F6-07 |         | Multi-stage speed 7             | Factory default | 0.0Hz |
| 10-07 | Setting | 0.00Hz~Maximum frequency        |                 |       |

3-bit digit input terminal (multi-stage speed terminal 1 $\sim$ 3) can be used to set 8 kinds of speeds. At this time speed selection F0-02 is set to 1, chosen digit inout terminals are defined one by one as 3, 4, 5, shown as K1, K2, K3.

The following table show the relationship between digit input terminal and corresponding speed:

| K3  | K2  | K1  | Frequency setting   | Corresponding<br>parameter |
|-----|-----|-----|---------------------|----------------------------|
| OFF | OFF | OFF | Multi-stage speed 0 | F6-00                      |
| OFF | OFF |     | Multi-stage speed 1 | F6-01                      |
| OFF | ON  | OFF | Multi-stage speed 2 | F6-02                      |
| OFF | ON  | ON  | Multi-stage speed 3 | F6-03                      |
| ON  | OFF | OFF | Multi-stage speed 4 | F6-04                      |
| ON  | OFF |     | Multi-stage speed 5 | F6-05                      |
| ON  | ON  | OFF | Multi-stage speed 6 | F6-06                      |
| ON  | ON  | ON  | Multi-stage speed 7 | F6-07                      |

That is to say, target frequency of I5300 current running can be chosen through multi-stage speed terminal combinations. For example, when multi-stage speed terminal combination is 2, I5300 will take F6-02 as target frequency of current running. As a

result, in the application of elevator controller chooses different multi-stage speed combinations according to the actual situation, and inputs them to I5300 to control the running speed of the elevator.

| F6-08 | Multi-stage s  | peed 0 acceleration time selection | Factory default | 1 |
|-------|----------------|------------------------------------|-----------------|---|
| 10-00 | Setting range  | 1~4                                |                 |   |
| F6-09 | Multi-stage sp | peed 1 acceleration time selection | Factory default | 1 |
|       | Setting range  | 1~4                                |                 |   |
| F6-10 | Multi-stage sp | peed 2 acceleration time selection | Factory default | 1 |
|       | Setting range  | 1~4                                |                 |   |
| F6-11 | Multi-stage sp | peed 3 acceleration time selection | Factory default | 1 |
|       | Setting range  | 1~4                                |                 |   |
| F6-12 | Multi-stage sp | peed 4 acceleration time selection | Factory default | 1 |
|       | Setting range  | 1~4                                |                 |   |
| F6-13 | Multi-stage sp | peed 5 acceleration time selection | Factory default | 1 |
|       | Setting range  | 1~4                                |                 |   |
| F6-14 | Multi-stage sp | peed 6 acceleration time selection | Factory default | 1 |
|       | Setting range  | 1~4                                |                 |   |
| F6-15 | Multi-stage sp | peed 7 acceleration time selection | Factory default | 1 |
|       | Setting range  | 1~4                                |                 |   |

15300 inverter provides four groups of acceleration time, details refer to F7 group.

F6-08~F6-15 can set acceleration and deceleration time of each stage speed separately,:

 $1 \sim 4$ . Thus when elevator is running in different state, different curves have different acceleration and deceleration time.

Especially note: In acceleration situation, acceleration time of target speed and S curve of the speed is applied, while in deceleration situation, acceleration time of starting speed and its S curveshould be applied.

For example: F6-01=0 Hz; F6-03=8 Hz; F6-05=48 Hz; F6-09=2; F6-11=3; F6-13=4, when speed need to increase from F6-01 to F6-05, acceleration time should be 4 (F7-12) chosen by F6-13; when speed need to decrease from F6-05 to F6-03, deceleration time should be 4 (F7-13) chosen by F6-13; when speed need to increase from F6-01 to F6-05, acceleration time should be 4 (F7-12) chosen by F6-13, when it continues to decrease to F6-01, acceleration time should be3 (F7-09) chosen by F6-11.

This is the process of one running in multi-stage speed control. In this process acceleration and deceleration time of high speed are usually set to  $3\sim4$  seconds, but from creep to stop, deceleration time can be different from regular deceleration time. In this example, increase F7-05 properly can ensure smooth transition of speed during stalling. As the following figure:

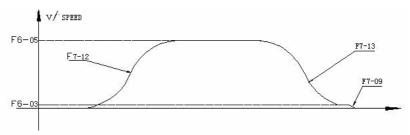

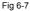

15300 can provide many different acceleration and deceleration curves through the combination of 8 multi-stage speed parameters and 4 time parameters.

| F6-16 | Inspectio     | on speed selection | Factory default | 0 |
|-------|---------------|--------------------|-----------------|---|
|       | Setting range | 0~7                |                 |   |
|       |               |                    |                 |   |

This code sets the multi-stage speed in the process of inspection, details refer to Chapter 7.

|       | Power failu   | re emei | rgency rescue          | Factory default | 0 |
|-------|---------------|---------|------------------------|-----------------|---|
|       |               | 0       | No running             |                 |   |
| F6-17 | Setting range | 1       | Running powered by UPS |                 |   |
|       |               | 2       | Running powered by     | y 48V bettery   |   |

Details refer to power failure emergency running in Chapter 7.

| F6-18 | Analog                                           | ı minimum input | Factory default | 0.00V  |
|-------|--------------------------------------------------|-----------------|-----------------|--------|
|       | Setting range                                    | 0.00V~10.00V    |                 |        |
| F6-19 | Corresponding setting of analog<br>minimum input |                 | Factory default | 0.0%   |
|       | Setting range                                    | 0.0%~100.0%     |                 |        |
| FC 20 | Analog maximum input                             |                 | Factory default | 10.00V |
| F6-20 | Setting range                                    | 0.00V~10.00V    |                 |        |
| F6-21 | Corresponding setting of analog<br>maximum input |                 | Factory default | 100.0% |
|       | Setting range                                    | 0.0%~100.0%     |                 | -      |
|       | Analog input filtering time                      |                 | Factory default | 0.10s  |
| F6-22 | Setting range                                    | 0.00s~1.00s     |                 |        |

The above function codes define the speed setting of I5300 inverter under analog control mode and the relationship between analog input voltage and setting value represented by analog input. When analog voltage is beyond the setting range, take it as maximum input or minimum input.

When analog input is current input, 1mA current is the same like 0.5V voltage.

If F0-02 is set to AI1 or AI2, then this speed channel will work out the percentage parameter

of speed to maximum frequency from F6-18 $\sim$ F6-22. The parameter is current speed setting.

|       | Inver            | ter function selection                                                        | Factory default | 0            |
|-------|------------------|-------------------------------------------------------------------------------|-----------------|--------------|
| F6-23 | Setting<br>range | 0~65535<br>BIT0: 1: reduce current to 0 ir stalling; 0: initial stalling mode |                 | iring normal |

When BIT0 of F6-23 is 1, current will decrease to 0 in (F6-26+250) ms after brake is over and running signal is cut during normal stalling.

| F6-24 | Motor ove     | rheat voltage setting | Factory default | 0.0V |
|-------|---------------|-----------------------|-----------------|------|
| F0-24 | Setting range | 0.00V~10.00V;         |                 |      |

In this mode AI2 terminal is to judge motor overheat all the time. When F6-24 is set to non-zero:

When motor is overheated, it is not judged according to the input terminal function in F4 group. If input voltage of Al2 terminal is always bigger than setting value of F6-24 (filtering time is 0.5s), inverter will alarm for Err39 motor overheat protection; If input voltage of Al2 terminal is always smaller than setting value of F6-24 (filtering time is 2s), motor overheat fault will reset automatically.

As resistance of thermistor R2 is 1.33k, it is suggested to set R1 to 2.0k, and F6-24 to 3.9V. its wiring is as follows:

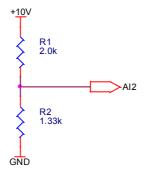

Fig 6-8

Connection to the inverter: +10V, GND, Al2 in the above figure should be connected to +10V, GND, Al2 on the control board of inverter respectively.

| 50.05 | Auxiliary fu  | nction selection | Factory default | 0 |
|-------|---------------|------------------|-----------------|---|
| F6-25 | Setting range | 0~9999           |                 |   |

BIT3 of F6-25 is set to 0: Cancel no-weighing startup function, otherwise emergency running

will also be no-weighing startup.

| F6-26 | Stop ci       | urrent withdraw time | Factory default | 100ms |
|-------|---------------|----------------------|-----------------|-------|
| F0-20 | Setting range | 0∼9999ms             |                 |       |

It's used to remove current noise of motor in stop, to reduce current to 0 in (F6-26+250) ms after brake is over and running signal is cut during normal stalling.

Zero-speed signal output delay is added to control board. Function code of delay time is F6-27:

| F6-27 | Zero-speed signal output delay |          | Factory<br>default | 0 |
|-------|--------------------------------|----------|--------------------|---|
|       | Setting range                  | 0~9999ms |                    |   |

### 6.8 F7 Group Curve parameters

I5300 inverter has altogether 4 groups of acceleration and deceleration time corresponding to the 4 groups of S curves. Every S curve can be set according to the need of users.

| <b>F7</b> 00 | Accelerat                             | ion time 1        | Factory default | 4.0s  |
|--------------|---------------------------------------|-------------------|-----------------|-------|
| F7-00        | Setting range                         | 1.0s~100.0s       |                 |       |
| <b>F7 04</b> | Decelerat                             | ion time 1        | Factory default | 4.0s  |
| F7-01        | Setting range                         | 1.0s~100.0s       |                 |       |
|              | Proportion of S curve 1 start segment |                   | Factory default | 40.0% |
| F7-02        | Setting range range                   | 10.0%~40.0%       |                 |       |
| F7-03        | Proportion of S cu                    | rve 1 end segment | Factory default | 40.0% |
|              | Setting range                         | 10.0%~40.0%       |                 |       |

| <b>F7</b> 04 | Acceleration time 2 |                     | Factory default | 4.0s  |
|--------------|---------------------|---------------------|-----------------|-------|
| F7-04        | Setting range       | 1.0s~100.0s         |                 |       |
| <b>F7</b> 05 | Decelerat           | ion time 2          | Factory default | 4.0s  |
| F7-05        | Setting range       | 1.0s~100.0s         |                 |       |
|              | Proportion of S cu  | rve 2 start segment | Factory default | 40.0% |
| F7-06        | Setting range       | 10.0%~40.0%         |                 |       |
| F7-07        | Proportion of S cu  | rve 2 end segment   | Factory default | 40.0% |
|              | Setting range       | 10.0%~40.0%         |                 |       |

|       | Acceleration time 3 |             | Factory default | 4.0s |
|-------|---------------------|-------------|-----------------|------|
| F7-08 | Setting range       | 1.0s~100.0s |                 |      |

| F7-09 | Deceleration time 3                   |                     | Factory default | 20.00s |
|-------|---------------------------------------|---------------------|-----------------|--------|
|       | Setting range                         | 1.0s~100.0s         |                 |        |
| 40    | Proportion of S curve 3 start segment |                     | Factory default | 40.0%  |
| F7-10 | Setting range                         | 10.0%~50.0%         |                 |        |
| F7-11 | Proportion of S                       | curve 3 end segment | Factory default | 40.0%  |
|       | Setting range                         | 10.0%~50.0%         |                 |        |

|       | Accele          | eration time 4        | Factory default | 1.0s  |
|-------|-----------------|-----------------------|-----------------|-------|
| F7-12 | Setting range   | 0.5s~100.0s           |                 |       |
| 40    | Decele          | eration time 4        | Factory default | 1.0s  |
| F7-13 | Setting range   | 0.5s~100.0s           |                 |       |
|       | Proportion of S | curve 4 start segment | Factory default | 40.0% |
| F7-14 | Setting range   | 10.0%~50.0%           |                 |       |
| F7-15 | Proportion of S | curve 4 end segment   | Factory default | 40.0% |
|       | Setting range   | 10.0%~50.0%           |                 |       |

The meanings of these four groups of time are the same. Acceleration and deceleration time of the speed of each stage and S curve characteristics can be set through F6-08 $\sim$ F6-15.

Acceleration time refers to the time t1 for inverter to accelerate from 0Hz to maximum frequency (F0-05).

Deceleration time refers to the time t2 for inverter to decelerate from maximum frequency (F0-05) to 0Hz.

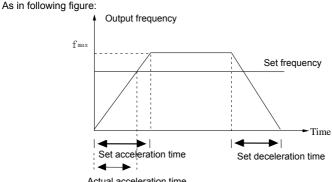

Actual acceleration time

Fig 6-9 Acceleration and deceleration time

When setting frequency is maximum frequency, actual acceleration and deceleration time is setting value.

When setting frequency is smaller than maximum frequency, actual acceleration and

deceleration time = setting value × (setting frequency / maximum frequency) .

I5300 inverter has 4 different S curves, and in each one acceleration and deceleration segments are symmetrical. The following figure is S curve 1: T1is the time defined by F7-02, during this time output frequency change slope (speed change rate) keeps on increasing. T2 is the time defined by F7-03, during which output frequency change slope reduces to 0 regularly. Between T1 and T2, output frequency change slope is fixed.

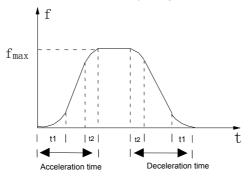

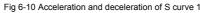

As a result, when I5300 inverter is under multi-stage speed control, switching the multi-stage speed combinations can change S curve in different time segments, which ensures reasonable speed change of elevator in running to enhance comfortability.

### 6.9 F8 Group Keyboard parameters

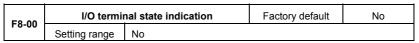

F8-00 refers to I/O terminal state. Nixie tubes from left to right are 5, 4, 3, 2, 1, meaning of segment of the nixie tubes is as follows:

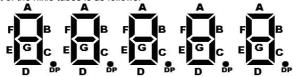

Bits 3, 4, 5 are I/O terminal input and output state of inverter, they are shown in numerical code; bit 1 is in numeral mode; bit 2 is reserved.

Meaning of each segment of nixie tube is as follows:

| Order | Mark in nixie tube | Meaning when nixie tube is light |
|-------|--------------------|----------------------------------|
| 1     | 0                  | Holding state                    |

| Order | Mark in nixie tube | Meaning when nixie tube is light                |
|-------|--------------------|-------------------------------------------------|
|       | 1                  | Contactor brake control                         |
|       | 2                  | Torque output delay                             |
|       | 3                  | Strange speed treatment                         |
|       | 4                  | Normal curve running                            |
| 5     |                    | Reserved                                        |
|       | 6                  | Startup frequency processing                    |
|       | 7                  | Contactor processing in stalling                |
|       | 8                  | Fault processing                                |
|       | 9                  | Deceleration processing                         |
|       | А                  | Stall zero-speed hold                           |
|       | В                  | Stall brake processing                          |
|       | С                  | Stop                                            |
|       |                    | X1 input is effective (effective refers to that |
|       | А                  | nornal open input close up, while normal        |
|       |                    | closed input open)                              |
|       | В                  | X2 input is effective                           |
| 3     | С                  | X3 input is effective                           |
| 5     | D                  | X4 input is effective                           |
|       | E                  | X5 input is effective                           |
|       | F                  | X6 input is effective                           |
|       | G                  | X7 input is effective                           |
|       | DP                 | X8 input is effective                           |
|       | А                  | X9 input is effective                           |
| 4     | В                  | X10 input is effective                          |
|       | C~F~DP             | Reserved                                        |
|       | A                  | FM output is effective                          |
|       | В                  | DO1 output is effective                         |
| 5     | С                  | DO2 output is effective                         |
| 5     | D                  | Relay1 output is effective                      |
|       | E                  | Relay2 output is effective                      |
|       | F∼H∼DP             | Reserved                                        |

| F8-01 | LED running displayed parameters |         | Factory default | 32767 |
|-------|----------------------------------|---------|-----------------|-------|
|       | Setting range                    | 1~32767 |                 |       |

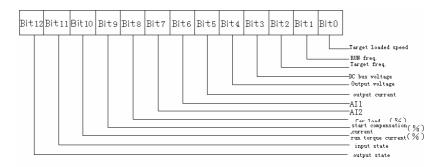

In running if above parameters need to be displayed, set F8-01 to the decimal transferred from the binary on the bit of the parameter.

| E9 02 | LED stop disp | played parameters | Factory default | 0 |
|-------|---------------|-------------------|-----------------|---|
| F8-02 | Setting range | 1~255             |                 |   |

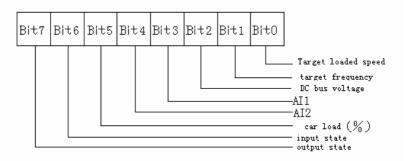

When I5300 stops, if above parameters need to be displayed, set F8-02 to the decimal transferred from the binary on the bit of the parameter.

|       | Load s        | peed display factor | Factory default | 0.32 |
|-------|---------------|---------------------|-----------------|------|
| F8-03 | Setting range | 0.01~100.00         |                 |      |

Through this parameter inverter output frequency and load speed can correspond to each other. Users are more familiar to the unit m/s, so it will be OK to set this parameter by proportion. For example, maximum output frequency of traction machine of 1.600 m/s elevator is 50.00 Hz, then F8-03=1600  $\div$  5000=0.32.

| F8-04 | Temperature of radiator | Factory default |  |
|-------|-------------------------|-----------------|--|
|       |                         | 1               |  |

|  | Setting range | 0.0°C∼100.0°C |
|--|---------------|---------------|
|--|---------------|---------------|

It displays the temperature of the radiator contacting the inverse module IGBT. IGBT overheat protection value may vary with the models. I5300 inverter possesses inside automatic processing program.

| 50.05 | Sof           | tware version 1 | Factory default |  |
|-------|---------------|-----------------|-----------------|--|
| F8-05 | Setting range | 0~99.99         |                 |  |
|       | Sof           | tware version 2 | Factory default |  |
| F8-06 | Setting range | 0~99.99         |                 |  |

F8-05 represents software version of control panel.

F8-06 represents software version of motor control panel.

|       | Setting running time |                  | Factory default | 0 |
|-------|----------------------|------------------|-----------------|---|
| F8-07 | Setting range        | 0h $\sim$ 65535h |                 |   |

It presets runnning time of the inverter.

When accumulated (F8-08) gets to this setting running time, inverter multi-functional digit terminal DO outputs arrival signal and stops running.

If F8-07 is set to 0, this function is ineffective.

| 50.00 | Accumulated working time |                     | Factory default | 0 |
|-------|--------------------------|---------------------|-----------------|---|
| F8-08 | Setting range            | 0h $\sim$ 65535h    |                 |   |
|       | Accum                    | lated second timing | Factory default | 0 |
| F8-09 | Setting range            | 0s~3600s            |                 |   |

Accumulated working time is I5300 inverter accumulated running time.

| F8-10 | High bit of running times |                     | Factory default | 0 |
|-------|---------------------------|---------------------|-----------------|---|
|       | Setting range             | 0~9999              |                 |   |
|       | Low b                     | it of running times | Factory default | 0 |
| F8-11 | Setting range             | 0~9999              |                 |   |

When I5300 inverter is under elevator running mode (not operation panel control), running times will increase by 1 after each running. When low bit of the running times is more than 9999, it will enter high bit. As a result 1 in F8-10 represent that actual running times is 10000.

|       | Grounding sh  | • | otection testing during<br>/er-on | Factory default 0 |  |
|-------|---------------|---|-----------------------------------|-------------------|--|
| F8-12 |               | 0 | Ineffective                       |                   |  |
|       | Setting range | 1 | Effective                         |                   |  |

It decides whether the inverter is grounded short during power-on.check if the wire has ground shorted. If this function is effective, the inverter has short-time output at the moment of power-on.

### 6.10 F9 Group Fault and protection

|       | Motor overl   | oad p | rotection selection | Factory default | 1 |
|-------|---------------|-------|---------------------|-----------------|---|
| F9-00 |               | 0     | Forbid              |                 |   |
|       | Setting range | 1     | Permit              |                 |   |

0: Inverter has no overload protection of the loaded motor. At this time thermal relay should be added to the loaded motor.

1: Inverter has overload protection of the loaded motor. Protection value refers to F9-01.

| F9-01 | Motor overload protection gain |            | Factory default | 1 |
|-------|--------------------------------|------------|-----------------|---|
|       | Setting range                  | 0.20~10.00 |                 |   |

Motor overload protection is reverse time limit curve. When current is 150% the motor rated current: 1 minute; when it's 220% the motor rated current: 1 hour.

The value should be motor/inverter rated current. When inverter output current is more than F9-01× rated output current, in certain time inverter will alarm for motor overload fault.

|       | Motor overload pre-alarm factor |          | Factory default | 80.0% |
|-------|---------------------------------|----------|-----------------|-------|
| F9-02 | Setting range                   | 50%~100% |                 |       |

Reference value of it is motor overload current. When inverter output current gets to F9-02× motor overload current, pre-alarm signal is output through DO or RELAY.

| <b>F</b> 0.00 | Over-         | voltage stall ability            | Factory default | 0 |
|---------------|---------------|----------------------------------|-----------------|---|
| F9-03         | Setting range | 0 (No over-voltage stall) $\sim$ | 100             |   |

The bigger the value is, the stronger the over-voltage suppresstion ability will be.

For the load with small inertia the value should be small, or it will result in slower system dynamic.

For the load with big inertia the value should be big, or the suppression effect will be bad, which may result in over-voltage fault.

| 50.04 | Over-voltage stall protection voltage |           | Factory default | 130.0% |
|-------|---------------------------------------|-----------|-----------------|--------|
| F9-04 | Setting range                         | 120%~150% |                 |        |

It's used to select over-voltage stall protection point. When the value is surpassed, the inverter will implement over-voltage stall protection.

| 50.05 | Over-current stall ability |       | Factory default | 20 |
|-------|----------------------------|-------|-----------------|----|
| F9-05 | Setting range              | 0~100 |                 |    |

It's used to adjust the ability of inverter to suppress over-current. The bigger the value, the

stronger the ability.

For the load with small inertia the value should be small, or it will result in slower system dynamic.

For the load with big inertia the value should be big, or the suppression effect will be bad, which may result in over-voltage fault.

|       | Over-curren   | t stall protection current | Factory default | 150.0% |
|-------|---------------|----------------------------|-----------------|--------|
| F9-06 | Setting range | 100%~200%                  |                 |        |

It's used to select over-current stall protection point. When the value is surpassed, the inverter will implement over-current stall protection.

|       | Instantaneou  | s stop | non-stop function | Factory default | 0 |
|-------|---------------|--------|-------------------|-----------------|---|
| F9-07 | 0             | 0      | Forbid den        |                 |   |
|       | Setting range | 1      | Permitted         |                 |   |

This refers to that when power is cut suddenly, the inverter will not stop. In the situation of sudden power-off or voltage lowering, the inverter reduces output speed, and compensates the lowering of the voltage with feedback energy of the load.

| F9-08                             |  | s stop non-stop frequency<br>ecreasing rate | Factory default | 10.00Hz/s |
|-----------------------------------|--|---------------------------------------------|-----------------|-----------|
| Setting range 0.00Hz~Maximum free |  | 0.00Hz~Maximum frequence                    | cy/s            |           |

It's used to set the lowered value of inverter output frequency in instantaneous stop non-stop function.

If the value is too small, load feedback energy will not be much enough to effectively compensate the voltage.

If the value is too big, load feedback energy will be too much, which may result in over-voltage protection.

Please adjust the parameter properly according to load inertia.

| F9-09 | Fault au      | tomatic reset times | Factory default | 0 |
|-------|---------------|---------------------|-----------------|---|
| F9-09 | Setting range | 0~3                 |                 |   |

When inverter chooses fault automatic reset, it's used to set the times of reset in one hour after fault happens. When actual times are more than the value, the inverter will be in fault and need mending.

| F9-10 | Fault relay action selection during fault<br>automatic reset |   |           | Factory default | 0 |
|-------|--------------------------------------------------------------|---|-----------|-----------------|---|
|       | Setting range                                                | 0 | No action |                 |   |

\_

| 1 Action |
|----------|
|----------|

When inverter has chosen fault automatic reset, in reset process whether fault relay has action is decided by the setting of the parameter, which will shield the fault alarm caused by this so as the equipment can continue running.

|       | Fault auto    | matic reset interval | Factory default | 1s |
|-------|---------------|----------------------|-----------------|----|
| F9-11 | Setting range | 0.1s~100.0s          |                 |    |

The waiting time from inverter fault alarm and automatic reset.

|                     | Input phase failureprotection selection |   |               | Factory default | 1 |
|---------------------|-----------------------------------------|---|---------------|-----------------|---|
| F9-12 Setting range |                                         | 0 | No protection |                 |   |
|                     | Setting range                           | 1 | Protection    |                 |   |

It's used to choose whether to protect input phase failure or not. (Only available for the models above 7.5kW).

|       | Output phase protection selection |   |               | Factory default | 1 |
|-------|-----------------------------------|---|---------------|-----------------|---|
| F9-13 | 0                                 | 0 | No protection |                 |   |
|       | Setting range                     | 1 | Protection    |                 |   |

It's used to choose whether to protect output phase failure or not.

| F9-14 | First fault type  |      | Factory default | - |
|-------|-------------------|------|-----------------|---|
| F9-15 | Second fault type |      | Factory default | - |
|       | Last fault type   |      | Factory default | - |
| F9-16 | Setting range     | 0~24 |                 |   |

Details refer to Chapter 8.

| F9-17 | Frequency in fault   | Factory default | - |
|-------|----------------------|-----------------|---|
| F9-18 | Current in fault     | Factory default | - |
| F9-19 | Bus voltage in fault | Factory default | - |

Display frequency, current, bus voltage of the last fault.

F9-20 Input terminal in fault Factory default

This value is decimal, displaying the state of all digit input terminals in the last fault. The order is:

| Bit9 | Bit8 | Bit7  | Bit6  | Bit5 | Bit4 | Bit3 | Bit2  | Bit1  | Bit0  |
|------|------|-------|-------|------|------|------|-------|-------|-------|
|      | DI   | 10 DI | ) DI8 | DI7  | DI6  | DI5  | DI4 D | 13 DI | 2 DI1 |

If input terminal is ON and it's 1, then OFF is 0. Transfer each bit to decimal, then the information about current digit input signal can be got.

| F9-21 Output terminal in fault | Factory default | - |  |
|--------------------------------|-----------------|---|--|
|--------------------------------|-----------------|---|--|

This value is decimal, displaying the state of all digit output terminals in the last fault. The order is:

| BIT4 | BIT3 | BIT | 2  | BIT1   | BIT0  |     |
|------|------|-----|----|--------|-------|-----|
|      | DC   | )2  | DO | I REL2 | RFI 1 | FMP |

If input terminal is ON and it's 1, then OFF is 0. Transfer each bit to decimal, then the information about current digit output signal can be got.

### 6.11 FA Group PG parameters

I5300 inverter can apply not only asynchronous motor vector control, but permanet-magnet synchronous motor vector control. But as the control principles of motors are different, so different rotary encoders (PG) should be configured. Asynchronous motor can apply encoder push- pull or open-collector interfaces, while asynchronous motor need to use UVW rotary encoder with long-wire drive interface.

|       |               | PG pulse | Factory default | 1024 |
|-------|---------------|----------|-----------------|------|
| FA-00 | Setting range | 0~65535  |                 |      |

Generally, in elevator application, rotary encoder is essential configuration of motor. FA-00 is the pulse number of each turn of rotary encoder. The parameter must be set correctly, otherwise, there may be over-current in running process.

| FA-01 | PG discon     | nection inspection time | Factory 3.0s default |  |
|-------|---------------|-------------------------|----------------------|--|
|       | Setting range | 0s~10.0s                |                      |  |

If PG pulse signal disappears in the running of the elevator, correct motor control can notbe conducted. I5300 inverter is inspecting the pulse signal of rotary encoder all the time. If strange pulse signal is found lasting more than the time set in FA-01, I5300 will output fault alarm (PG fault) and stop running. FA-01 is set less than 2.0s, alarm function is cancelled.

|       | PG            | type selecti | Factory default | 0 |  |
|-------|---------------|--------------|-----------------|---|--|
| FA-02 | 0             | 0            | Reserved        |   |  |
|       | Setting range | 1            | Reserved        |   |  |

Output signal of rotary encoder is quadrate pulse signal, so inverter can identify not only current motor running speed, but also the rotation direction. If the wiring of rotary encoder is not in accordance to that of the motor, control over-current or PG fault may also happen. When encoder can still no run normally although pulse is correctly set, please exchange the output phase sequence of  $A_{\Lambda}$  B wires.

Through FA-02 I5300 inverter can change its judgment of PG direction. If the wires are not in accordance, it will solve the problem to change FA-02.

Reversing the direction by FA-02 is the same with actual exchanging A,B phases of the encoder.

| <b>FA 00</b> | Pole angle of | pulse wheel encoder | Factory default | 0 |
|--------------|---------------|---------------------|-----------------|---|
| FA-03        | Setting range | 0~359.9             |                 |   |

When I5300 inverter is conducting control on permanent-magnet synchronous motor, initial angle of UVW encoder is needed to identify position of motor rotator. In order to ensure high precision control in different directions, I5300 records initial angle of PG through FA-03. The parameter of this function code comes from position identification of the rotary encoder. If users know the system, they can set themselves.

Only when this parameter is correctly set, can I5300 inverter conduct the control of synchronous motor; but it's not needed for asynchronous motor control.

 $FA-03\$  , 05 ( pole angle and wiring mode ) must be changed in the condition of F0-01=0,otherwise it cannot be changed. And then F0-01 can be changed to 1 only after another power-on.

| FA-04 | Current angle | of pulse wheel encoder | Factory default | 0.0 |
|-------|---------------|------------------------|-----------------|-----|
|       | Setting range | 0~359.9                |                 |     |

In permanent-magnet synchronous motor control UVW encoder will feedback the position of motor rotator to FA-04 of I5300 inverter., which is crucial for high presion control of permanent-magnet synchronous motor.

FA-04 has power-off preserve function, and it's related only to synchronous motor, not toasynchronous motor.

| FA-05 | UVV           | V wire mode           | Factory default | 0 |
|-------|---------------|-----------------------|-----------------|---|
|       | Setting range | $0{\sim}3$ (reserved) |                 |   |

FA-05 is only for synchronous motor, which represents wiring combinations of the motor.

### 6.12 FB Group Communication parameters

Details refer to 《 I5300 Serial Communication Protocol 》.

### 6.13 FC Group Special enhancement function

|       | Command abno  | rmal | ity action selection        | Factory default | 0        |  |  |
|-------|---------------|------|-----------------------------|-----------------|----------|--|--|
| FC-00 | 0             | 0    | Normal deceleration to stop |                 |          |  |  |
|       | Setting range | 1    | Block output at once        |                 | <i>,</i> |  |  |

Command abnormality refers to the command given to I5300 becomes ineffective suddenly in the running of elevator (Following figure). It will be handled according to the selection of FC-00. Normal deceleration to stop: the elevator stalls by logic deceleration according to normal control, keeping the speed of elevator changing smoothly without sudden reduction. Block output at once: close brake at once, cut the output of running contactor.

| FWD | REV | Meaning of command |
|-----|-----|--------------------|
| OFF | OFF | Ineffective        |
| ON  | OFF | Forward running    |
| OFF | ON  | Reverse running    |
| ON  | ON  | Ineffective        |

| FC-01 | Abnorm        | al deceleration time | Factory default | 3.0 |
|-------|---------------|----------------------|-----------------|-----|
|       | Setting range | 0s~300.0s            |                 |     |

It's used to set the time of strange deceleration.

| FC-02 | Upward running frequency inspection            |                                 | Factory default | 45.00Hz |
|-------|------------------------------------------------|---------------------------------|-----------------|---------|
|       | Setting range                                  | 0.00Hz $\sim$ Maximum frequency |                 |         |
| FC-03 | Downward running frequency inspection<br>level |                                 | Factory default | 45.00Hz |
|       | Setting range 0.00Hz~Maximum frequency         |                                 | y               |         |

FC-02、FC-03 the way of I5300 inverter to realize forced deceleration. These two codes are the different judgment levels of elevator upward and downward running. (Note: Forward running corresponds to upward running; reverse running corresponds todownward running. In the input moment of upward (downward) frequency judgment signal (forced deceleration switch signal), I5300 will inspect if current running frequency of inverter has surpassed the inspection level of FC-02 (FC-03). If has it will decelerate until stall according to the time setting of FC-01. Besides, during upward running, downward frequency judgment signal is ineffective, and vice versa.

So the principle of I5300 forced deceleration is like the following figure:

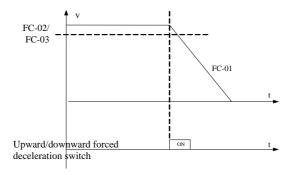

| Fig 6-11 |                                  |                 |        |  |
|----------|----------------------------------|-----------------|--------|--|
| FC-04    | Advanced dooropen judgment level | Factory default | 5.00Hz |  |

|                                                                                  | Setting range | 0.00Hz $\sim$ Maximum frequency |  |  |
|----------------------------------------------------------------------------------|---------------|---------------------------------|--|--|
| 15300 inverter can help realize advanced dooropen conveniently: when elevator is |               |                                 |  |  |

normally decelerating, if output frequency is lower than the parameter set in FC-04, 15300 inverter will output advanced door-open signal through output terminal until stall.

| ······································ |                                            |                               |                 |         |  |
|----------------------------------------|--------------------------------------------|-------------------------------|-----------------|---------|--|
| FC-05                                  | Frequency insp                             | ection level 1 (FDT level 1)  | Factory default | 50.00Hz |  |
|                                        | Setting range                              | 0.00~Maximum frequency        |                 |         |  |
|                                        | Frequency inspection level 2 (FDT level 2) |                               | Factory default | 50.00Hz |  |
| FC-06                                  | Setting range                              | 0.00 $\sim$ Maximum frequency |                 |         |  |
|                                        | Frequency ins                              | pection delay (FDTdelay)      | Factory default | 5.0%    |  |
| FC-07                                  | Setting range                              | 0.0%~100.0% (FDT level)       |                 |         |  |

As in the following picture: FC-05 $\sim$ FC-07 are relative parameters of FDT output signal, in which FDT1 and FDT2 can have two different setting values.

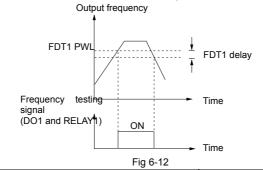

| 50.00 | Frequency arrival detection width |                | Factory default | 1.00Hz |
|-------|-----------------------------------|----------------|-----------------|--------|
| FC-08 | Setting range                     | 0.00Hz~50.00Hz |                 |        |

When output frequency of the inverter has got to setting frequency, this function can adjust its detection amplitude. As in the following figure:

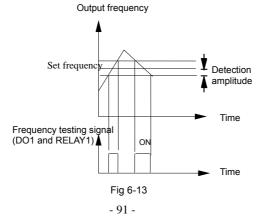

| 50.00        | Overspeed adjustment level |                           |                             | Factory default | 115% |
|--------------|----------------------------|---------------------------|-----------------------------|-----------------|------|
| FC-09        | Setting range              | 80%~120%                  |                             |                 |      |
| <b>FO</b> 40 | Overspee                   | Overspeed detection delay |                             | Factory default | 1.0s |
| FC-10        | Setting range              | 0.0s~5.0s                 |                             |                 |      |
|              | Overspeed action selection |                           | Factory default             | 1               |      |
| 50.44        |                            | 0                         | Abnormal decelerat          | tion to stall   |      |
| FC-11        | Setting range              | 1                         | Alarm at once, block output |                 |      |
|              | 2                          |                           | Continue running            |                 |      |

I5300 inverter has overspeed detection function, judging if the current running frequency is overspeed through the setting value of FC-09. If accumulated overspeed time is more than FC-10, the inverter is in overspeed state. Then I5300 will take corresponding measure according to the setting of FC-11. Abnormal deceleration to stall is to decelerate to stall in the time of FC-01.

Overspeed judgment level is the percentage of maximum frequency, that is, 100% corresponds to the maximum frequency.

| 50.40 | Speed deviation judgment leval             |       |                             | Factory default | 30%  |
|-------|--------------------------------------------|-------|-----------------------------|-----------------|------|
| FC-12 | Setting range                              | 0%~   | 50%                         |                 |      |
|       | Speed deviation detection delay            |       |                             | Factory default | 1.0s |
| FC-13 | Setting range                              | 0.0s~ | -5.0s                       |                 |      |
|       | Overlarge speed deviation action selection |       | Factory default             | 2               |      |
|       |                                            | 0     | Abnormal deceler            | ation to stall  |      |
| FC-14 | Setting range                              | 1     | Alarm at once, block output |                 |      |
|       |                                            | 2     | Continue running            |                 |      |

I5300 inverter has speed deviation detection function, judging if the deviation between current running frequency and setting frequency is overlarge through the setting value of FC-12. If accumulated time of overlarge deviation is more than FC-13, the system is in overlarge speed deviation state. Then I5300 will take corresponding measure according to the setting of FC-14. Abnormal deceleration to stall is to decelerate to stall in the time of FC-01.

Speed deviation judgment level is the percentage of maximum frequency.

|       | Order selection of brake and running |   |                                              | Factory default          | 0     |
|-------|--------------------------------------|---|----------------------------------------------|--------------------------|-------|
| FC-15 | C-15 Setting range                   | 0 | Output running first, and then brake control |                          | ntrol |
|       |                                      | 1 | Output brake cor                             | trol first, and then run | ining |

Generally speaking, inverter output zero-speed running first before opening the brake. In this way in the moment of opening the brake excitation of motor has been completed, which can effectively avoid startup sliding. But as brake time of traction machine of some elevators are too long, if just at this time pre-torque is output, it may result in start-up overcurrent. So in this situation FC-15 is set to 1.

# 6.14 FD Group Special function parameters

| FD 00 | Torque hoisting |                     | Factory default | 1.0%    |
|-------|-----------------|---------------------|-----------------|---------|
| FD-00 | Setting range   | 0.1%~30.0%          |                 |         |
|       | Torque hoi      | sting frequency     | Factory default | 50.00Hz |
| FD-01 | Setting range   | 0~Maximum frequency |                 |         |

This group of codes are only for V/F control, not effective for vector control.

In order to compensate low-frequency torque characteristic, it's needed to promote the output voltage of inverter when the frequency is low.

If torque hoisting is set too large, motor is easy to be overheated, and overcurrent happens to inverter easily. Generally, torque hoisting should not be more than 10%.

Adjusting this parameter effectively can get rid of startup overcurret. If the load is too large, its suggested to increase the parameter, and reduce it when the load is snall.

When torque hoisting is 0, inverter is set to automatic torque hoisting.

Thorque hoisting frequency: bolow this frequency, torque hoisting is effective, and above it torque hoisting is ineffective.

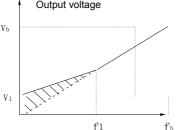

V1: Manual torque hoisting voltagef1: Stop frequency of torque hoisting

Output frequency

Vb: Maximum output voltage

fb: Basic running frequency

|       | Slip o        | ompensation      | Factory default | 100.0% |
|-------|---------------|------------------|-----------------|--------|
| FD-02 | Setting range | 0.0%~200.0%      |                 |        |
|       | Oscillation   | suppression gain | Factory default | 20     |
| FD-03 | Setting range | 0~100            |                 |        |

FD-02 is effective for V/F control. Setting this parameter can compensate the slip caused by load when the inverter is under V/F control, and reduce the variation of motor rotation speed with the change of load. Generally, 100% corresponds to the rated slip of motor with rated load. The following principles can be reference for adjusting the slip parameter: when the load is rated load, and slip compensation factor is set to 100%, rotation speed of the motor is

| Fig 6-14 | Manual | torque | hoisting |
|----------|--------|--------|----------|
|----------|--------|--------|----------|

almost the given speed. If the load is lighter than rated load, this factor can be smaller than 100%, and when it's bigger than rated load, the factor can be a little bigger than 100%.

FD-03: oscillation suppression gain. It's 0 when the motor has no oscillation. When the motor has obvious oscillation and cannot run normally, increase the gain properly, and the bigger the parameter, the better the suppression effect. Way of setting it: set it as small as possible in the premise of effectively suppressing motor oscillation.

| FD-05 | Zero-serv                | vo current factor | Factory default | 15.0% |
|-------|--------------------------|-------------------|-----------------|-------|
|       | Setting range 1.0%~50.0% |                   |                 |       |
|       | Zero-serv                | vo speed loop KP  | Factory default | 0.50  |
| FD-06 | Setting range            | 0.05~1.00         |                 |       |
|       | Zero-servo speed loop TI |                   | Factory default | 0.60  |
| FD-07 | Setting range 0.05~2.00  |                   |                 |       |

This group of parameters are used to adjust the startup of the elevator. Details refer to chapter 7.6.

# 6.15 FP Group User shortcut parameters

|       | Use           | r password | Factory default | 0 |
|-------|---------------|------------|-----------------|---|
| FP-00 | Setting range | 0~65535    |                 |   |

Password function is effective if the parameter is not set to 0.

00000: clear previous password, and make password function ineffective.

When user password is set and it's effective, if wrong password is input, parameter setting interface cannot be entered, so the password cannot be checked or changed. Please remember the password clearly, if it's set wrongly or forgot, contact the manufacturer.

| Para              | ameter ir | nitialization           | Factory default              | 0                                                                                                  |  |
|-------------------|-----------|-------------------------|------------------------------|----------------------------------------------------------------------------------------------------|--|
| -01 Setting range | 0         | No operation            | No operation                 |                                                                                                    |  |
|                   | 1         | Recover factory default |                              |                                                                                                    |  |
|                   | 2         | Clear fault record      |                              |                                                                                                    |  |
|                   | Setting   | Setting 0               | Setting 1 Recover factory de | 0         No operation           Setting         1         Recover factory default           range |  |

1: The inverter will recover factory default.

2: The inverter will clear latest fault records.

|       | Usei    | r setting | inspection  | Factory default | 0 |
|-------|---------|-----------|-------------|-----------------|---|
| FP-02 | Setting | 0         | Ineffective |                 |   |
|       | range   | 1         | Effective   |                 |   |

When FP-02 function is chosen, LED only displays the parameters that are different from factory default, which make it convenient for users to check the setting and find problems.

# Chapter 7 Application and adjustment

This chapter introduces the application ways of I5300 inverter, and also typical working conditions such as power failure emergency running, detection running and so on..

### 7.1 Multi-stage speed control mode

Multi-stage speed control mode is a common mode in elevator application, whose characteristic is strong anti-jamming ability, good suitability and easy to be realized. But in typical multi-stage speed control when deifferent speed combinations are switched, the acceleration and deceleration curves are the same, and they affects each other, so users can not attend everything during actual adjustment. I5300 inverter has been specially designed to solve this problem: each speed combination corresponds to different acceleration and deceleration curve, which make adjustment easier for users.

#### 7.1.1 Wiring of multi-stage speed control system

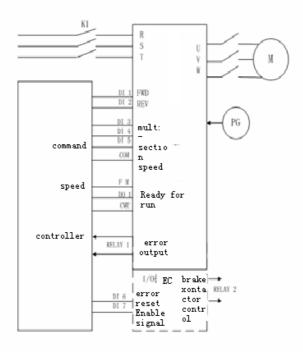

Fig 7-1 wiring of multi-stage control

#### 7.1.2 Parameter setting

This part is to adjust parameters of the most typical use (Fig 7-1 (without expansion card)) in 3 times: motor tuning, inspection running, high speed operation. If more input and output are needed, for example, enable function, they can be realilzed through expansion card.

#### 1、Adjustment of inverter for asynchronous motor

1) Process

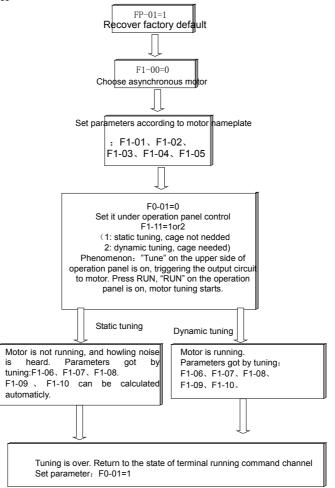

Fig 7-2

#### 2) Inspection running

Before inspection running, the following should be set:

A. If it's close-loop running, set FA-00 to corresponding pulse. If it's open-loop running, set F0-00=0.

 $B_{\rm x}$  Corresponding frequency of inspection speed stage combination. (set one of F6-00 $\sim$  F6-07 according to the speed stage combination applied by the system. Suppose it as F6-0N);

C. Corresponding curve of inspection running (set F6-M, M=N+8, setting range is  $1 \sim 4$ );

 $D_x$  Acceleration and deceleration time of inspection running (set the time according the chosen curve. The value is determined by the speed of the elevator).

Instruction: If the inverter wiring has expansion card, or the terminal function is not the same with the principle diagram, please set corresponding parameters in F4<sub>3</sub> F5 groups.

3) High speed operation

In order to ensure the comfortability of elevator, parameters of inverter should be set:

A. Please make sure the inverter and encoder have been well connected, the setting of FA-00 PG pulse is correct, and F0-00=1, SVC.

B、Set all the corresponding frequency value of speed stage combinations.

 $C_{s}$  Set corresponding curve of each frequency. (It's suggested that curve 1 is used for gigh speed operation, and the lowest speed if the high speed has several speeds.)

D、Set acceleration and deceleration time, start segment time and end segment time of each curve according to the comfortability.

E 、Adjust parameters of F2 and F3 groups according to running, startup and stop comfortability.

4) Examples of application

The following is the final setting of parameters of the 1m/s elevator, speed stage combination of which is multi-stage speed 2 is inspection speed, 3 is creeping speed, 7 is high speed. (Only those different from factory default are listed, and motor parameters not included):

| Function code | Name                    | Setting                | Function code | Name                                                                               | Setting                     | Function code               | Name                   | Setting                |                        |                  |  |   |
|---------------|-------------------------|------------------------|---------------|------------------------------------------------------------------------------------|-----------------------------|-----------------------------|------------------------|------------------------|------------------------|------------------|--|---|
|               |                         |                        |               | Multi-stage<br>speed 2                                                             |                             | F7-12                       | Acceleration<br>time 4 | 1.8                    |                        |                  |  |   |
| F6-02         | Multi-stag<br>e speed 2 | 10                     |               | deceleration time                                                                  | and<br>deceleration<br>time | and<br>deceleration<br>time | 4                      | F7-13                  | Deceleration<br>time 4 | 0.6              |  |   |
|               |                         |                        |               | Multi-stage<br>speed 3<br>acceleration<br>and<br>deceleration<br>time<br>selection |                             |                             | F7-08                  | Acceleration<br>time 3 | 0                      |                  |  |   |
| F6-03         | Multi-stag<br>e speed 3 | 3                      | F6-11         |                                                                                    | 3                           | F7-09                       | Deceleration<br>time 3 | 20                     |                        |                  |  |   |
|               | Multi stag              | Multi-stage<br>speed 7 | F6-15         | 48 F6-15                                                                           | 48 F6-15 acc                | •                           |                        | F7-00                  | Acceleration<br>time 1 | 3.6              |  |   |
| F6-07         | Multi-stag<br>e speed 7 | 48                     |               |                                                                                    |                             | 48 F6-15                    | F6-15                  | F6-15                  | F6-15                  | acceleration and |  | 1 |
|               |                         |                        |               | deceleration                                                                       |                             | F7-02                       | S curve 1 start        | 40                     |                        |                  |  |   |

| Function code | Name | Setting | Function code | Name                             | Setting | Function code | Name                       | Setting |
|---------------|------|---------|---------------|----------------------------------|---------|---------------|----------------------------|---------|
|               |      |         |               | time<br>selection                |         |               | segment time               |         |
|               |      |         | F6-16         | Inspection<br>speed<br>selection | 2       | F7-03         | S curve 1 end segment time | 40      |

#### 2, IP model adjustment

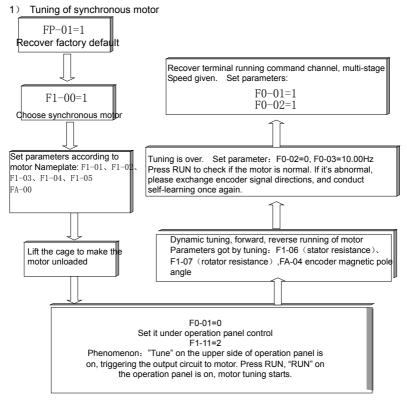

Fig 7-3

2) Encoder Angle Identification function without releasing the load

#### A、 Method

In order to make the use of synchronous motor in the scene convenient, I5300 inverter was designed with the method to identify the encoder angle without releasing the load. In this way, users can identify the encoder angle without taking down the wire rope of the elevator. Steps are as follows:

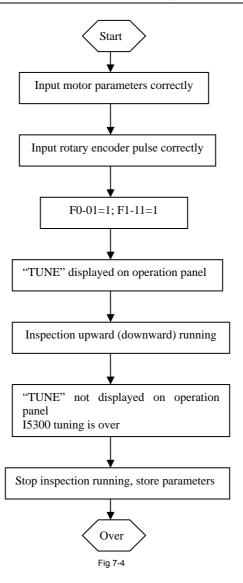

#### B 、Notes:

a) As there's no current output when I5300 stores parameters after tunning, so in this situation, control system of the elevator connect I5300 brake function into the brake circuit of the system to avoid elevator sliding.

b) When tunning is over, there will be 5 seconds for I5300 to store parameters,

during this time I5300 will not respond to the input command.

c) Encoder angle identification function without releasing the load of I5300 must be performed by qualified engineers, otherwise, it's dangerous!

d) Cancel the function software appling weighingless pre-torque compensation before starting tuning to avoid abnormality.

e) If tunning cannot be done normally, exchange any two of the power wires UVW of the inverter.

3) Inspection running

Before inspection running, the following should be set:

 $A_{\rm s}$  Before running please make sure the encoder and inverter output are connected to U  $_{\rm s}$ 

 $V_{\rm v}$  W phase of the motor, and the order is not changed after motor self-learning.

B. Corresponding frequency of inspection speed combination (set one of the parameters F6-00 $\sim$  F6-07 according to the speed combination applied by the system, suppose it as F6-0N);

C. Corresponding curve of inspection running (set F6-M, M=N+8, setting range is  $1 \sim 4$ );

 $D_{x}$  Acceleration and deceleration time of inspection running  $(set \mbox{ according to chosen curve}. The value is decided by the speed of elevator) .$ 

Instruction: If the inverter wiring applies expansion card or the terminal used is not the same with the principle diagram, please set corresponding parameters in F4 $_{\circ}$  F5 groups.

4) High speed operation

In order to ensure the comfortability of elevator, parameters of inverter should be set:

- $A_{\rm s}$  Before running please make sure the encoder and inverter output are connected to U  $_{\rm s}$
- $V_{\rm v}$  W phase of the motor, and the order is not changed after motor self-learning.

B、Set all the corresponding frequency value of speed stage combinations.

 $C_{s}$  Set corresponding curve of each frequency. (It's suggested that curve 1 is used for high speed operation, and the lowest speed if the high speed has several speeds.)

D、Set acceleration and deceleration time, start segment time and end segment time of each curve according to the comfortability.

 $\mathsf{E}$  . Adjust parameters of F2 and F3 groups according to running, startup and stop comfortability.

5 Examples of application

The following is the final setting of parameters of the 1m/s elevator, speed stage combination of which is multi-stage speed 2 is inspection speed, 3 is creeping speed, 7 is high speed. (Only those different from factory default are listed, and motor parameters not included ):

| Function code | Name                    | Setting | Function code | Name                   | Setting | Function code | Name                   | Setting              |
|---------------|-------------------------|---------|---------------|------------------------|---------|---------------|------------------------|----------------------|
| F6-02         | Multi-stag<br>e speed 2 | 10      | F6-10         | Multi-stage<br>speed 2 | 4       | F7-12         | Acceleration<br>time 4 | Accelerati<br>on and |
|               | e speed z               |         |               | acceleration           |         | F7-13         | Deceleration           | decelerati           |

| Function code | Name                    | Setting | Function code | Name                                                  | Setting | Function code | Name                            | Setting                                  |
|---------------|-------------------------|---------|---------------|-------------------------------------------------------|---------|---------------|---------------------------------|------------------------------------------|
|               |                         |         |               | and<br>deceleration<br>time selection                 |         |               | time 4                          | on time of<br>synchron<br>ous            |
|               |                         |         |               | Multi-stage<br>speed 3                                |         | F7-08         | Acceleration<br>time 3          | motor are related to                     |
| F6-03         | Multi-stag<br>e speed 3 | 3       | F6-11         | acceleration<br>and<br>deceleration<br>time selection | 3       | F7-09         | Deceleration<br>time 3          | the rated<br>speed of<br>the<br>elevator |
|               |                         |         |               | Multi-stage<br>speed 7                                |         | F7-00         | Acceleration<br>time 1          | and the<br>rated                         |
| F6-07         | Multi-stag<br>e speed 7 | 48      | F6-15         | acceleration<br>and                                   | 1       | F7-01         | Deceleration<br>time 1          | frequency<br>of the                      |
|               |                         |         |               | deceleration<br>time selection                        |         | F7-02         | S curve 1 start<br>segment time | motor.                                   |
|               |                         |         | F6-16         | Inspection<br>speed<br>selection                      | 2       | F7-03         | S curve 1 end segment time      |                                          |

Note: Emergency leveling function of synchronous motor refers to Chapter7.4.

# 7.2 Analogue control mode

I5300 inverter has another commonly used mode: analogue speed given mode. In this mode, reference speed applies analog input, running command applies terminal input. The following is the simple iintroduction of this mode.

#### 7.2.1 Wiring of analogue control system

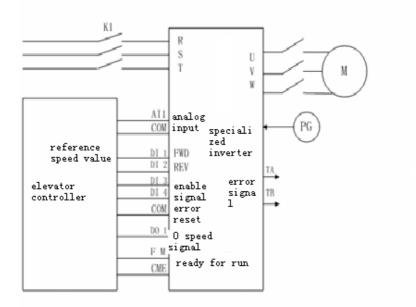

Fig 7-5

#### 7.2.2 Parameter setting

In analogue control sysem, as an executor, the inverter follows the commands of the controller fully, like the using in the upper picture, and suppose analogue input signal is  $0 \sim$  +10V, parameters needed to be adjusted are as follows:

|                                  | Function code | Name                                                       | Setting<br>value | Function code | Name                        | Setting<br>value |
|----------------------------------|---------------|------------------------------------------------------------|------------------|---------------|-----------------------------|------------------|
|                                  | F0-02         | Speed selection                                            | 2                | F6-18         | Analog<br>minimum<br>input  | 0                |
| Analog<br>function<br>parameters | F6-19         | Correspondin<br>g setting of<br>analog<br>minimum<br>input | 0                | F6-20         | Analog<br>maximu<br>m input | 10               |
|                                  | F6-21         | Correspondin<br>g setting of                               | 100              | F8-22         | Analog<br>input             | 0.1              |

|                                                                           |                       | analog<br>maximum<br>input                          |                           |       | filtering<br>time                        |                          |
|---------------------------------------------------------------------------|-----------------------|-----------------------------------------------------|---------------------------|-------|------------------------------------------|--------------------------|
| Motor<br>encoder<br>parameters                                            | F1 Group√<br>FA Group | Got by moto<br>synchronous<br>speedcontrol.         | or self-lear<br>asynchror |       |                                          | tuning of<br>nulti-stage |
| Vector<br>control<br>speed loop<br>parameters                             | F2 Group              | Adjust according to actual running characteristics. |                           |       |                                          |                          |
| Input<br>output<br>terminal<br>Defining<br>parameters<br>F4 、 F5<br>Group | F4-03                 | DI3 terminal<br>function<br>selection               | 7                         | F4-04 | DI4<br>terminal<br>function<br>selection | 6                        |

# 7.3 Inspection running

I5300 inverter has internal inspection running mode when it's under multi-stage speed control mode, which has been designed according to the characteristics of the elevator inspection running. The following is the simple introduction of the control process and running curve.

#### 7.3.1 Wiring of the system

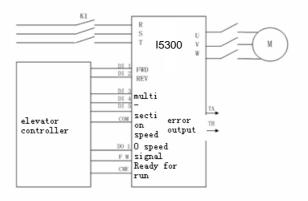

Fig 7-6

#### 7.3.2 Parameter setting and running curve

As a special working condition, inspection running has strict national standard. Its running curve is strangely different that of high speed running.

When I5300 inverter is under multi-stage speed control, if inspection input is effective, inspection running speed will be decided by the setting of F6-16. For example, F6-16=3, if the elevator is given forward (reverse) running command, and there's also inspection input terminal signal, I5300 will run at the target frequency of multi-stage speed 3, and acceleration time is decided by the corresponding time curve of multi-stage speed 3. During stall, if inspection input signal is cancelled first, the system will decelerate to 0 during the deceleration time of multi-stage speed 3 until forward or reverse running command is cancelled. (As in the following figure, deceleration time can be set very short, for example, 1s, in this way, quick stall can be ensured).

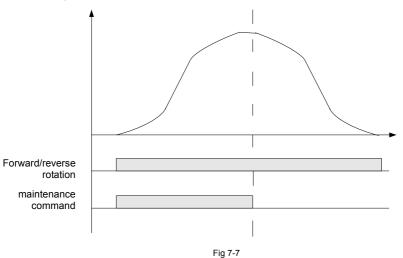

If forward or reverse running command is cancelled directly during inspection running, 15300 will stop output immediately, as shown in the following figure.

V

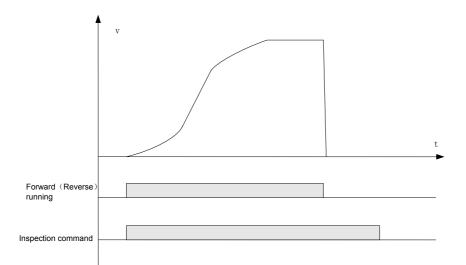

#### Fig 7-8

Suppose the speed of a certain elevator is 1m/s, inspection running applies multi-stage speed 5, whose acceleration and deceleration time is acceleration and deceleration time 4, then inspection running speed parameters setting is as follows:

| Function code | Name                                                                      | Setting | Default | Remark                                                                                                    |
|---------------|---------------------------------------------------------------------------|---------|---------|----------------------------------------------------------------------------------------------------|
| F6-05         | Multi-stage speed 5                                                       | 10.00Hz | 0.00Hz  | Rated motor speed is 50.00Hz                                                                                          |
| F6-13         | Multi-stage speed 5<br>acceleration and<br>deceleration time<br>selection | 4       | 1       |                                                                                                    |
| F6-16         | Inspection speed selection                                                | 2       | 0       | Inspection speed choose multi-stage speed 2                                                                           |
| F7-12         | Acceleration time 4                                                       | 2.0s    | 20.0s   |                                                                                                    |
| F7-13         | Deceleration time 4                                                       | 1.0s    | 20.0s   | Setting value should be<br>small enough to ensure that<br>the brake can decelerate to<br>the least before closing up. |

## 7.4 Power failure emergency running

In the using of elevator, if the power is cut suddenly, passengers may be kept in the cage.

I5300 applies two kinds of power failure running modes: running powered by UPS and running powered by 48V battery.

Running powered by 48V battery: The main circuit of I5300 is powered by 48V battery, while the other parts of the elevator are powered by UPS (more than 220V) (or inverter power). In this way, the volume of working power can be very small.

Running powered by UPS: Both the main circuit of I5300 and the working are powered by UPS.

The following is the explaination taking the running powered by 48V battery as example: **7.4.1 Wiring of power failure emergency running (Powered by 48V battery)** 

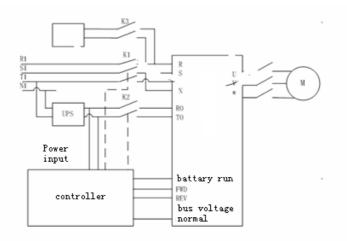

Fig 7-9

#### 7.4.2 Running order

When I5300 is in multi-stage speed combination mode, the wiring should conform to the upper figure, in which DO1 is the terminal for normal output of bus. Multi-stage speed 2 is emergency running speed combination. So the following function codes should be set:

| Function code | Name                                                      | Setting | Default | Remark                       |
|---------------|-----------------------------------------------------------|---------|---------|------------------------------|
| F5-01         | DO1 output selection                                      | 8       | 3       | Bus undervoltage             |
| F6-02         | Multi-stage speed 2                                       | 2. 00Hz | 0.00Hz  | Rated motor speed is 50.00Hz |
| F6-10         | Multi-stagespeed2accelerationanddecelerationtimeselection | 3       | 1       |                              |

| Function code | Name                | Setting | Default | Remark                                                             |
|---------------|---------------------|---------|---------|--------------------------------------------------------------------|
| F7-08         | Acceleration time 3 | 30.0s   | 20.0s   | Increase acceleration<br>time to avoid too large<br>impact current |

Taking upward running as example, running order is as follows:

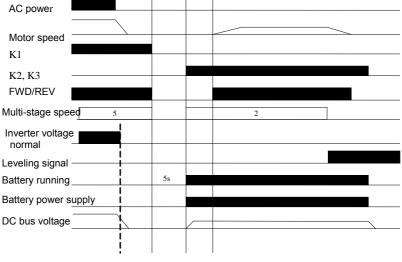

Fig 7-10

In them, battery running signal is given out by controller, and it's connected to I5300 through terminal DI, in this way it can tell if current running is powered by battery. Contactors K1 $_{\times}$  K2 $_{\times}$  K3 are controlled by controller.

#### 7.4.3 Notes:

1)Reasonably set battery running speed, acceleration and deceleration time according to the actual condition of the elevator. It is suggested that acceleration and deceleration time are more than 10s. Battery running speed should be set according to the following formula: Battery running speed<(48V-5V)\*Motor rated frequency/ (1.414\*Rated voltage)

2) Battery inputs 48V DC voltage to the main circuit; working power is input by UPS and other auxiliary power supplies.

3) Stable output current of battery is suggested to be larger than no-load current of tractor.

4) I5300 identify if it is battery running through terminal (DI); at this time, running speed of I5300 is given by multi-stage speed, whose acceleration and deceleration time correspond to those of battery; what is different from normal running is that in battery runnig cuvre acceleration and deceleration turn into straight.

5) In battery running I5300 inverter does not conduct DC bus voltage inspection, as a result, before the brake is opened, it must be made sure that 48V voltage has been input into the main circuit.

6) In battery running I5300 will control the speed, if the speed is more than 8Hz , fault protection (E032) will be performed.

7) In battery running load running should be avoided, so external controller should balance load or brake the running direction of the load.

8) In the process of power failure emergency running, please pay attention to the working orderof the contactor of the main power connected to inverter and the contactor of UPS, they cannot be closed up at the same time, or it will result in the damage of UPS and battery.

### 7.5 Analogue weighing adjustment

In the running of I5300, FWD (forward running)corresponds to upward running of the elevator, while REV (reverse running) to downward. The following analog weighing adjustment method is discussed on the basis of this.

#### 7.5.1 Parameter setting method

Suppose AI1 is pre-torque input channel, then F3-09=2; F3-10=elevator balance factor. When the cage is no-load, sampling value of Al1 can be checked by switching the parameters on the operation board and input to F3-18, in the same way, when the cage is full-load, input the sampling value of Al1 to F3-19. These two parameters can also be identified by weighing self-learning.

Finally, adjust F3-11 to choose proper compensation, usually, it is around 0.6.

#### 7.5.2Adjustment method of balance factor

In the scene sometimes when the no-load compensation is correct, the effect of load increasing in the cage will deviate. The cause is that the balance factor is not accurate.

In the situation of unknown balance factor, balance factor and F3-11 (gain) can be identified through no-load and full-load compensation, which will bring the same system compensation effect.

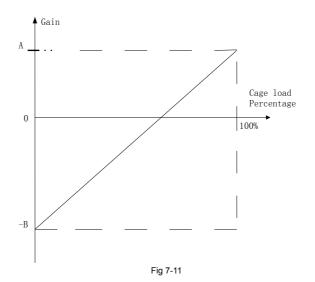

As in the upper figure, set F3-10 to 50% first, do no-load self-learning when the cage isno-load, then adjust F3-11 in the process of upward and downward running. Abserve if motor sliding happen in the moment of opening the brake. When motor torque compensation make there's no sliding or over-torque compensation, record F3-11=B; then load the cage fully, conduct full-load self-learning and adjust F3-11 in the process of upward and downward running, in the same way, if the compensation is just correct, F3-11=A.

In the figure, the oblique line is the correct compensation curve of the elevator, its intersection point with the abscissa axis is balabce compensation point of the elevator. The following can be calculated :

F3-10=100\*B/ (A+B); F3-11= (A+B) /2;

For example, in no-load testing B=0.7 is got and A=0.4 is got in full-load testing, so corresponding balabce factor is F3-10=36.4%, F3-11=0.55.

#### 7.5.3 Adjusting method of contrary running

If it is set in the scene that FWD (forward running) corresponds to upward running of the elevator, while REV (reverse running) to downward, instead of improving, the above method will deteriorate the compensation. The cause is that the compensation is in a contrary direction. In this situation, record cage no-load and full-load sampling value F3-18<sub>x</sub>F3-19 and balabce factor F3-10. For example: F3-18=X; F3-19=Y; F3-10=Z; then, F3-19=X; F3-18=Y; F3-10=100-Z\_ ${\circ}$ 

# 7.6 Weighingless adjustment method

#### 7.6.1 Basic parameter setting

| Explaination                              | Parameter | Setting        |
|-------------------------------------------|-----------|----------------|
| Encoder type selection                    | F1-00     | 0              |
| Weighing mode selection                   | F3-09     | 5              |
| Brake open time<br>(Zero-speed hold time) | F3-04     | More than 0.5s |

#### 7.6.2 Basic parameter setting

Increase the value of zero-servo current factor (FD-05) regularly until sliding is small enough after brake is open and the motor has no ascillation.

Adjustment program can observe the sliding of zero-servo through the version number (F8-06), in which 100 refer to sliding distance is one dental. Usually it is OK if the sliding is within one dental when the load is one person.

In the situation that zero-servo speed loop TI(FD-07) is smaller than 1.00, the motor will have obvious ascillation, pleasse increase the value of zero-servo current factor (FD-05) .

Zero-servo speed loop KP(FD-06) can be kept almost unchanged, do not set it too large, or it will result in ascillation of the motor.

# Chapter 8 Faults-Causes-Remedies

### 8.1 Fault alarm and remedies

I5300 inverter has 40 pieces of alarm information and protection functions. When fault happens, protection function will react, and the inverter will stop output, then fault relay contactor will react, which will display the fault code on the panel. Before asking for service, users can conduct testing themselves according to the tips in this chapter to find out the causes and disposals. If there are still any questions, please ask the agent or our company for service.

[Note] Err33、Err16、Err17 can not be reset. Must reset when power is off.

| Operation<br>panel<br>display | Description                       | Possible causes                                                                                                    | Remedy                                                                                                    |
|-------------------------------|-----------------------------------|----------------------------------------------------------------------------------------------------|----------------------------------------------------------------------------------------------------|
| Err01                         | Inverter unit<br>protection       | <ol> <li>Main circuit output is<br/>grounded or short wired;</li> <li>The connection of<br/>traction machine is too<br/>long;</li> <li>Work condition is too hot;</li> <li>The connections inside<br/>the inverter become loose;</li> </ol> | <ol> <li>1.Obviate exterior<br/>problems such as<br/>connection;</li> <li>2.Add reactor or output<br/>filter;</li> <li>3.Inspect the wind<br/>channel and fan;</li> <li>4.Please contact with agent<br/>or factory;</li> </ol> |
| Err02                         | Acceleration over-current         | <ol> <li>Main circuit output is<br/>grounded or short wired;</li> <li>If the motor has done<br/>parameter tuning;</li> <li>Load is too heavy;</li> </ol>                                                                                    | 1.Obviateexteriorproblemssuchasconnection;2.Tune motor parameters;3,Lighten suddenly addedload;                                                                                                    |
| Err03                         | Deceleration<br>over-current      | <ol> <li>1.Main circuit output is<br/>grounded or short wired;</li> <li>2.If the motor has done<br/>parameter tuning;</li> <li>3.Load is too heavy;</li> <li>4. Deceleration curve is<br/>too steep;</li> </ol>                             | 1.Obviateexteriorproblemssuchasconnection;2.Tune motor parameters;3,Lightensuddenlyaddedload;4.Adjust curve parameters;                                                                                                    |
| Err04                         | Constant<br>speed<br>over-current | <ol> <li>Main circuit output is<br/>grounded or short wired;</li> <li>If the motor has done<br/>parameter tuning;</li> </ol>                                                                                                    | 1.Obviate exterior<br>problems such as<br>connection;<br>2.Tune motor parameters;                                                                                                    |

### 8.2 Common faults and remedies

| Operation<br>panel<br>display | Description                           | Possible causes                                                                                                    | Remedy                                                                                                    |
|-------------------------------|---------------------------------------|----------------------------------------------------------------------------------------------------|----------------------------------------------------------------------------------------------------|
|                               |                                       | <ul><li>3.Load is too heavy;</li><li>4.Pulse wheel encoder interference is too strong;</li></ul>                                                                                                    | <ul><li>3,Lighten suddenly added</li><li>load;</li><li>4.Select proper encoder,</li><li>and adopt shielded cable;</li></ul>                                                     |
| Err05                         | Acceleration<br>over-voltage          | <ol> <li>Input voltage is too high;</li> <li>Elevator inverse pull is<br/>serious;</li> <li>Brake resistance is too<br/>large, or brake unit is<br/>abnormal;</li> <li>Acceleration curve is<br/>too steep;</li> </ol> | <ol> <li>Adjust input voltage;</li> <li>Adjust the elevator<br/>startup time sequence;</li> <li>Select proper brake<br/>resistance;</li> <li>Adjust curve parameter;</li> </ol> |
| Err06                         | Deceleration<br>Over-voltage          | <ol> <li>Input voltage is too high;</li> <li>Brake resistance is too<br/>large, or brake unit is<br/>abnormal;</li> <li>Deceleration curve is too<br/>steep;</li> </ol>                                                | 1.Adjust input voltage;<br>2.Select proper brake<br>resistance;<br>3.Adjust curve parameter;                                                                                    |
| Err07                         | Constant<br>speed<br>over-voltage     | 1.Input voltage is too high;<br>2.Brake resistance is too<br>large, or brake unit is<br>abnormal;                                                                                                    | 1.Adjust input voltage;<br>2.Select proper brake<br>resistance;                                                                                                    |
| Err08                         | Control power<br>fault                | <ol> <li>1.Input voltage is too high;</li> <li>2.Drive control panel is abnormal;</li> </ol>                                                                                                    | <ol> <li>Adjust input voltage;</li> <li>Please contact with agent<br/>or factory;</li> </ol>                                                                                    |
| Err09                         | Undervoltage<br>fault                 | <ol> <li>Transient power cut<br/>exists;</li> <li>Input voltage is too low;</li> <li>Drive control panel is<br/>abnormal;</li> </ol>                                                                                   | <ol> <li>1.Obviate exterior problem<br/>of power;</li> <li>2.Please contact with agent<br/>or factory;</li> </ol>                                                               |
| Err10                         | Inverter<br>overloaded                | 1.Brakecircuitisabnormal;2.Load is too heavy;                                                                                                    | 1.Inspect brake loop and<br>power supply;<br>1.Lighten load;                                                                                                    |
| Err11                         | Motor<br>overloaded                   | 1.F9-01     setting     is       unsuitable;     2.Brake loop is abnormal;       3.Load is too heavy;                                                                                                    | 1.Adjust parameter;<br>2.Inspect brake loop and<br>power supply;                                                                                                    |
| Err12                         | Input<br>phase-failure<br>protection  | 1.Input power asymmetry;<br>2.Diver control panel is<br>abnormal;                                                                                                    | <ol> <li>Adjust input power;</li> <li>Please contact with agent<br/>or factory</li> </ol>                                                                                       |
| Err13                         | Output<br>phase-failure<br>protection | 1.The connections of main<br>circuit output become<br>loose;<br>2.Motor is broken;                                                                                                    | 1.Inspect connection;<br>2.Obviate motor fault;                                                                                                    |

| Operation<br>panel<br>display | Description                 | Possible causes                                                                                          | Remedy                                                                                                    |
|-------------------------------|-----------------------------|----------------------------------------------------------------------------------------------------|----------------------------------------------------------------------------------------------------|
| Err14                         | Radiator<br>overheated      | 1.Environmental<br>temperature is too high;<br>2.The fan is broken;<br>3.The wind channel is<br>blocked; | 1.Reduce     the       environmental     temperature;       2.Clear the wind channel;     3.Change the fan;                                                                                                    |
| Err15                         | External fault              | Controller ha faults.                                                                                    | Test if the cotroller is normal.                                                                                                    |
| Err16                         | Communication<br>fault      | In stop state, the encoder has fault.                                                                    | In stop state, in constant<br>50ms, deviation between<br>the angle calculated by<br>encoder CD signal and the<br>actual angle is too big. If<br>AB signal is right, then it<br>can be thought that CD<br>signal is seriously<br>interfered.                              |
| Err17                         | Encoder fault               | Fault happens to encoder in running                                                                      | In running, the constant 3<br>times when encoder Z<br>signal arrives, deviation<br>between the angle<br>calculated through AB<br>signal and expected reset<br>angle is too big. If CD<br>signal on absolute position<br>is right, maybe Z signal has<br>been interfered. |
| Err18                         | Current<br>inspection fault | Drive control panel is abnormal;                                                                         | Please contact with agent<br>or factory;                                                                                                    |
| Err19                         | Motor tuning<br>fault       | 1.Motor parameter setting<br>is incorrect;<br>2.Parameter tuning is<br>overtime;                         | 1.Input the right motor<br>parameter;<br>2.Detect motor lead wire;                                                                                                    |
| Err20                         | Pulse wheel encoder fault   | 1.Pulse wheel encoder<br>model is suited or not;<br>2.Connection error;                                  | 1.Choose push-pull or<br>open-collector pulse wheel<br>encoder;<br>2.Obviate connection<br>problem;                                                                                                    |

| Operation<br>panel | Description                              | Possible causes                                                                                                    | Remedy                                                                                                    |
|--------------------|------------------------------------------|----------------------------------------------------------------------------------------------------|----------------------------------------------------------------------------------------------------|
| display            |                                          |                                                                                                    |                                                                                                    |
| Err21              | Rotary<br>encoder fault                  |                                                                                                    |                                                                                                    |
| Err22              | Reserved                                 |                                                                                                    |                                                                                                    |
| Err23              | Short circuit to<br>ground<br>protection | Output short to ground.                                                                                                    | Detect if motor or<br>contactorin output side is<br>short to ground.<br>Please contact with agent<br>or factory;                                                                                                    |
| Err25              | Data storage<br>fault                    |                                                                                                    |                                                                                                    |
| Err32              | Battery<br>overspeed<br>running          | Battery speed in running is more than 8Hz                                                                                                    | Check if the voltage of<br>battery is normal;<br>Check if the wiring is loose;                                                                                                    |
| Err33              | Overspeed<br>fault                       | Inverter running speed is<br>beyond overspeed<br>judgment level, and<br>cumulative time is more<br>than overspeed judgment<br>time.                                                                   | <ol> <li>Check if the power of<br/>motor is applicable;</li> <li>Check if elevator is<br/>overloaded;</li> <li>Check if rotary encoder<br/>signal is right;</li> </ol>                                                                                          |
| Err36              | Contactor fault                          | Before the brake is<br>opened, motor current is 0;<br>During running contactor<br>feedback signal<br>disappear for more than<br>1s;<br>When contactor is closed<br>up. Thereis no feedback<br>signal; | <ol> <li>check if the contacts of<br/>contactor and feedback<br/>contact is normal;</li> <li>Check if the connection<br/>of U, V, W of the controller<br/>is normal;</li> <li>Check if the control<br/>circuit power of the<br/>contactor is normal;</li> </ol> |
| Err37              | Brake fault                              | Brake output is different<br>from the feedback signal<br>for more than 2s                                                                                                    | 1.Check if brake coil and<br>feedback contact is normal;<br>2.Make clear the signal<br>features of feedback<br>contact (normal open,<br>normal closed);<br>3.Check if the control<br>circuit power of brake coil is<br>normal;                                  |

| Operation<br>panel<br>display | Description                                           | Possible causes                                                                                                | Remedy                                                                                                    |
|-------------------------------|-------------------------------------------------------|----------------------------------------------------------------------------------------------------|----------------------------------------------------------------------------------------------------|
| Err38                         | Contact conglutination                                | During stall feedback<br>signal of brake and<br>running contactor is<br>effective for more than<br>constant 2s | Check the wiring;<br>Check brake and running<br>contactor.                                                                                                    |
| Err39                         | Motor<br>overheated                                   | Relay input is effective when motor is overheated                                                              | <ol> <li>Check if the motor id=s<br/>correctly used;</li> <li>Improve the cooling<br/>condition of the motor.</li> </ol>                                                     |
| Err40                         | Elevator<br>running<br>conditions not<br>conformed to | Elevator running setting<br>time is up                                                                         | <ol> <li>Elevator is too slow or<br/>the height of the building<br/>is too big.</li> <li>Elevator has been<br/>usedfor a long time, and it<br/>needs maintenance;</li> </ol> |
| Err55                         | DSP<br>communication<br>protection                    | Wire connection drive<br>panel and control panel is<br>abnormal                                                | Check the wire between drive panel and logic panel                                                                                                    |